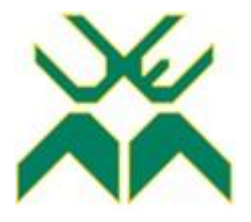

# **UNIVERSIDADE EDUARDO MONDLANE FACULDADE DE ENGENHARIA LICENCIATURA EM ENGENHARIA INFORMÁTICA**

## **Desenvolvimento de um Sistema de Gestão de dados de colaboradores com recurso a Microsoft Power Platform**

Caso de Estudo: **Deloitte**

**Autor:**

NUNES, Chelton Fernanda Alfredo

**Supervisor:**

Eng<sup>o</sup>. Rúben Manhiça

**Supervisor da empresa:**

Eng<sup>o</sup>. Júlio Cheman

Maputo, Agosto de 2023

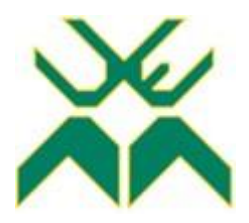

# **UNIVERSIDADE EDUARDO MONDLANE FACULDADE DE ENGENHARIA LICENCIATURA EM ENGENHARIA INFORMÁTICA**

## **Desenvolvimento de um Sistema de Gestão de dados de colaboradores com recurso a Microsoft Power Platform**

Caso de Estudo: **Deloitte**

### **Autor:**

NUNES, Chelton Fernanda Alfredo

### **Supervisor:**

Eng<sup>o</sup>. Rúben Manhiça

### **Supervisor da empresa:**

Eng<sup>o</sup>. Júlio Cheman

Maputo, Agosto de 2023

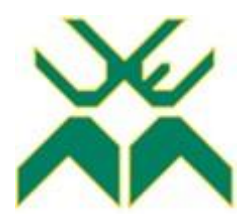

# **UNIVERSIDADE EDUARDO MONDLANE FACULDADE DE ENGENHARIA DEPARTAMENTO DE ENGENHARIA ELECTROTÉCNICA**

## **TERMO DE ENTREGA DE RELATÓRIO DE ESTÁGIO PROFISSIONAL**

Declaro que o estudante **Chelton Fernanda Alfredo Nunes** entregou no dia **XX**/ 08/ 2023 as 02 cópias do relatório do seu Estágio Profissional com a referência: **XXXXX** intitulado: Desenvolvimento de um Sistema de Gestão e Administração de dados dos colaboradores com recurso a Microsoft Power Plataform (Caso de Estudo: Deloitte).

Maputo, **XX** de Agosto de 2023

O chefe de Secretaria

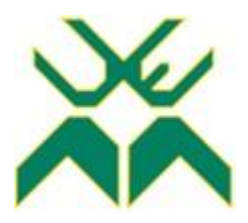

# **UNIVERSIDADE EDUARDO MONDLANE FACULDADE DE ENGENHARIA DEPARTAMENTO DE ENGENHARIA ELECTROTÉCNICA**

## **DECLARAÇÃO DE HONRA**

Declaro sob compromisso de honra que o presente trabalho é resultado da minha investigação e que foi concebido para ser submetido apenas para a obtenção do grau de Licenciatura em Engenharia Informática na Faculdade de Engenharia da Universidade Eduardo Mondlane.

Maputo, **XX** de Agosto de 2023

O Autor

(Chelton Fernanda Alfredo Nunes)

**Dedicatória**

*A minha mãe, Fernanda Natália Angelina Alfredo A minhas avós, Tereza e Angelina*

*Aos meus irmãos, Miguel Ndjindji, Fernanda Ármila, Alar Júlio e Lourdina Jessica Aos meus amigos, Delson Titos, Armando Milice, Inoque Vasco, Helder Laquene*

#### **Agradecimentos**

Em primeiro lugar, agradeço a Deus pela vida, pela oportunidade de realização dos meus sonhos em toda jornada de vida e por sempre me guiar em todos momentos da minha vida.

Agradeço a minha mãe, ao meu irmão mais velho Miguel, a minha avó Tereza pelos esforços que têm realizado para que não me falte nada, por me apoiarem nas minhas decisões de vida dando conselhos sempre que possível e por terem me educado da melhor forma possível para que me tornasse na pessoa que sou hoje.

Agradecimento a todos os meus familiares que me ajudaram e me deram tudo apoio necessário para que pudesse crescer.

Agradeço a todos os meus docentes da Faculdade de Engenharia pela orientação e pelo fornecimento de uma alta bagagem de conhecimento, a Eng.ª Ivone Cipriano pelas oportunidades dadas na participação das jornadas científicas, na participação de workshops e por ser muito presente na nossa jornada estudantil e por estar sempre disposta a resolver nossas preocupações. Ao meu supervisor Eng.º Rúben Manhiça e ao supervisor da empresa Eng.ª Júlio Cheman pelo auxílio na realização do presente trabalho.

Meus sinceros agradecimentos aos meus colegas de turma que juntos batalhamos na promessa de um dia nos tornarmos engenheiros.

A equipa da Deloitte Moçambique e Portugal que esteve presente durante todo o processo de desenvolvimento do trabalho, em específico ao Hervé Muneza, a Maria José, ao José Rodrigues, ao Bernardo Vieira e ao Diogo Lopes.

Aos meus colegas de estágio que sempre me apoiaram em momentos de dúvidas e de melhoria durante a realização do trabalho.

Aos meus amigos e companheiros de vida Delson Titos, Armando Milice, Inoque Vasco, Helder João e Amilcar Macaringue.

## **Epígrafe**

"Há verdadeiramente duas coisas diferentes: saber e crer que se sabe. A ciência consiste em saber, em crer que se sabe reside a ignorância."

**Hipócrates**

#### **Resumo**

No dinâmico ambiente de negócios actual, a gestão eficaz dos recursos humanos é crucial para o sucesso das organizações. Para enfrentar os desafios associados a gestão de trabalhadores para um cliente da empresa de consultoria Deloitte, o presente trabalho apresenta uma solução inovadora: um Sistema de Gestão de Recursos Humanos (SGRH) desenvolvido usando as tecnologias da *Microsoft Power Platform*, uma plataforma que abrange o *Microsoft 365*, *Dynamics 365, Azure, Power Apps, Power Automate, Power BI* e centenas de outros aplicativos de criação de soluções de negócios completas. O objetivo principal deste trabalho é projectar, desenvolver e avaliar a funcionalidade e a eficácia de um aplicativo de gerenciamento de funcionários baseando-se nas tecnologias da *Microsoft Power Platform*. Aproveitando o poder dessa plataforma, o aplicativo visa agilizar os processos de RH, aumentar a produtividade e melhorar a eficiência organizacional. A metodologia de pesquisa inclui uma análise abrangente dos processos de RH, coleta de requisitos e desenvolvimento iterativo usando os recursos da *Microsoft Power Platform*, especificamente *Power Apps, Power Automate, SharePoint e Power BI*. O aplicativo abrange os principais recursos, como integração, término de contracto, gestão de certificações dos trabalhadores, gestão de dados pessoais e bancários, importações e exportações de dados, análise e segurança de dados. Ao longo do projeto, testes de usabilidade, opinião dos usuários e métricas de avaliação serão empregues para avaliar o impacto do aplicativo na eficiência do RH e na satisfação dos funcionários. Além disso, técnicas de análise e visualização de dados serão utilizadas para obter percepções e tendências de métricas de RH capturadas pelo aplicativo. Os resultados da pesquisa lançarão luz sobre o potencial da *Microsoft Power Platform* como uma plataforma para criar aplicativos de gestão de funcionários robustos e personalizáveis. Além disso, demonstrará o impacto da digitalização dos processos de RH, promovendo a colaboração e capacitando os funcionários por meio da integração da tecnologia.

**Palavras-chave:** *Microsoft Power Platform, Gestão de recursos humanos, Power Apps, Power Automate, Power BI, SharePoint.*

#### **Abstract**

In today's dynamic business environment, effective human resource management is crucial to the success of organizations. To address the challenges associated with employee management for a client of the consulting firm Deloitte & Touche, this paper presents an innovative solution: an employee management application developed using the technologies of the Microsoft Power Platform, a platform that encompasses Microsoft 365, Dynamics 365, Azure, Power Apps, Power Automate, Power BI, and hundreds of other applications for creating complete business solutions. The main objective of this work is to design, develop and evaluate the functionality and effectiveness of an employee management application based on Microsoft Power Platform technologies. Leveraging the power of this platform, the application aims to streamline HR processes, increase productivity, and improve organizational efficiency. The research methodology includes a comprehensive analysis of HR processes, requirements gathering, and iterative development using Microsoft Power Platform capabilities, specifically Power Apps, Power Automate, SharePoint, and Power BI. The application covers key features such as integration, contract termination, employee certification management, personal and bank data management, data imports and exports, analytics, and data security. Throughout the project, usability testing, user feedback, and evaluation metrics will be employed to assess the application's impact on HR efficiency and employee satisfaction. In addition, data analysis and visualization techniques will be used to gain insights and trends in HR metrics captured by the app. The survey results will shed light on the potential of Microsoft Power Platform as a platform to create robust and customizable employee management apps. In addition, it will demonstrate the impact of digitizing HR processes, promoting collaboration and empowering employees through technology integration.

**Keywords:** *Microsoft Power Platform, Human Resource Management, Power Apps, Power Automate, Power BI, SharePoint.*

## Índice de Conteúdo

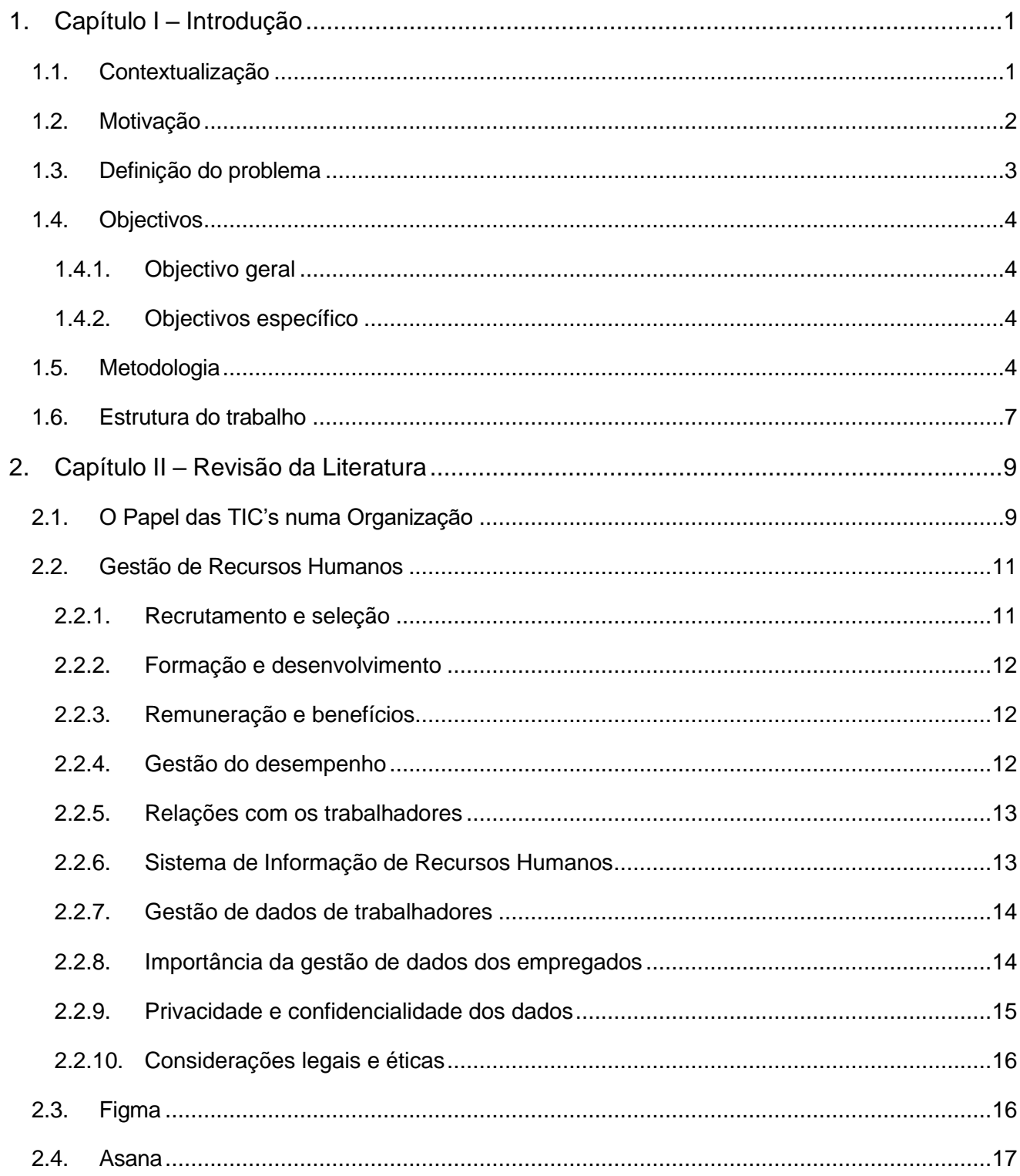

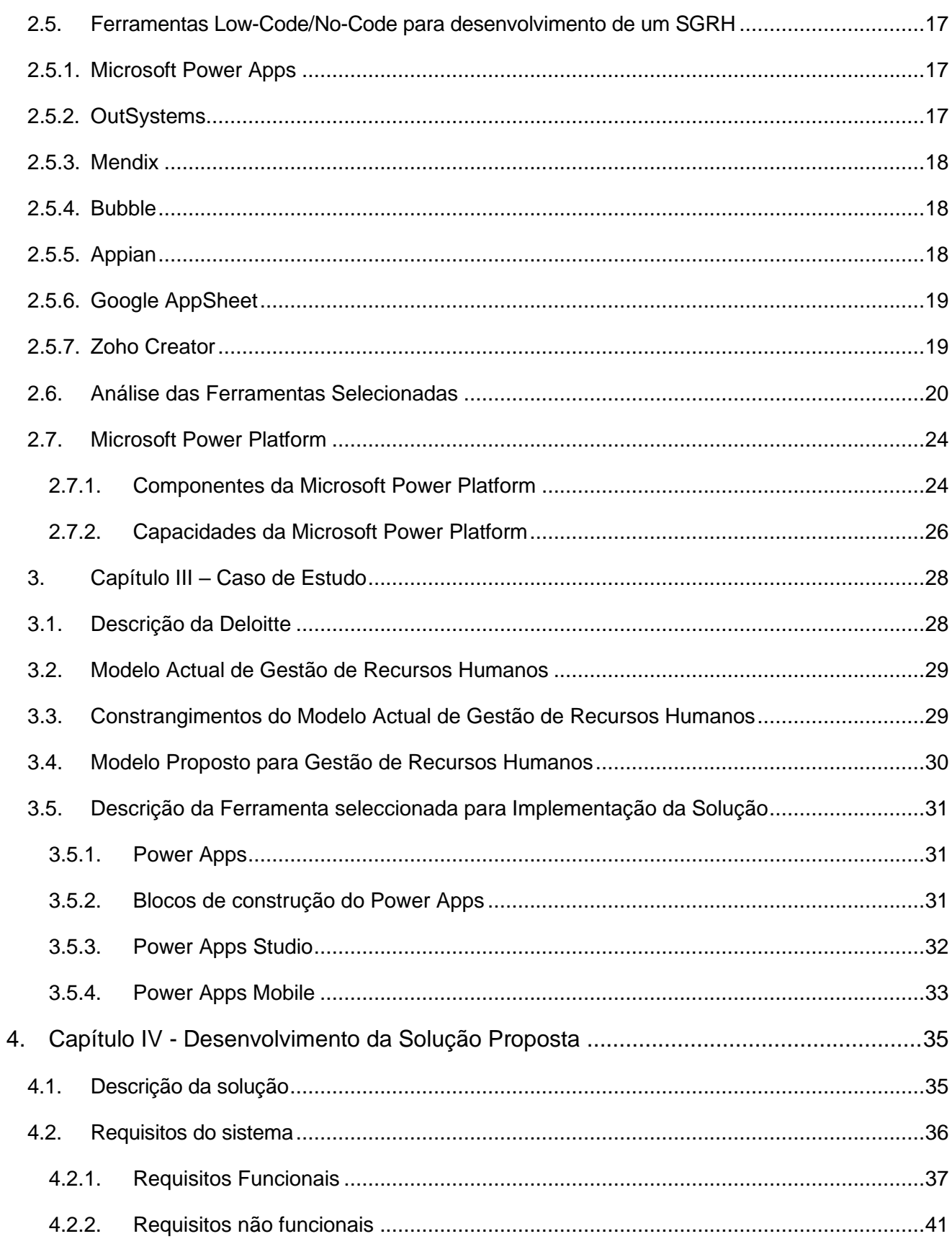

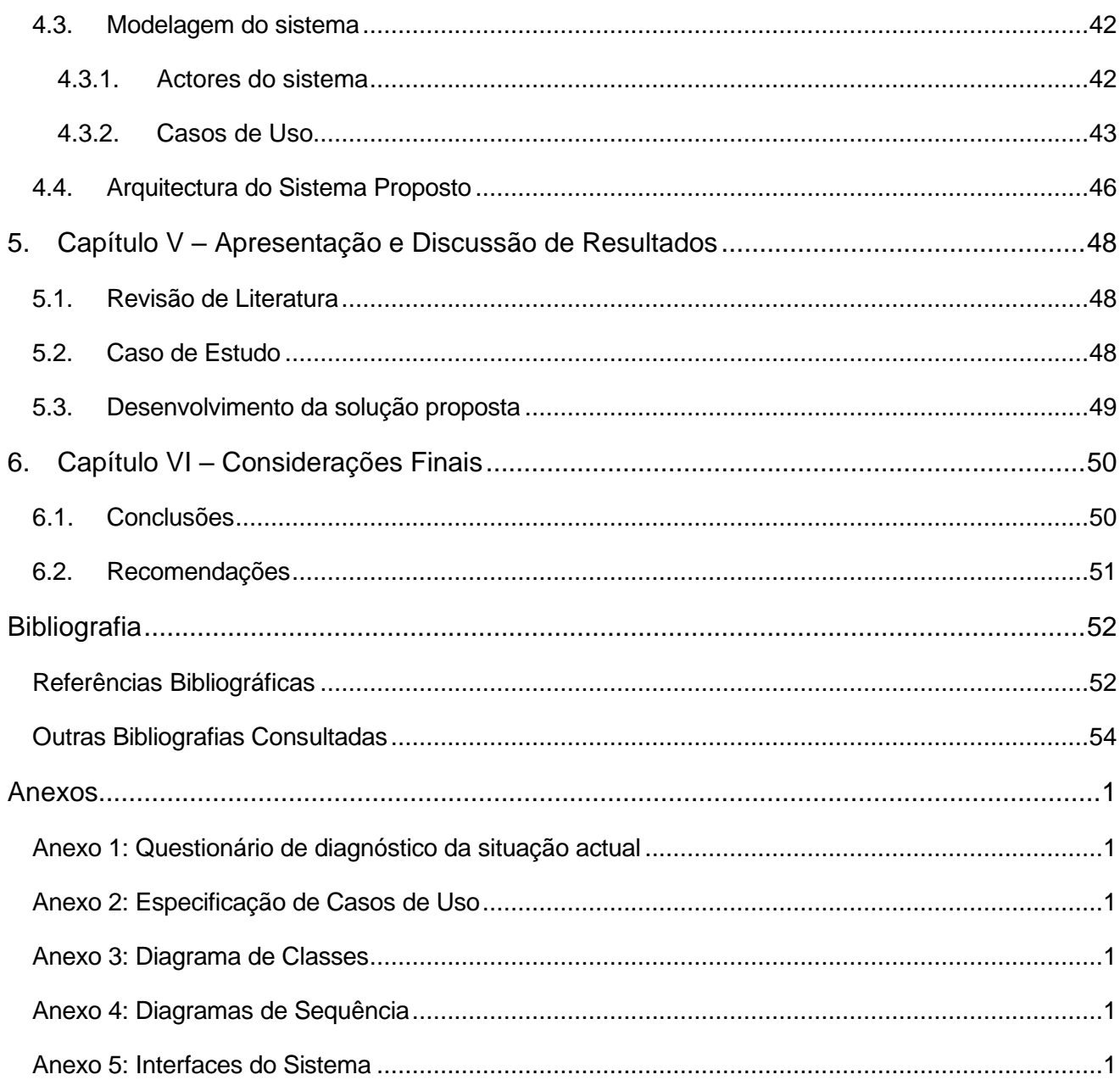

# **Índice de Figuras**

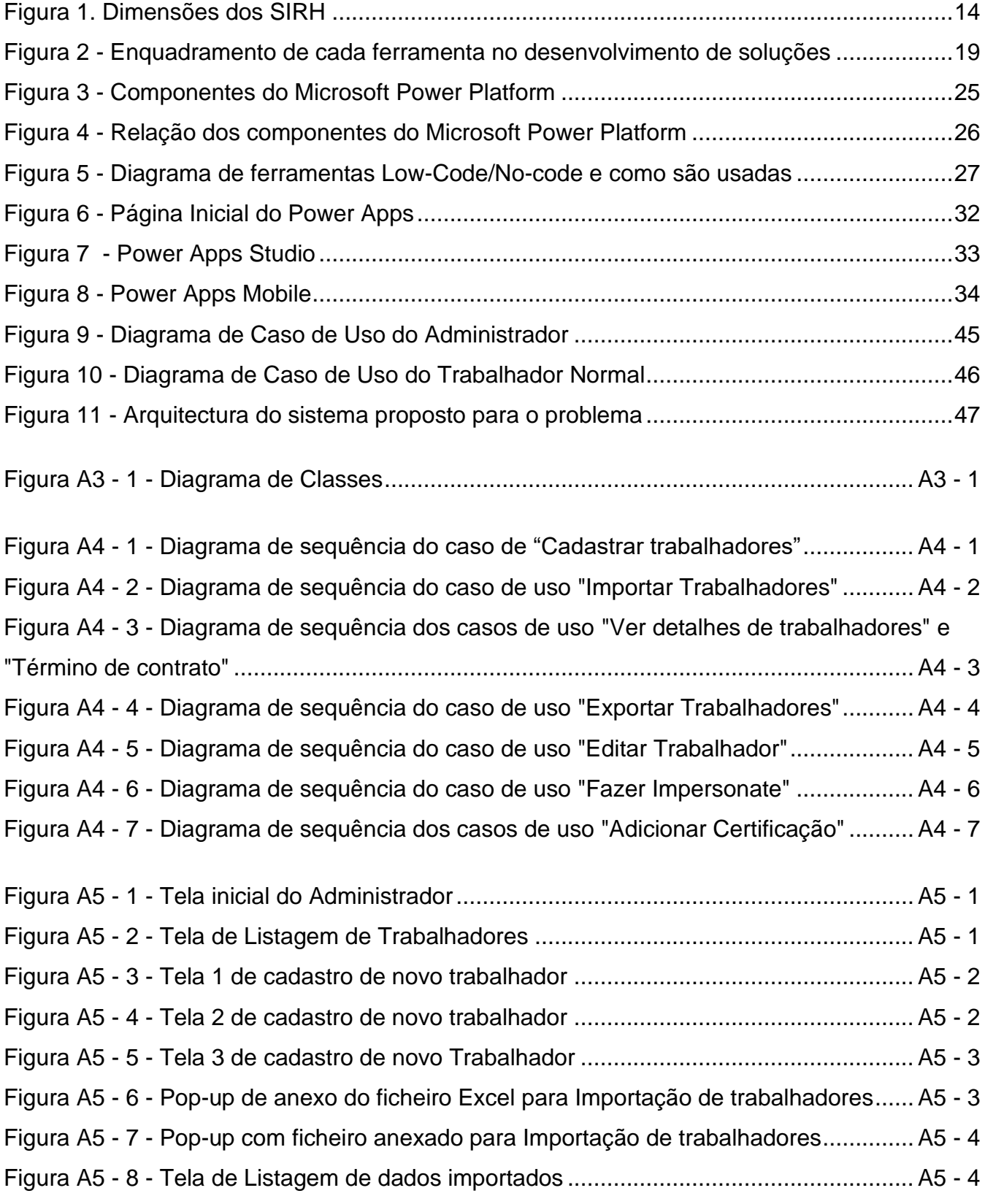

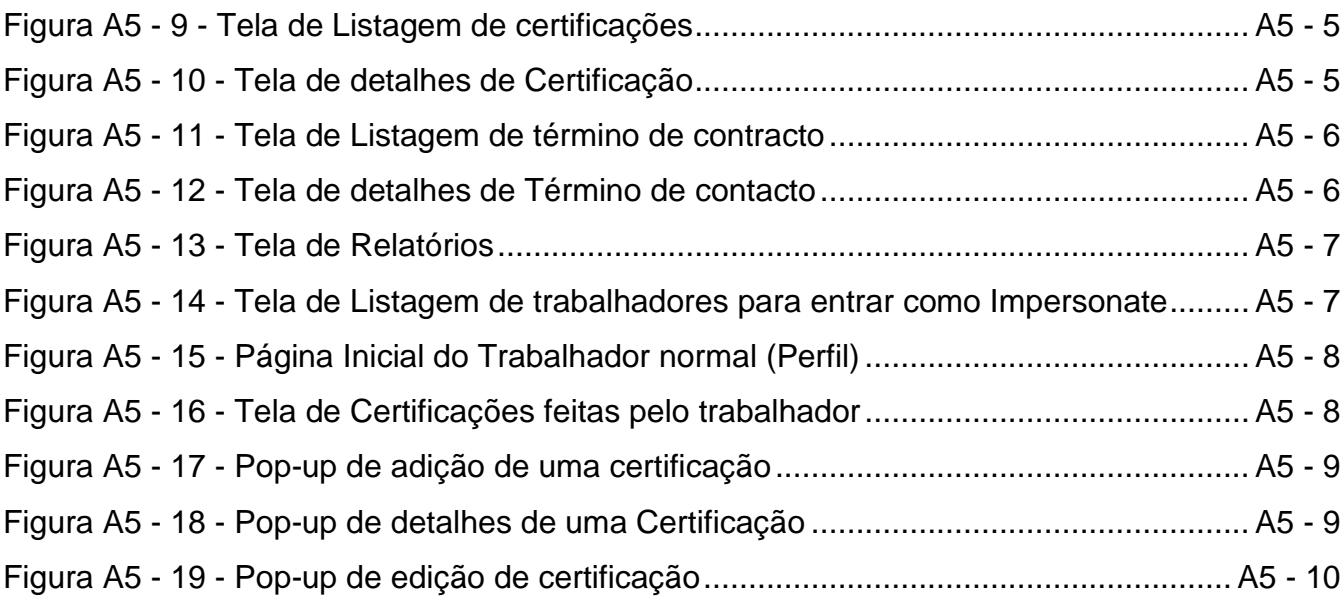

## **Índice de Tabelas**

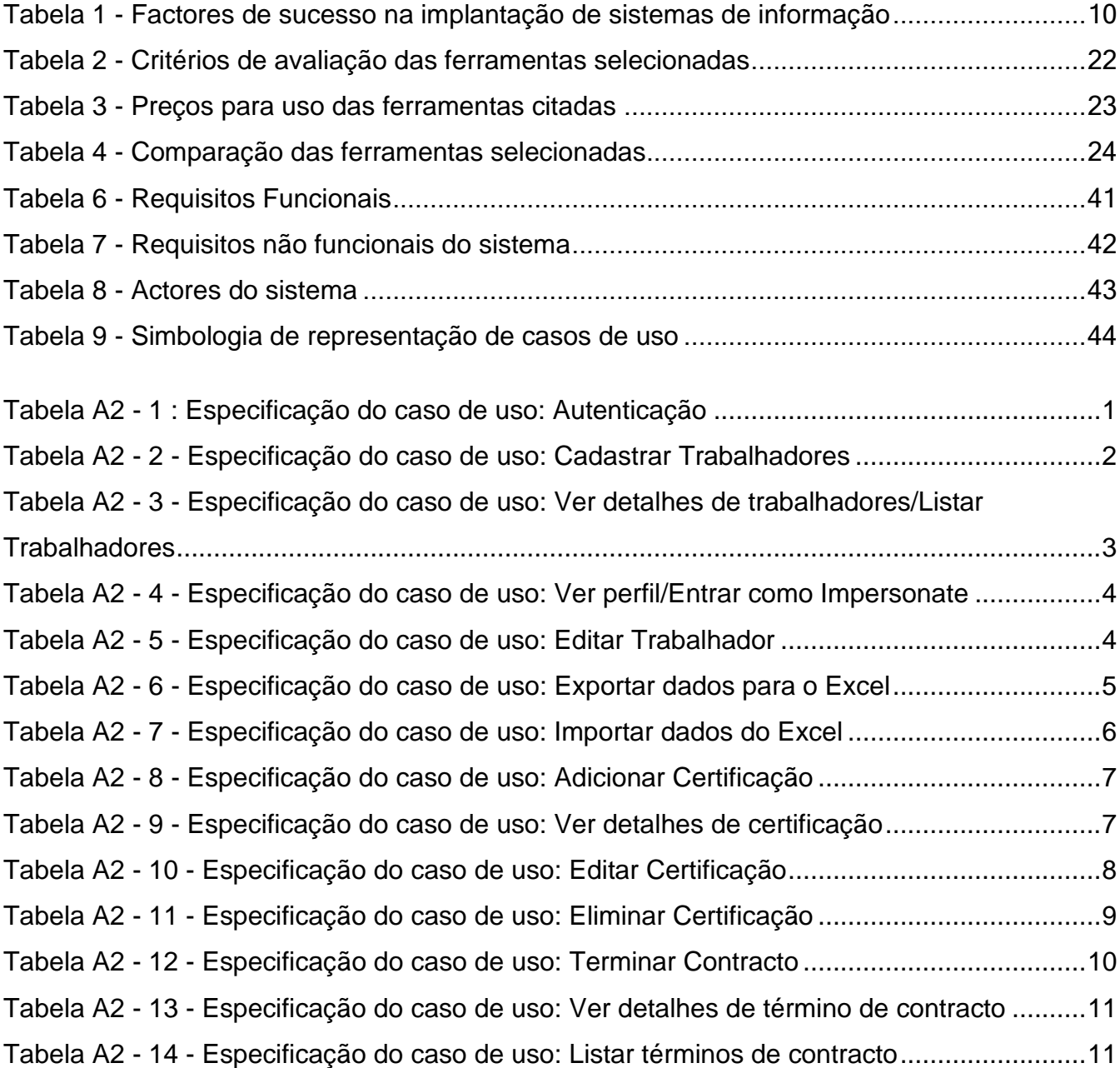

### **Lista de abreviaturas e acrónimos**

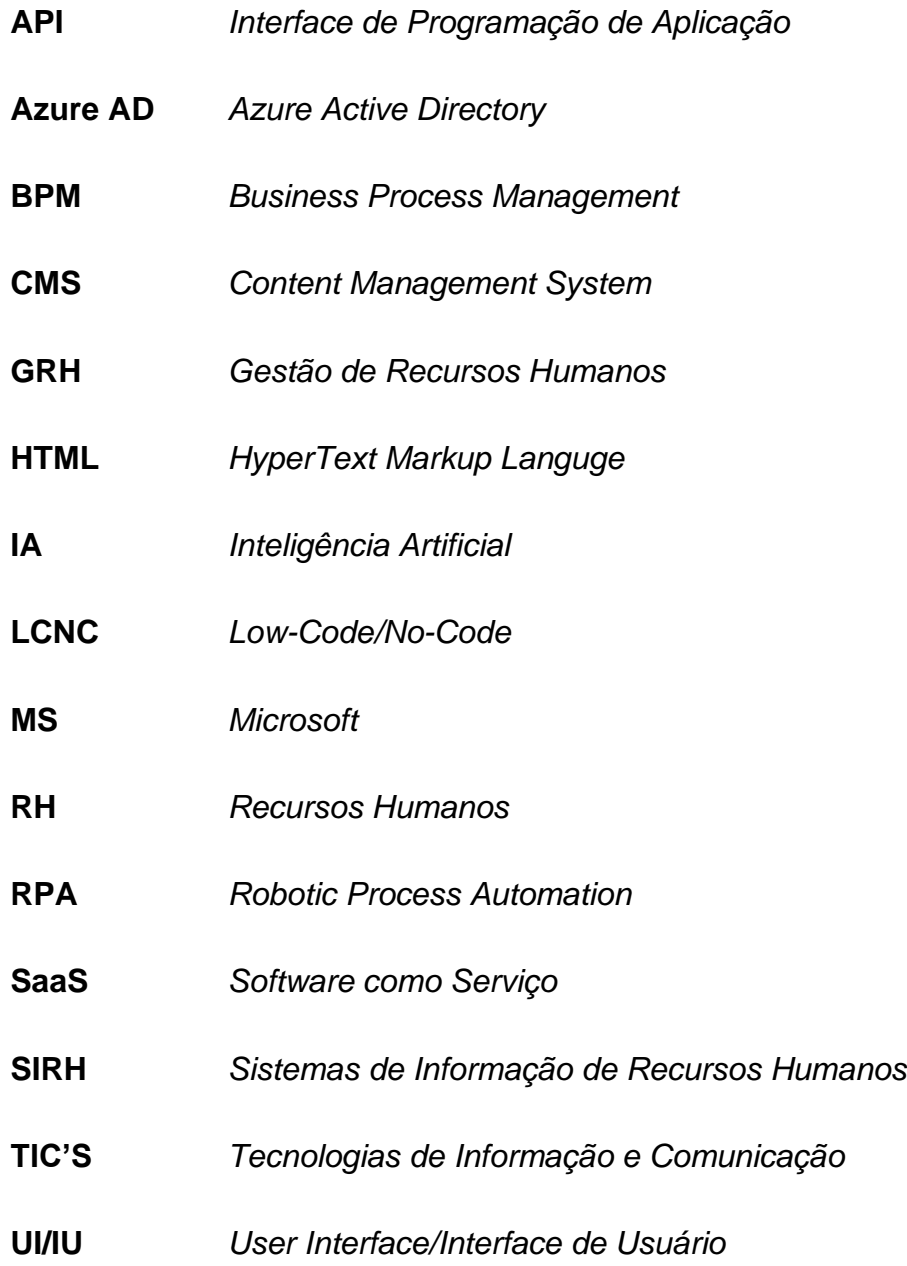

#### **Glossário de termos**

**Chatbots** - são *softwares* conversacionais que actuam com diálogos que simulam as interacções humanas. Essa é uma tecnologia capaz de conversar com pessoas de forma natural.

**Front-end** - refere-se à parte do desenvolvimento de software que se concentra na criação e implementação da interface do usuário (*UI*) de um aplicativo ou site. É a camada visível para os usuários finais, com a qual eles interagem diretamente.

**Full-stack** - conjunto de habilidades no desenvolvimento de software, em que um profissional tem conhecimentos e capacidades tanto na parte do desenvolvimento de *front-end* quanto de *back-end.*

**Hardware** - é a parte física do computador, ou seja, peças e equipamentos que fazem o computador funcionar.

**Impersonate** – Assumir papel de outra pessoa, no contexto do trabalho seria aceder ao sistema como um utilizador específico.

**Low-Code** - é uma abordagem de desenvolvimento de software que permite criar aplicativos de forma mais rápida e com menos codificação manual do que os métodos tradicionais.

**Metodologia ágil ou Agile** - é uma forma de se organizar e gerir projetos com o objetivo de obter resultados de forma mais eficiente, aumentando a produtividade dos processos sem perder a qualidade do produto final.

**No-Code -** é uma abordagem de desenvolvimento de software que permite criar aplicativos sem a necessidade de escrever código ou realizar qualquer programação manual.

**O SaaS** - permite aos usuários se conectar e usar aplicativos baseados em nuvem pela Internet

**Software** - é um agrupamento de comandos escritos em uma [linguagem de programação.](https://www.infoescola.com/informatica/o-que-sao-linguagens-de-programacao/) Estes comandos, ou instruções, criam as ações dentro do programa, e permitem seu funcionamento

#### <span id="page-17-0"></span>**1. Capítulo I – Introdução**

#### <span id="page-17-1"></span>**1.1. Contextualização**

A transformação digital revolucionou vários aspectos das operações comerciais, incluindo a gestão de recursos humanos. No mundo actual acelerado e orientado para a tecnologia, as organizações estão a adoptar cada vez mais soluções inovadoras para simplificar a gestão segura dos dados de colaboradores e melhorar os processos de RH. A empresa cliente da Deloitte, uma empresa de serviços profissionais reconhecida mundialmente, serve como um caso de estudo convincente para demonstrar a importância estratégica de aproveitar a tecnologia para otimizar a gestão do capital humano.

O RH digital é mais do que tecnologia - é uma mudança de mentalidade e uma transformação de toda a função de RH (Deloitte, 2021).

A Deloitte reconhece o papel fundamental que a tecnologia desempenha na capacitação da sua força de trabalho e na manutenção de uma vantagem competitiva no sector. À medida que a empresa abraça a transformação digital, torna-se evidente a necessidade de uma aplicação avançada de gestão de funcionários para os seus clientes. O *Power Apps*, uma plataforma de desenvolvimento *Low-Code* da *Microsoft*, permite a criação de aplicações personalizadas com um mínimo de codificação, capacitando as organizações a otimizar as operações de RH e a melhorar a produtividade na gestão segura dos dados de colaboradores.

Ao tirar partido da tecnologia *Power Apps*, organizações como a Deloitte podem conceber e desenvolver uma aplicação de gestão de funcionários que responda às necessidades específicas do seu cliente. Esta abordagem *Low-Code* permite uma prototipagem rápida, um desenvolvimento iterativo e uma integração perfeita com os sistemas existentes, conduzindo a uma implementação mais rápida e a custos de desenvolvimento reduzidos.

As tecnologias integradas de RH permitem uma abordagem mais ágil e baseada em dados para a gestão da força de trabalho, resultando num melhor alinhamento estratégico e em melhores resultados (Deloitte, 2021).

Ao integrar várias funções de RH numa única aplicação, as organizações podem promover a colaboração, simplificar os processos e alinhar as estratégias de RH com os objectivos empresariais. A aplicação de gestão de colaboradores fornecerá ao cliente da Deloitte uma plataforma centralizada para gerir eficazmente as tarefas de RH, analisar as principais métricas de RH e aproveitar as informações baseadas em dados para otimizar as estratégias de gestão da força de trabalho. A aplicação será aperfeiçoada para garantir uma interface intuitiva e de fácil utilização que se alinhe com a estrutura organizacional do cliente Deloitte e as preferências dos colaboradores. Além disso, serão implementadas medidas de segurança dos dados para salvaguardar a informação sensível dos colaboradores e cumprir os regulamentos de proteção de dados.

Ao analisar o cliente da Deloitte como um caso de estudo, esta investigação tem como objetivo demonstrar a aplicação prática e o impacto da aplicação de gestão de colaboradores baseada na tecnologia *Power Apps*. A avaliação da eficiência dos RH, a satisfação dos colaboradores e a obtenção de indicadores-chave de desempenho fornecerão informações valiosas sobre a eficácia da aplicação na melhoria das práticas de gestão da força de trabalho para o cliente da Deloitte.

#### <span id="page-18-0"></span>**1.2. Motivação**

A gestão dos dados dos colaboradores desempenha um papel crucial nas organizações, com impacto em várias funções de RH e na tomada de decisões estratégicas. No entanto, os métodos manuais tradicionais de gestão de dados resultam frequentemente em ineficiências, erros e riscos de segurança. O desenvolvimento de um SGRH utilizando a *Microsoft Power Platform* oferece uma solução potencial para ultrapassar estes desafios.

Uma das principais motivações para o desenvolvimento de um SGRH é a racionalização dos processos de RH. Ao automatizar a entrada, validação e sincronização de dados, as organizações podem reduzir significativamente a carga administrativa, melhorar a eficiência do processo e alocar recursos para tarefas de maior valor agregado (Nguyen & Tran, 2019).

A empresa cliente da Deloitte possui recursos informáticos suficientes para implementação da solução, bem como a disposição de um pacote da Microsoft 365, tendo de estender a licença para beneficiar de mais tecnologias que serão necessárias, como o exemplo do *Power Apps.*

Os resultados do trabalho possibilitarão ao cliente da Deloitte melhorar a exatidão e a

integridade dos dados, aumentar a produtividade da equipe, melhorar a tomada de decisões e garantir a conformidade regulamentar e a segurança dos dados.

#### <span id="page-19-0"></span>**1.3. Definição do problema**

A gestão eficaz dos dados dos trabalhadores é crucial para as organizações, tendo impacto nos processos de RH, na exatidão dos dados e na tomada de decisões. No entanto, os métodos manuais tradicionais de gestão de dados apresentam desafios e limitações. Esta secção problematiza o desenvolvimento de um SGRH utilizando a *Microsoft Power Platform*, centrando-se no cliente da Deloitte, para analisar potenciais obstáculos e destacar áreas de melhoria.

A gestão manual dos dados dos trabalhadores coloca vários desafios que impedem a eficiência operacional e a exatidão dos dados. Estes desafios incluem erros, duplicação, encargos administrativos, visibilidade limitada dos dados e questões de conformidade (Shukla et al., 2019). Estas limitações criam a necessidade de uma solução automatizada para enfrentar eficazmente estes desafios.

A organização em estudo tem feito a gestão dos dados dos trabalhadores do modo tradicional (manualmente, usando Excel, e-mails) o que acarreta atrasos na execução, dificuldades de monitoria e controle, risco de erros e duplicação, falta de uma interface amigável, falta relatórios ou complexidade na produção dos mesmos, considerando ainda que essas organizações dispõem de recursos informáticos mínimos para operações internas.

Tal cenário cria para as organizações a necessidade de um mecanismo mais eficiente, eficaz para a gestão destes dados.

#### <span id="page-20-0"></span>**1.4. Objectivos**

#### <span id="page-20-1"></span>**1.4.1. Objectivo geral**

• Desenvolver um Sistema de Gestão de dados dos colaboradores com recurso a *Microsoft Power Platform* para um cliente da Deloitte

#### <span id="page-20-2"></span>**1.4.2. Objectivos específico**

- Descrever conceitos relacionados com a gestão de recursos humanos nas organizações
- Identificar os principais desafios enfrentados pelo cliente da Deloitte na gestão dos dados de trabalhadores
- Comparar as tecnologias *Low-Code* que permitem o desenvolvimento de sistemas de gestão de dados de trabalhadores
- Desenvolver um protótipo funcional usando a tecnologia da *Microsoft Power Platform*;

#### <span id="page-20-3"></span>**1.5. Metodologia**

Para obter resultados e repostas acerca do problema e pergunta de pesquisa apresentados no trabalho, será feita uma pesquisa de natureza aplicada que, de acordo com Kauark et al. (2010) tem como objectivo gerar conhecimentos para aplicação prática, dirigida à solução de problemas específicos, envolvendo verdades e interesses locais. O conhecimento que será desenvolvido e aplicado terá como foco o desenvolvimento da solução do problema descrito. A solução servirá para o contexto específico do cliente da Deloitte.

A pesquisa vai agregar a abordagem quantitativa. A Pesquisa quantitativa segundo Zanella (2013), é aquela que se caracteriza pelo emprego de instrumentos estatísticos, tanto na colecta como no tratamento dos dados, e que tem como finalidade medir relações entre as variáveis. Neste contexto será analisado quantitativamente o processo de gestão dos trabalhadores, isto é, como é que funciona, quais regras de negócio regem o seu funcionamento, pessoas envolvidas, seus papéis, fluxos de decisão.

O trabalho tem objectivos exploratórios e descritivos. De acordo com Kauark et al. (2010) a Pesquisa exploratória objectiva a maior familiaridade com o problema, tornando-o explícito. Uma pesquisa exploratória será feita para apresentação dos constrangimentos das actuais soluções para na gestão dos dados dos trabalhadores dentro da empresa cliente da Deloitte. Por outro lado, o autor define pesquisa descritiva como aquela que visa descrever as características de determinada população ou fenómeno, ou o estabelecimento de relações entre variáveis. Para o desenvolvimento da solução será feita uma pesquisa descritiva.

Deste modo, como forma de alcançar os objectivos traçados no presente trabalho e alinhar com o regulamento de culminação de estudos da Faculdade de Engenharia, foi planificado o seguinte:

- **Pesquisa bibliográfica:** será elaborada a partir do material já pulicado, como livros, artigos e outros trabalhos relacionados;
- **Pesquisa documental:** consulta de documentos relevantes para a realização do trabalho, tais como, os modelos de gestão dos trabalhadores e notificações de e-mails, regulamentos internos em uso entre outros documentos internos e externos que poderão auxiliar a realização desse trabalho
- **Caso de estudo:** o escopo do trabalho será delimitado através do contexto uma empresa específica, como o caso de estudo, neste caso, uma empresa cliente da Deloitte
- **Entrevistas:** Para complementar o estudo e recolher informações para o desenvolvimento da solução serão realizadas entrevistas regulares com os colaboradores da Deloitte para entender como o processo de gestão é feito e definir como deverá ser o funcionamento do sistema.
- **Levantamento e Priorização de requisitos do sistema**: Nesta etapa, junto com os profissionais e desenvolvedores da Deloitte, através de secções online, vai se levantar os requisitos do sistema de negócio e identificar os mais críticos, isto é, a priorização de processos que irá ditar a ordem de implementação;
- **Implementação:** De seguida, o desenvolvimento do sistema de gestão de dados de trabalhadores usando tecnologias da *Microsoft Power Platform*;
- **Ferramenta Tecnológica:** para a implementação do sistema de gestão de dados de trabalhadores que o presente trabalho se propõe a desenvolver serão utilizadas tecnologias presentes na *Microsoft Power Platform*, o *Power Apps* para desenvolvimento

da aplicação, o *Power Automate* para criação de fluxos, o *Power BI* para construção de gráficos de relatórios e o SharePoint para armazenamento de dados, para além do Figma como ferramenta para desenho de interfaces, Asana para gestão de tarefas, o *Microsoft Teams* para reuniões e trocas de informações com os responsáveis pelo projecto. Ferramentas essas que serão descritas e apresentadas as justificativas da escolha durante o desenvolvimento do trabalho;

• **Consultas aos supervisores:** ao longo do trabalho serão consultados os supervisores, para efeitos de orientação, esclarecimento de dúvidas, apresentação do progresso, entre outras questões.

#### <span id="page-23-0"></span>**1.6. Estrutura do trabalho**

O presente trabalho é composto por seis (6) capítulos, devidamente enumerados, e, ainda, por mais duas (2) secções não enumeradas referentes a bibliografia e anexos, como segue:

#### • **Capítulo I – Introdução:**

Neste capítulo são abordados aspectos introdutórios, o enquadramento do trabalho com a devida contextualização do problema, objectivos do trabalho e metodologia empregue.

#### • **Capítulo II – Revisão de Literatura:**

Neste capítulo faz-se descrições teóricas sobre todos aspectos que serão abordados durante o relatório, neste capítulo também são avaliados, conhecimentos produzidos em outros trabalhos dando-se enfâse á conceitos e suas aplicabilidades.

#### • **Capítulo III – Caso de Estudo:**

Neste capítulo apresenta-se o resultado do estudo de realizado na Deloitte, onde foi possível descrever a empresa, sua situação actual do cliente, constrangimentos do cliente, no que diz respeito aos seus processos na gestão de funcionários e propor uma solução para o cenário.

#### • **Capítulo IV – Desenvolvimento da Solução Proposta:**

Neste capítulo, após apresentação clara e concisa do problema e da proposta da solução para que se possa resolver os constrangimentos anteriormente identificados, faz-se apresentação detalhada das fases seguidas para o desenvolvimento da solução.

#### • **Capítulo V – Apresentação e Discussão de Resultados:**

Neste capítulo é feita a apresentação e discussão dos resultados apresentados no presente trabalho. Faz se ainda a apresentação do novo cenário, após a implementação da solução proposta

### • **Capítulo VI – Considerações Finais:**

Neste capítulo é dado um parecer do sistema e expectativas futuras e também algunsaspectos sobre o trabalho são abordados;

#### • **Bibliografia:**

Nesta secção são mostradas todas fontes que permitiram a elaboração do projecto bem como do relatório;

#### • **Anexos:**

Nesta secção, se encontram elementos esclarecedores sobre o sistema, seu processo de formação e processos de negócios automatizados, incluindo elementos necessários à compreensão de outras partes do documento**.**

#### <span id="page-25-0"></span>**2. Capítulo II – Revisão da Literatura**

#### <span id="page-25-1"></span>**2.1. O Papel das TIC's numa Organização**

O avanço tecnológico tem exercido relevante papel na estruturação de um novo cenário competitivo em que um dos bens mais valiosos na organização é a informação. Quase todos os processos ou actividades geram informações e elas devem ser armazenadas. Diante deste contexto, a Tecnologia da Informação (TI) apresenta-se como uma importante ferramenta a disposição das organizações, visto que as outras formas conhecidas as outras formas conhecidas de armazenamento de informação que pode ser da maneira tradicional através do papel, pastas especificas, entre outras, onde o armazenamento de informação pode gerar uma série de problemas tais como: ocupação de espaços e manuseio de grandes volumes do mesmo, que dificulta a recuperação das informações.

Destacada a necessidade e a importância de implementação de Tecnologia da Informação (TI) nas organizações, importa referir que a experiência mostra o esse exercício de implantação de um Sistema de informação é um investimento de recursos e tempo, dessa forma não se torna indispensável a garantia de sucesso nos investimentos. Nesse contexto, Teófilo & de Freitas, (s/d) destacaram os factores de sucesso destacam-se os itens explicitados na tabela abaixo.

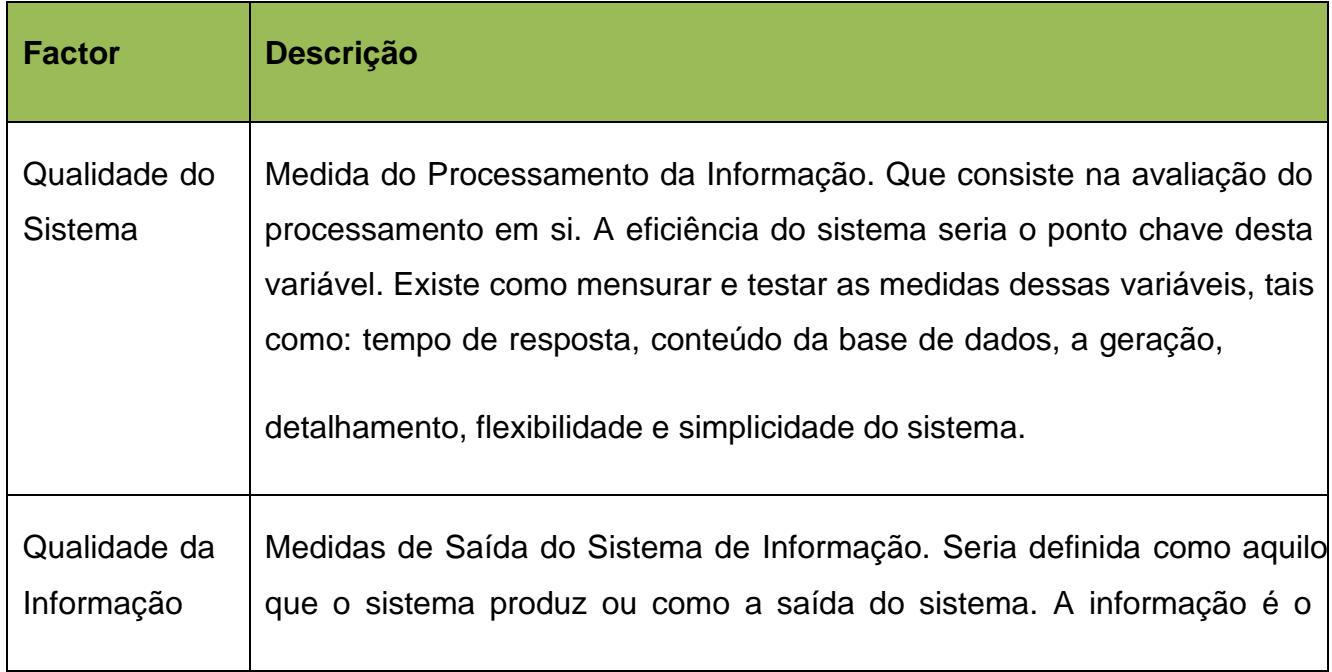

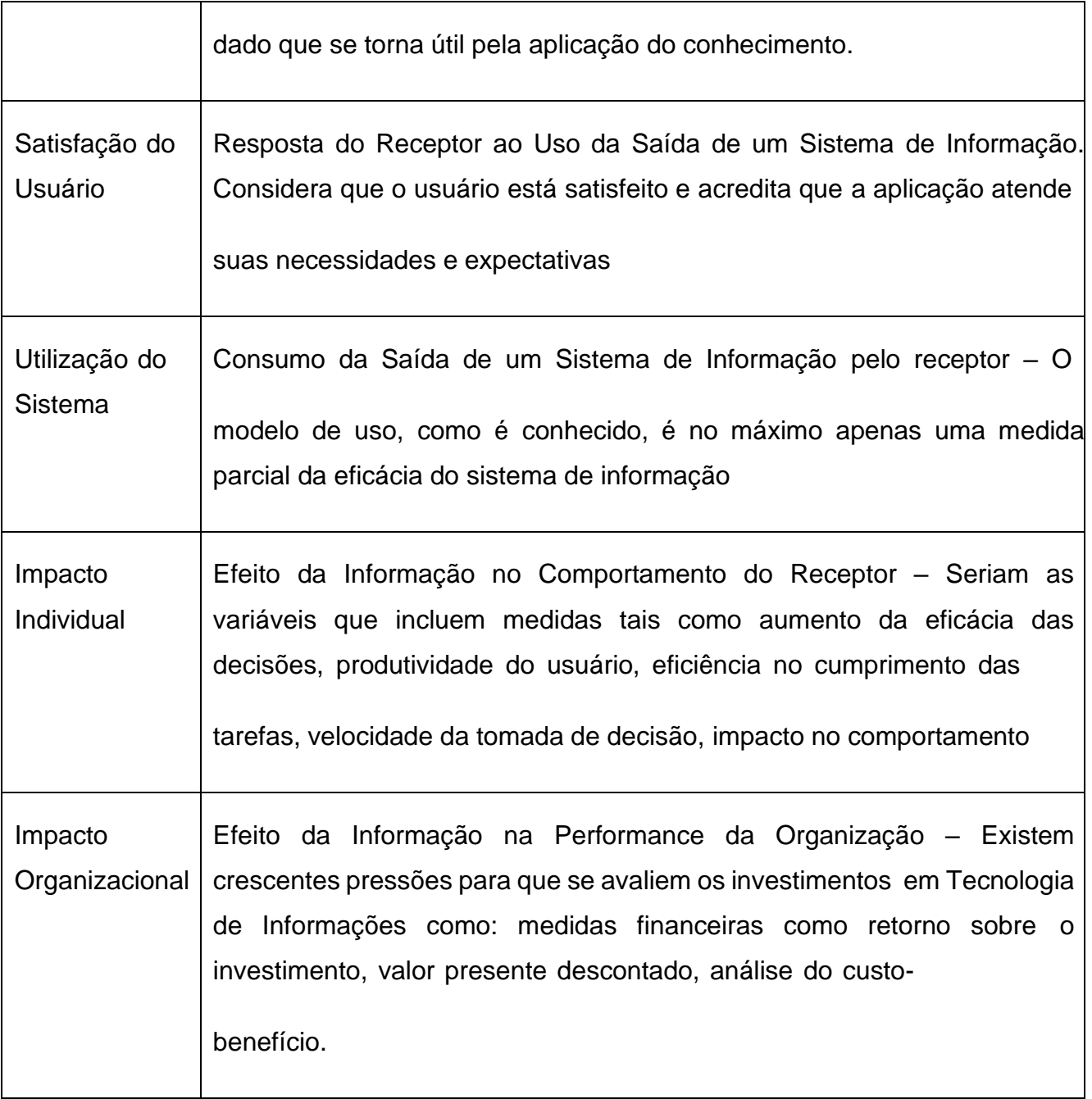

<span id="page-26-0"></span>Tabela 1.Factores de sucesso na implantação de sistemas de informação

Fonte: Teófilo & de Freitas (s/d)

Entretanto, o mesmo autor, destaca ainda alguns factores de fracasso:

- **Complexidade** todo sistema, de informação ou não, pode se classificar como simples ou complexo. Um sistema simples pode ser definido como aquele que tem poucas peças, cuja relação entre si é descomplicada, enquanto que, nos sistemas complexos as tarefas se apresentam de forma mais complexas assim como a tomada de decisão;
- **Usuários**  nem sempre os usuários estão dispostos a participar e a se envolver no processo de implementação de um sistema de informação; e
- **Apoio da direcção** um dos factores de fracasso mais grave é manter o compromisso dos altos escalões da organização para implementar o plano traçado para o sistema.

#### <span id="page-27-0"></span>**2.2. Gestão de Recursos Humanos**

De acordo com Dessler (2017), a GRH diz respeito a todas as decisões e acções de gestão que afectam a relação entre as organizações e os seus empregados. Envolve, por isso mesmo, todas as acções relativas à selecção, formação, desenvolvimento, recompensas e relações com os empregados. É desejável que a gestão de recursos humanos se apresente como abordagem coerente e estratégica para a gestão do activo mais importante da organização, as pessoas, que lá trabalham e que individual e colectivamente contribuem para a realização dos seus objectivos e para a obtenção de uma vantagem competitiva sustentável. A GRH desempenha um papel vital na criação de uma força de trabalho produtiva e empenhada, garantindo o cumprimento da legislação laboral e promovendo um ambiente de trabalho positivo, e envolve várias actividades, como o recrutamento, a seleção, a formação, a remuneração, a gestão do desempenho e as relações com os trabalhadores.

#### <span id="page-27-1"></span>**2.2.1. Recrutamento e seleção**

O recrutamento e a seleção são processos cruciais da GRH que envolvem a atração, a avaliação e a contratação de candidatos qualificados para cargos vagos numa organização.

Estes processos são essenciais para a criação de uma força de trabalho talentosa que se alinhe com os objectivos estratégicos da organização. De acordo com Dessler (2017), estratégias eficazes de recrutamento e seleção podem contribuir para uma maior satisfação no trabalho, um melhor desempenho e taxas de rotatividade reduzidas. Além disso, a pesquisa de Bauer et al. (2018) enfatiza a importância de utilizar diversas fontes e práticas de recrutamento para melhorar a qualidade e a diversidade do grupo de candidatos.

#### <span id="page-28-0"></span>**2.2.2. Formação e desenvolvimento**

Os programas de formação e desenvolvimento são essenciais para melhorar as aptidões, conhecimentos e competências dos colaboradores. Ao investir no desenvolvimento dos colaboradores, as organizações podem melhorar o desempenho, aumentar o envolvimento dos colaboradores e promover uma cultura de aprendizagem. Uma pesquisa realizada por Noe (2017) destaca que os programas de formação têm um impacto positivo no desempenho dos funcionários, na satisfação no trabalho e no compromisso organizacional. Além disso, um estudo de DeRue et al. (2017) enfatiza a importância de alinhar os programas de formação com a estratégia organizacional para alcançar os resultados desejados.

#### <span id="page-28-1"></span>**2.2.3. Remuneração e benefícios**

A gestão de compensações e benefícios envolve a conceção e implementação de um sistema de recompensas justo e competitivo para atrair, motivar e reter os empregados. As estratégias de compensação eficazes contribuem para a satisfação e o desempenho dos trabalhadores e para o sucesso global da organização. De acordo com Milkovich e Newman (2020), um sistema de compensação bem concebido pode aumentar o empenhamento dos trabalhadores, reduzir a rotatividade e melhorar o desempenho organizacional. Além disso, um estudo de Rosen e Jerdee (2019) destaca a importância de considerar as recompensas financeiras e não financeiras para atender às necessidades e preferências dos funcionários.

#### <span id="page-28-2"></span>**2.2.4. Gestão do desempenho**

A gestão do desempenho engloba processos e sistemas concebidos para avaliar e melhorar o desempenho dos trabalhadores. Envolve a definição de objectivos claros, o fornecimento de feedback regular e a facilitação do desenvolvimento dos trabalhadores. A pesquisa de Aguinis (2019) enfatiza a importância de práticas eficazes de gestão de desempenho na melhoria do desempenho individual e organizacional. Além disso, um estudo de Culbertson et al. (2020) sugere que o *feedback* e o *coaching* contínuos podem conduzir a níveis mais elevados de envolvimento e desempenho dos trabalhadores.

#### <span id="page-29-0"></span>**2.2.5. Relações com os trabalhadores**

As relações com os trabalhadores referem-se à gestão das relações entre os trabalhadores e a organização, incluindo a comunicação, a resolução de conflitos e a resposta às preocupações dos trabalhadores. Relações positivas com os empregados contribuem para um ambiente de trabalho saudável, maior satisfação no trabalho e maior produtividade. De acordo com um estudo de Boxall e Purcell (2016), as práticas eficazes de relações com os trabalhadores, tais como canais de comunicação abertos e tratamento justo, têm um impacto positivo no envolvimento dos trabalhadores e na sua satisfação profissional. Além disso, a investigação de Dehler e Welsh (2018) destaca o papel da GRH na promoção da voz dos trabalhadores e na criação de um clima organizacional positivo.

#### <span id="page-29-1"></span>**2.2.6. Sistema de Informação de Recursos Humanos**

Os SIRH software que controla os dados pessoais dos funcionários e as políticas e processos de uma organização. Essas ferramentas contêm vários módulos que ajudam em muitas tarefas, como folha de pagamento, benefícios, coleta de dados de funcionários, conformidade e outras cobranças. A maioria das tarefas pelas quais um líder de RH é responsável é suportada pelo SIRH. Um componente essencial do trabalho de um profissional de RH é uma compreensão completa das operações, recursos e capacidades dessa ferramenta.

O SIRH integra normalmente cinco dimensões: Informação relativa à organização; informação relativa aos postos de trabalho; informação relativa à estrutura organizacional; informação genérica sobre a organização; informação de natureza social.

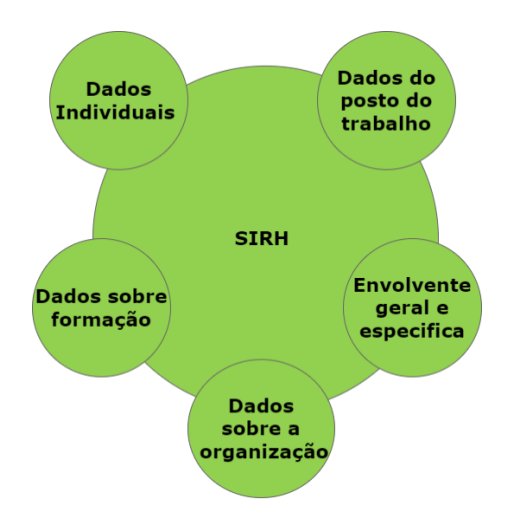

Figura 1. Dimensões dos SIRH

Fonte: Elaborada pelo auto

#### <span id="page-30-2"></span><span id="page-30-0"></span>**2.2.7. Gestão de dados de trabalhadores**

A gestão de dados dos empregados refere-se ao processo sistemático de recolha, armazenamento, organização e utilização de informações relacionadas com os empregados numa organização. Engloba vários aspectos, como detalhes pessoais, histórico de emprego, avaliações de desempenho, registos de formação, informações sobre a folha de pagamentos, entre outros. A gestão eficaz dos dados dos colaboradores é crucial para os departamentos de RH simplificarem as tarefas administrativas, tomarem decisões informadas, garantirem a conformidade com os requisitos legais e melhorarem a gestão global da força de trabalho.

#### <span id="page-30-1"></span>**2.2.8. Importância da gestão de dados dos empregados**

A gestão exacta e actualizada dos dados dos empregados é vital por várias razões:

- **Conformidade**: A manutenção dos registos dos colaboradores de acordo com as leis e regulamentos aplicáveis garante a conformidade com os requisitos legais, como as leis de proteção de dados e privacidade.
- **Tomada de decisões:** O acesso a dados abrangentes sobre os empregados permite aos profissionais e gestores de RH tomar decisões informadas sobre o planeamento da

força de trabalho, recrutamento, promoções, gestão do desempenho e desenvolvimento dos empregados.

- **Eficiência:** Os dados organizados sobre os empregados ajudam os departamentos de RH a otimizar os processos administrativos, tais como a folha de pagamentos, a administração de benefícios e a gestão de folgas, resultando numa maior eficiência.
- **Análise:** A análise dos dados dos empregados pode fornecer informações valiosas sobre as tendências da força de trabalho, identificar lacunas de competências, determinar as necessidades de formação e avaliar o desempenho geral dos empregados.
- **Segurança dos dados:** Implementação de medidas de segurança adequadas, tais como controlos de acesso, encriptação e cópias de segurança regulares dos dados, para proteger os dados dos empregados contra o acesso não autorizado ou a perda.

#### <span id="page-31-0"></span>**2.2.9. Privacidade e confidencialidade dos dados**

As organizações devem dar prioridade à privacidade e confidencialidade dos dados aquando da gestão dos dados dos colaboradores. Isto inclui:

- **Consentimento:** Obter o consentimento explícito dos empregados para recolher e processar os seus dados pessoais, explicando claramente as finalidades para as quais os dados serão utilizados.
- **Controlos de acesso aos dados**: Implementação de controlos de acesso para garantir que apenas o pessoal autorizado pode aceder aos dados sensíveis dos funcionários, limitando o acesso com base nas funções e responsabilidades do cargo.
- **Retenção de dados:** Definição de políticas e procedimentos de retenção de dados para determinar durante quanto tempo os dados dos funcionários devem ser armazenados e quando devem ser eliminados de forma segura ou tornados anónimos.
- **Formação e sensibilização:** Fornecer formação regular aos empregados e à equipa de RH relativamente à privacidade dos dados, confidencialidade e melhores práticas para

o tratamento de informações sensíveis dos empregados.

#### <span id="page-32-0"></span>**2.2.10. Considerações legais e éticas**

A gestão dos dados dos empregados deve respeitar os requisitos legais e as considerações éticas, tais como

- **Leis de proteção de dados**: Conformidade com as leis e regulamentos de proteção de dados relevantes, assegurando que os dados dos empregados são recolhidos, armazenados e processados de forma legal e ética.
- **Consentimento e transparência:** Informar os funcionários sobre a finalidade da recolha de dados, os seus direitos relativamente às suas informações pessoais e a forma como os seus dados serão utilizados e protegidos.
- **Transferência de dados:** Se os dados dos funcionários forem transferidos para outros países, as organizações devem garantir a conformidade com os regulamentos internacionais de transferência de dados e estabelecer salvaguardas adequadas.
- **Resposta a violações de dados:** Desenvolver um plano abrangente de resposta a violações de dados para resolver e mitigar prontamente quaisquer violações que possam ocorrer, incluindo procedimentos de notificação e medidas de correção.

#### <span id="page-32-1"></span>**2.3. Figma**

O Figma é uma plataforma colaborativa para construção de design de interfaces e protótipos, pertencente à empresa Fima, Inc., lançada em 2016 por Dylan Field e Evan Wallace, com o objetivo de criar uma ferramenta gratuita que trouxesse colaboração entre pessoas e equipas, permitindo criar um produto para as mais diversas plataformas, mantendo a acessibilidade do sistema.

Com esta ferramenta, designers e outros profissionais de todo o mundo têm a oportunidade de construir o design de produtos digitais completos, como websites, aplicações para dispositivos móveis (tais como *tablets*, *smartphones* ou até mesmo *smartwatches*) e, se desejarem, até mesmo as pequenas telas como temporizadores de micro-ondas. Independentemente do nível de complexidade, seja simples ou complexo, com o Figma é possível explorar ao máximo o design de interface e a criação de fluxos completos.

#### <span id="page-33-0"></span>**2.4. Asana**

O Asana é uma ferramenta de gestão de projetos perfeita para aqueles que procuram um tipo de software que possa acompanhar as tarefas importantes e necessárias relacionadas ao seu negócio que você precisa concluir dentro de um prazo determinado. É um software de gestão de projetos que pode ajudá-lo e à sua equipa a tornarem-se mais organizados e preparados para qualquer situação. Você será capaz de acompanhar várias tarefas, criar listas avançadas de afazeres e organizar atribuições. Em suma, o Asana pode realizar todas as tarefas necessárias para gerir um negócio.

#### <span id="page-33-1"></span>**2.5. Ferramentas Low-Code/No-Code para desenvolvimento de um SGRH**

Nesta secção serão abordados alguns sistemas *Low-Code/No-code* criados para o desenvolvimento de aplicações:

#### <span id="page-33-2"></span>**2.5.1. Microsoft Power Apps**

De acordo com o site da *Microsoft* (2023), o *Power Apps* é uma plataforma de baixo código fornecida pela *Microsoft.* Oferece um ambiente de desenvolvimento visual em que os utilizadores podem criar aplicações *Web* e móveis sem terem de escrever muito código. O *Power Apps* utiliza uma interface de arrastar e largar e um conjunto de modelos e componentes préconstruídos para simplificar o desenvolvimento de aplicações. Integra-se perfeitamente com outras ferramentas e serviços da *Microsoft*, como o *Office 365*, o *Power Automate*, o *Power BI*, e o *Azure*, permitindo aos utilizadores tirar partido dos dados e funcionalidades existentes.

#### <span id="page-33-3"></span>**2.5.2. OutSystems**

De acordo com o site Minrate (2022), o *OutSystems* é uma plataforma abrangente de desenvolvimento *Low-Code* que permite a criação de aplicações de nível empresarial. Oferece ferramentas de modelação visual, capacidades de arrastar e largar e um conjunto de componentes pré-construídos para acelerar o desenvolvimento. A *OutSystems* suporta o desenvolvimento *full-stack*, fornecendo capacidades para o *design* de *IU front-end*, lógica *backend* e integração de dados. A plataforma também oferece funcionalidades incorporadas para colaboração, teste e implementação, tornando-a adequada para projectos de grande escala.

#### <span id="page-34-0"></span>**2.5.3. Mendix**

De acordo com o site *Mendix* (2023), a *Mendix* é uma plataforma de baixo código que permite aos utilizadores criar e implementar aplicações com conhecimentos mínimos de codificação. Possui uma interface de modelação visual onde os utilizadores podem definir estruturas de aplicações, fluxos de trabalho e lógica utilizando componentes de arrastar e largar. A *Mendix* oferece capacidades de integração robustas, permitindo aos utilizadores ligarem-se a várias fontes de dados e sistemas. A plataforma também suporta práticas de desenvolvimento ágil, permitindo a colaboração, o controlo de versões e a entrega contínua.

#### <span id="page-34-1"></span>**2.5.4. Bubble**

De acordo com o site *Bubble* (2023), o *Bubble* é uma plataforma de programação visual que permite aos utilizadores criar aplicações *web* e fluxos de trabalho sem escrever código. Oferece uma interface visual onde os utilizadores podem definir estruturas de aplicações, conceber elementos de interface do utilizador e definir fluxos de trabalho utilizando uma abordagem de arrastar e largar. O *Bubble* inclui um conjunto de *plugins* e integrações, permitindo aos utilizadores alargar a funcionalidade das suas aplicações. Também suporta a implementação em vários fornecedores de hospedagem e oferece opções para mapeamento de domínios personalizados.

#### <span id="page-34-2"></span>**2.5.5. Appian**

De acordo com o site *Appian* (2023), o *Appian* é uma plataforma de baixo código que fornece ferramentas para conceber, construir e implementar aplicações de nível empresarial. Oferece um ambiente de desenvolvimento visual onde os utilizadores podem modelar processos, conceber interfaces e definir a lógica comercial utilizando uma abordagem de arrastar e largar. A *Appian* suporta integrações com vários sistemas e bases de dados, permitindo aos utilizadores tirar partido das fontes de dados existentes. A plataforma também oferece funcionalidades de colaboração, gestão do fluxo de trabalho e análise em tempo real.

#### <span id="page-35-0"></span>**2.5.6. Google AppSheet**

De acordo com o site *AppSheet* (2023), a *AppSheet* é uma plataforma sem código oferecida pela Google que permite aos utilizadores criar aplicações móveis e *Web* utilizando fontes de dados como folhas de cálculo e bases de dados. Permite aos utilizadores definir estruturas de aplicações, criar elementos de interface interactiva e definir fluxos de trabalho através de uma interface visual. O *AppSheet* suporta a funcionalidade *offline*, a integração com os serviços Google e a implementação em várias plataformas. Também fornece funcionalidades baseadas em *IA* para automatização e análise de dados.

#### <span id="page-35-1"></span>**2.5.7. Zoho Creator**

De acordo com o site *Zoho Creator* (2023), o *Zoho Creator* é uma plataforma *Low-Code* que oferece uma interface visual para a construção de aplicações *web* e móveis. Ele fornece um ambiente de arrastar e soltar onde os usuários podem definir modelos de dados, projetar *UI's* e criar lógica de negócios. O *Zoho Creator* integra-se com outras aplicações *Zoho* e oferece funcionalidades incorporadas para gestão do fluxo de trabalho, colaboração e criação de relatórios. A plataforma suporta a implementação em várias plataformas e oferece opções de personalização da marca.

<span id="page-35-2"></span>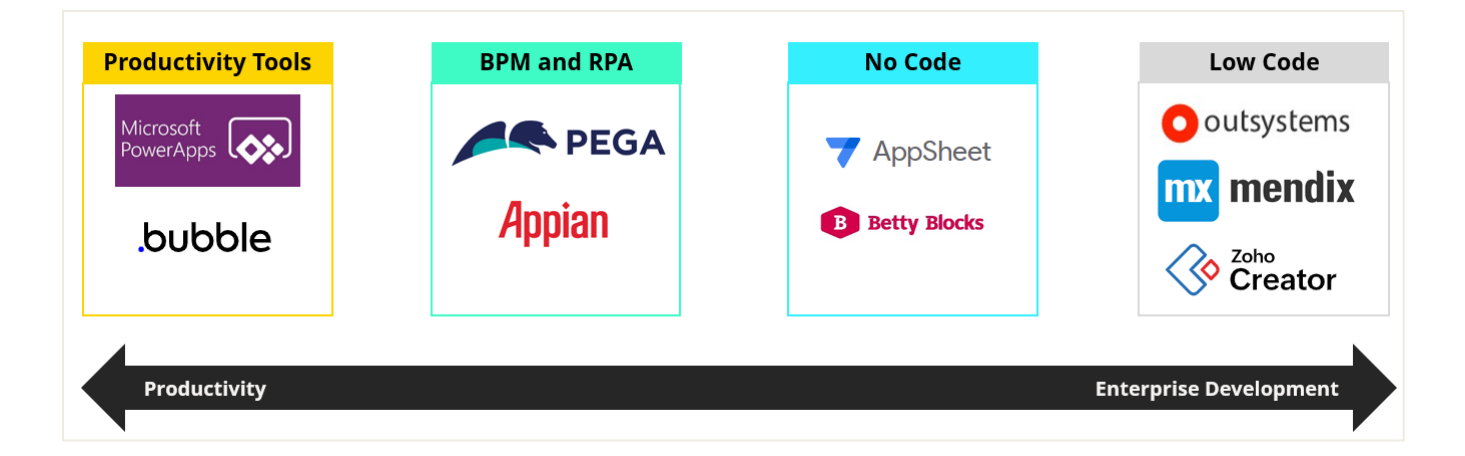

Figura 2 - Enquadramento de cada ferramenta no desenvolvimento de soluções
## **2.6. Análise das Ferramentas Selecionadas**

Ao comparar as tecnologias de desenvolvimento de aplicações usando Low-Code/No-code, vários critérios podem ajudar a avaliar a sua adequação a requisitos específicos. Na tabela abaixo, estão as descrições dos atributos seleccionados para a comparação de tecnologias Low-Code/No-code. Os atributos foram seleccionados e ajustados conforme os objectivos do trabalho. O último atributo foi definido de acordo com o contexto de realização do trabalho.

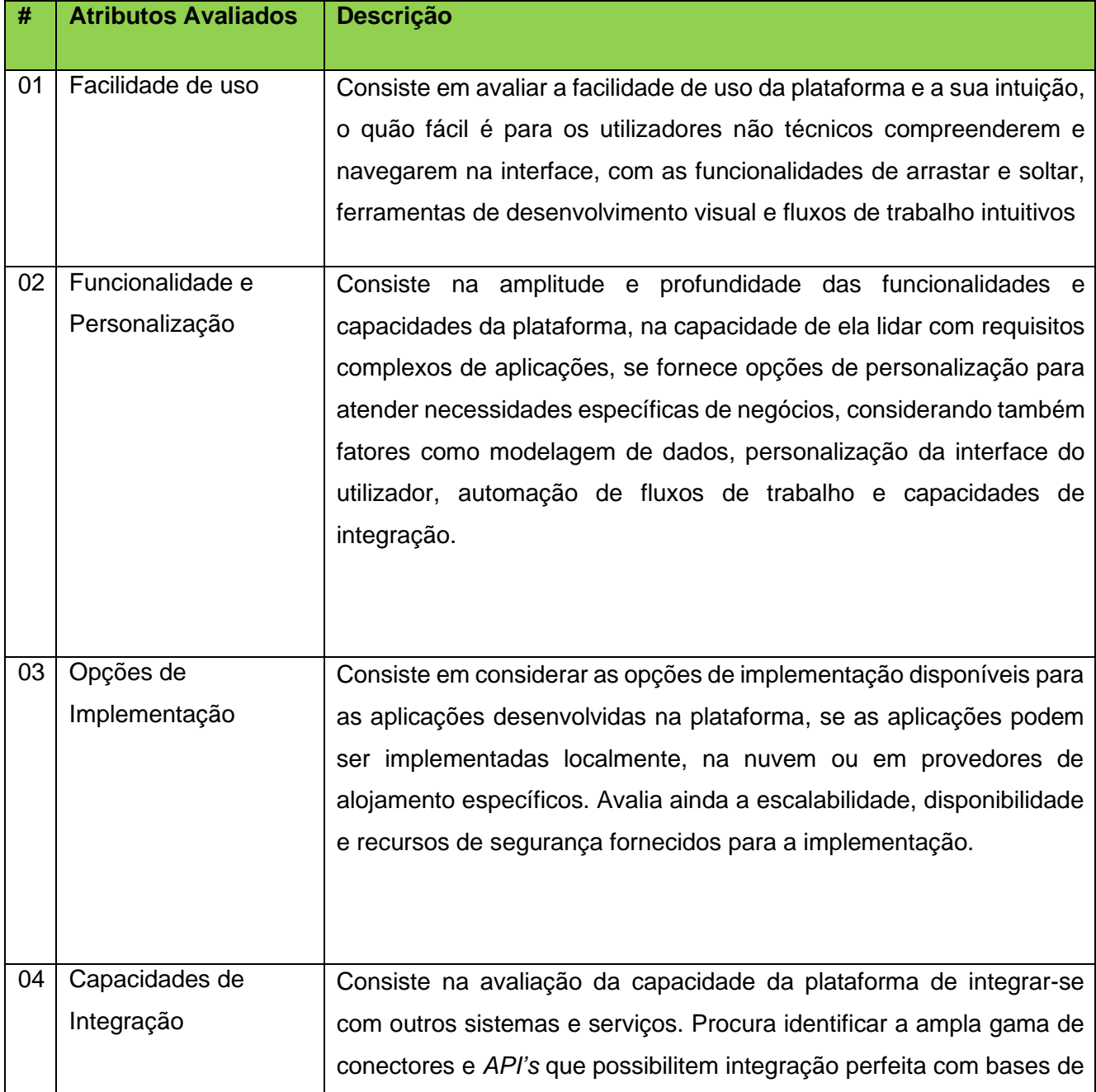

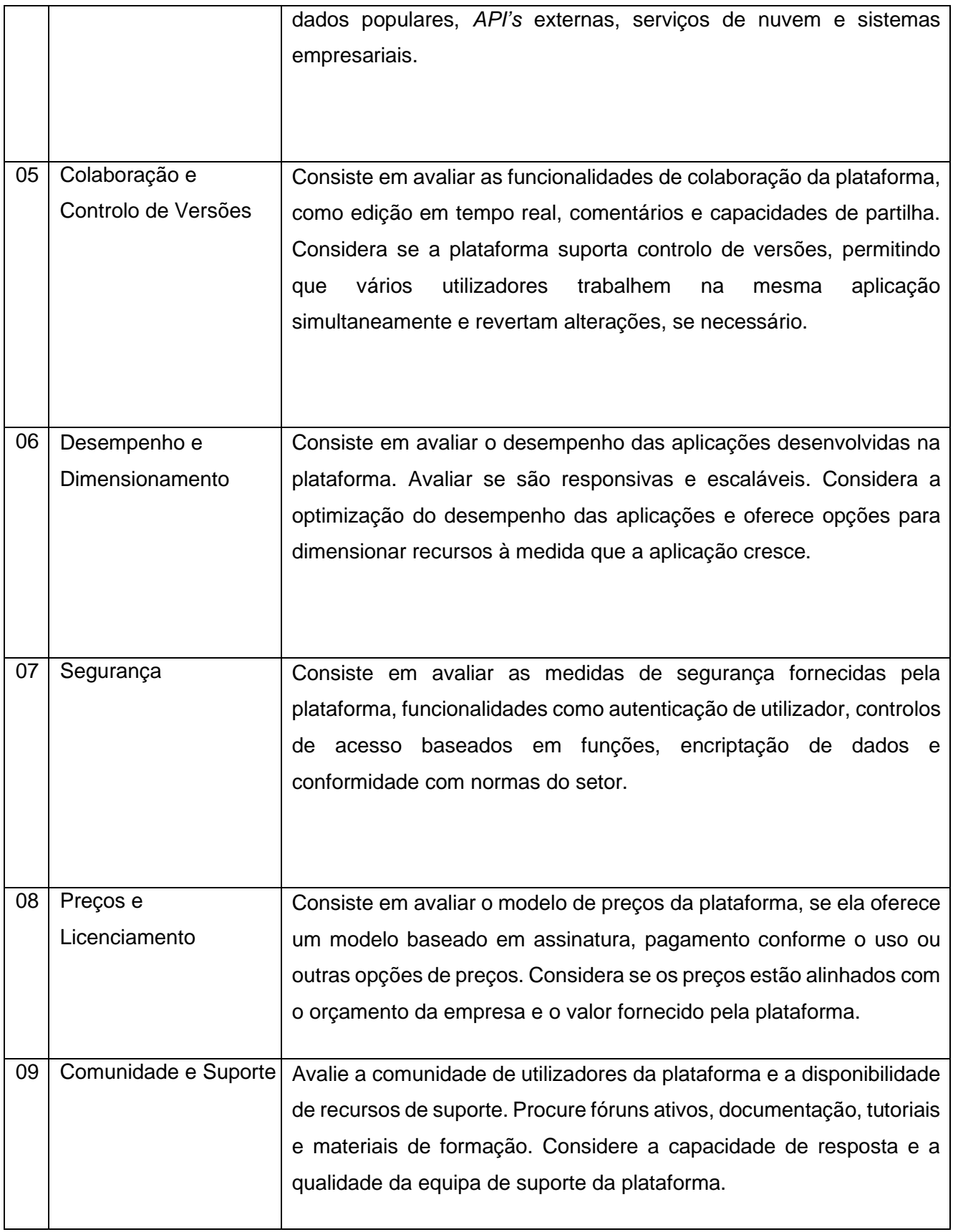

| 10 | Aceitação             | dentro | da | Aceitação                     | da | ferramenta                                        | pelo | Departamento                                                     | Técnico |
|----|-----------------------|--------|----|-------------------------------|----|---------------------------------------------------|------|------------------------------------------------------------------|---------|
|    | empresa               |        |    | onde o trabalho foi realizado |    |                                                   |      | (desenvolvedores de software e gestores de projectos) da empresa |         |
| 11 | Domínio da Tecnologia |        |    |                               |    | Grau de familiaridade do Desenvolvedor do Sistema |      |                                                                  |         |

*Tabela 2 - Critérios de avaliação das ferramentas selecionadas*

#### Fonte: Produzida pelo autor

Após a selecção dos atributos, um processo sistemático de avaliação foi efectuado, que consistiu na ponderação da média de avaliações feitas pelos autores de trabalhos consultados, combinando com a avaliação feita pelo autor e pesquisas singulares, com base observação e exploração das ferramentas. As avaliações foram feitas com notas de 1 a 5, sendo:

1- Ausente; 2- Mal; 3- Razoável; 4- Bom; 5- Muito bom. Os resultados das análises podem ser visualizados na Tabela 4. A primeira coluna (#) indica a o número correspondente ao atributo de avaliação, conforme a tabela anterior.

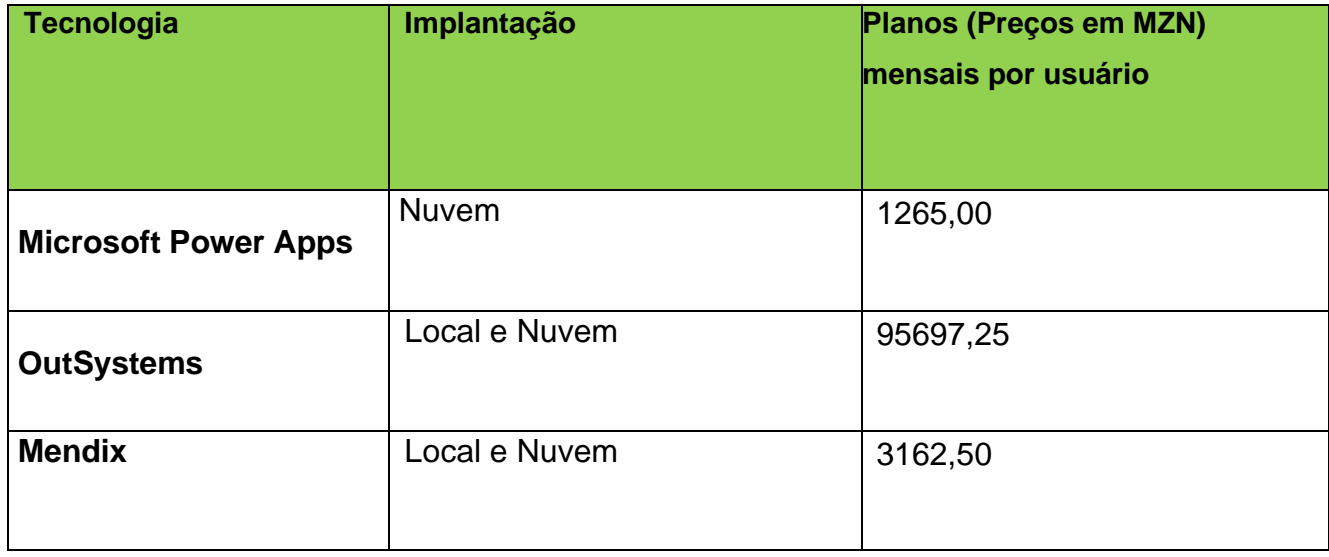

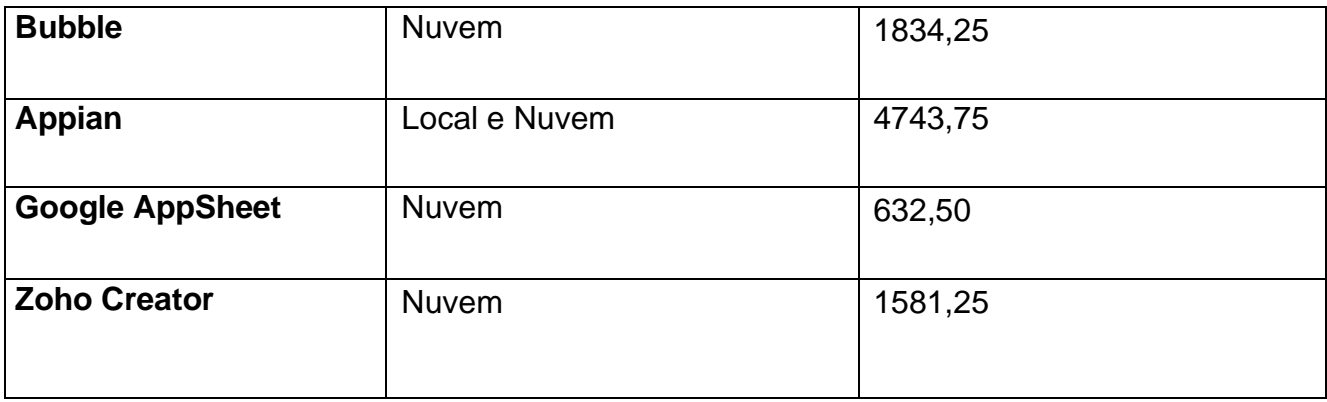

*Tabela 3 - Preços para uso das ferramentas citadas*

Fonte: Produzida pelo autor

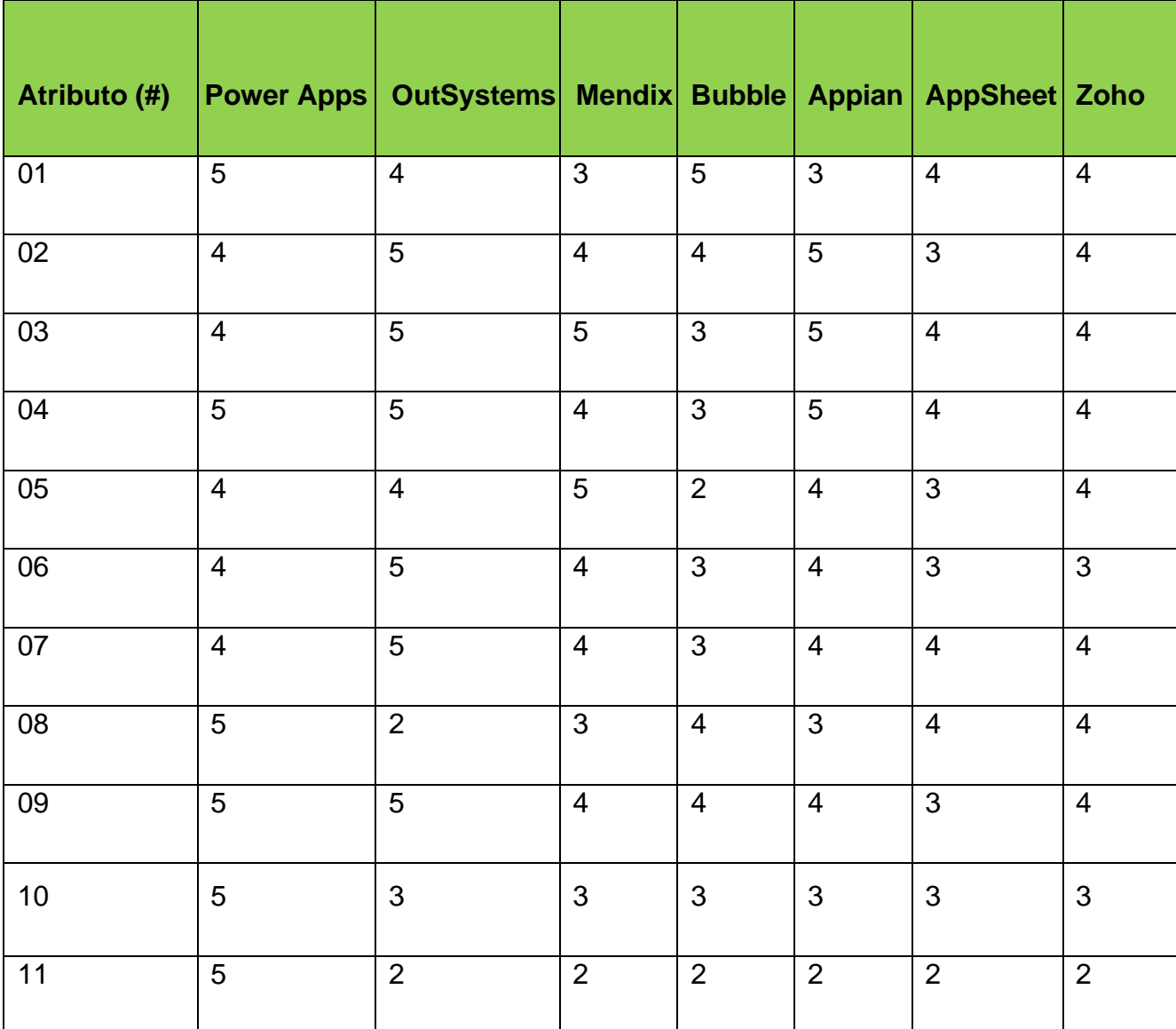

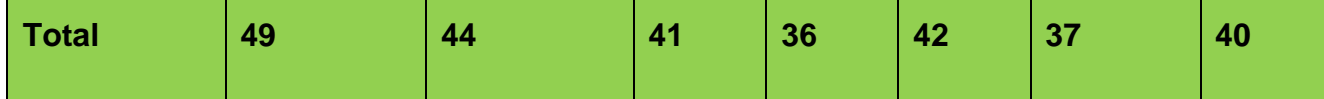

*Tabela 4 - Comparação das ferramentas selecionadas*

Fonte: Produzida pelo autor

Segundo esta análise, podemos concluir que todas as ferramentas não ficaram muito distantes no quesito de classificação de seus atributos, sem levar em conta os dois últimos critérios, que dizem respeito ao contexto no qual o trabalho foi realizado. Para escolher a ferramenta que será utilizada neste trabalho, os dois últimos critérios e o critério número 08 tiveram mais influência, visto que levam em consideração a experiência do autor (Desenvolvedor), da empresa e o preço de licenciamento, tendo sido seleccionada a ferramenta Microsoft Power Apps como a mais se adequa aos objectivos e contexto do trabalho. Além disso, a partir das análises apresentadas, a ferramenta é uma óptima opção para desenvolvimento de um SGRH, cumprindo com todos os requisitos para sua construção.

#### **2.7. Microsoft Power Platform**

#### **2.7.1. Componentes da Microsoft Power Platform**

A *Microsoft Power Platform* é uma plataforma de desenvolvimento de aplicativos de negócios rápida e de baixa codificação e contém várias ferramentas independentes, mas intimamente relacionadas:

**Microsoft Power Apps** - Permite que qualquer pessoa crie aplicativos web e móveis personalizados usando técnicas de *Low-Code/No-code.*

**Microsoft Power Automate** - Uma ferramenta de fluxo de trabalho em nuvem que conecta aplicativos em nuvem e *desktop* para automatizar processos de negócios.

*Microsoft Power BI* - Um serviço de análise de auto atendimento que permite aos usuários obter *insights* dos seus dados. O *Power BI* permite mesclar dados de várias fontes e criar modelos, visualizações, relatórios e painéis.

**Microsoft Power Virtual Agents** - Permite que qualquer pessoa crie *chatbots* sem escrever código a partir de uma interface no navegador.

*Microsoft Power Pages* - Permite que qualquer pessoa crie sites voltados para o público externo, permitindo que usuários fora da organização criem e visualizem dados no *Dataverse*.

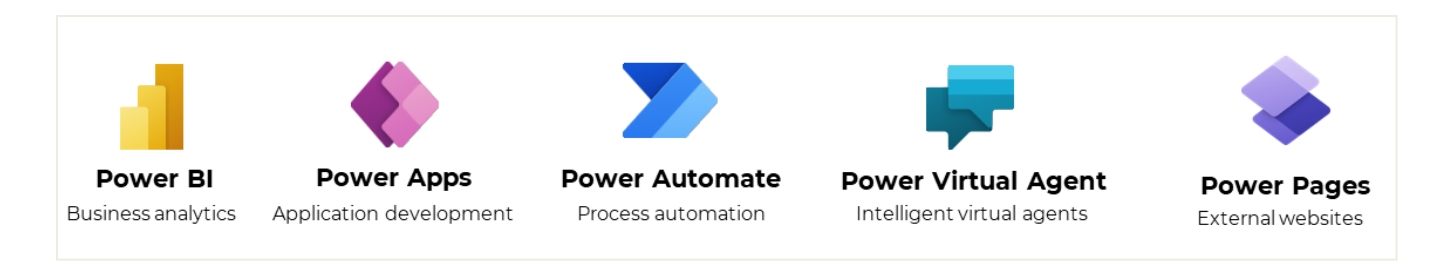

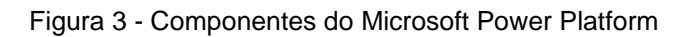

Fonte: Site oficial da Microsoft

A *Microsoft Power Platform* inclui muitos outros componentes que suportam as ferramentas que o desenvolvedor de soluções pode usar:

*Microsoft Dataverse* - Fornece um ambiente sem codificação para criar tabelas, relacionamentos e lógica de negócios.

*Conectores de dados* - Os conectores definem os serviços e fontes de dados aos quais as ferramentas da *Microsoft Power Platform* podem acessar.

*AI Builder* - Um conjunto de tipos de modelos de IA que podem usar dados no *Dataverse* para criar, personalizar e treinar modelos de IA que podem ser usados por outros componentes da *Microsoft Power Platform.*

O diagrama a seguir ilustra como os componentes da *Microsoft Power Platform* estão relacionados.

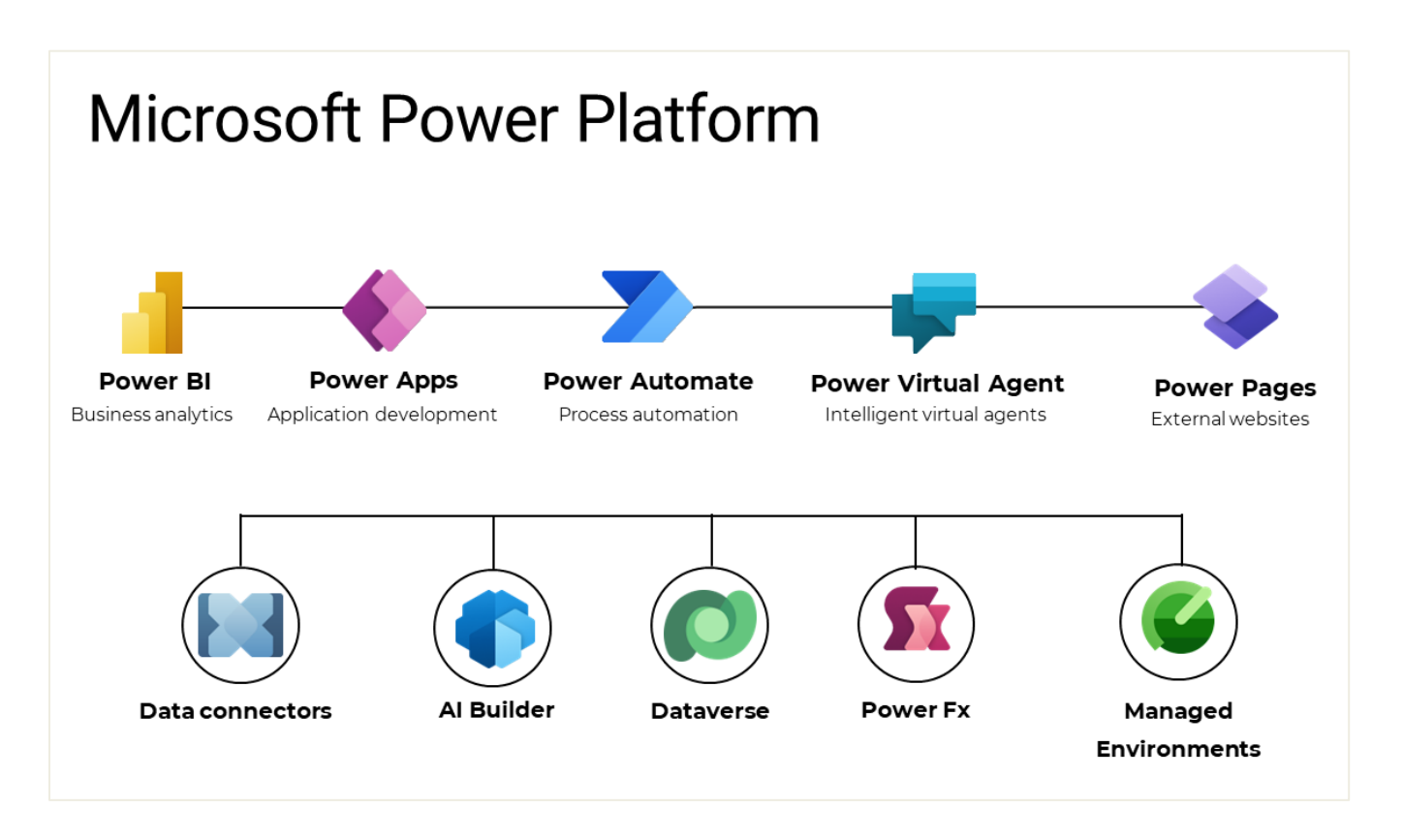

Figura 4 - Relação dos componentes do Microsoft Power Platform

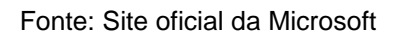

A *Microsoft Power Platform* é uma solução de *SaaS* baseada em nuvem que está disponível dentro de um inquilino do *Azure AD* da *Microsoft*. A *Microsoft Power Platform* é licenciada por meio do *Microsoft 365* e é protegida pelo *Azure AD*. A *Microsoft Power Platform* é executada no *Microsoft Azure*, portanto, é altamente escalável e disponível globalmente.

# **2.7.2. Capacidades da Microsoft Power Platform**

Normalmente, as soluções que um desenvolvedor de soluções projecta usam muitos componentes fornecidos pela *Microsoft Power Platform*. Os componentes individuais fornecem óptimas capacidades por si só, mas são mais poderosos quando combinados.

- O *Power Apps* permite que os usuários ajam sobre os dados e impulsionem os processos de negócios.
- O *Power Automate* pode automatizar aplicativos e agir em nome do usuário em resposta a métricas e eventos.
- O *Power BI* pode analisar os dados capturados pelos aplicativos.
- O *Power Virtual Agents* pode ajudar os usuários.
- As *Power Pages* podem interagir com usuários externos.
- Fluxos do *Power Automate* podem ser chamados a partir de ações do *Power Apps*, *Power Virtual Agent* e *alertas do Power BI.*
- Os painéis e azulejos do *Power BI* podem ser exibidos em telas do *Power Apps*.
- Os aplicativos do *Power Apps* podem ser incorporados em painéis do *Power BI*.

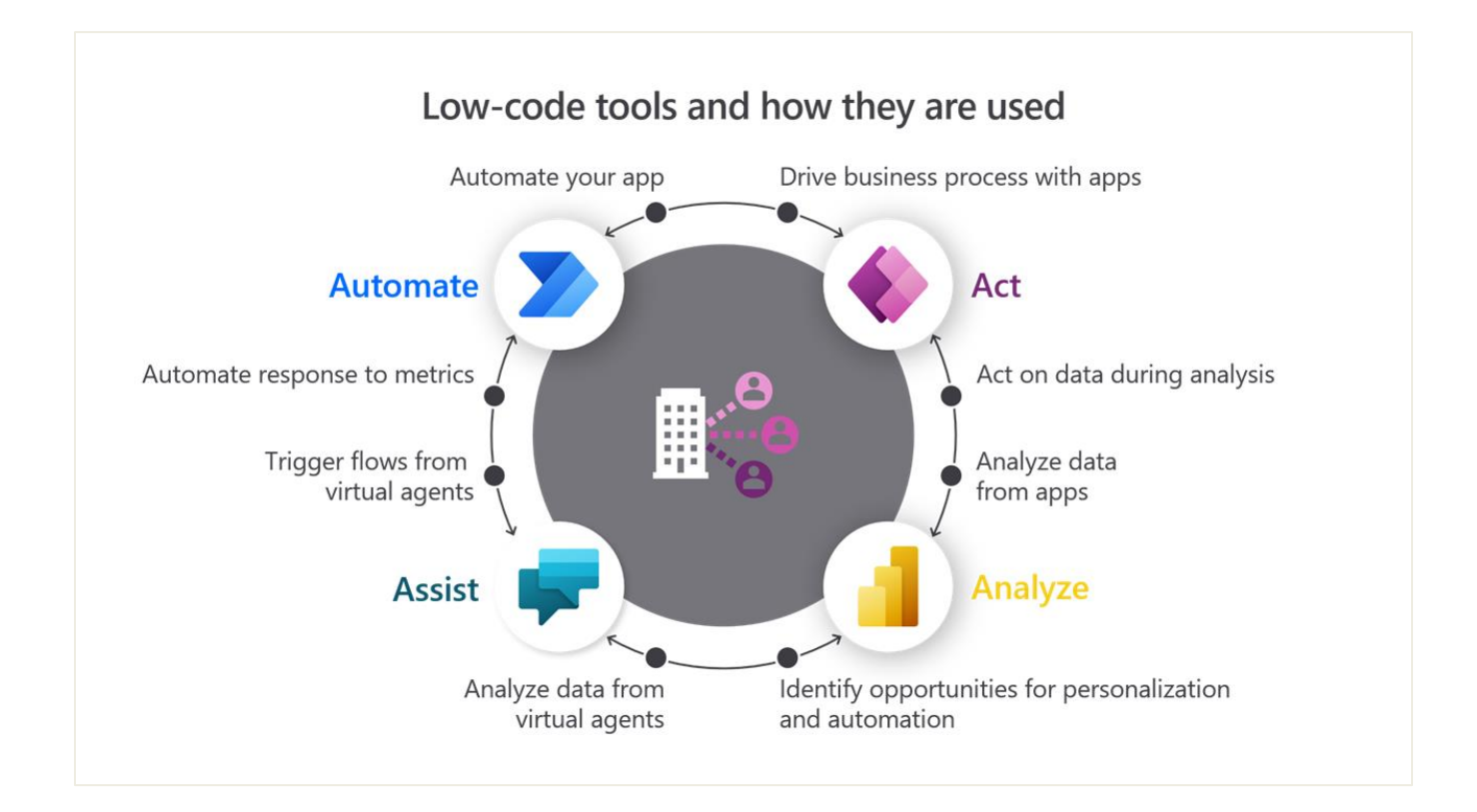

Figura 5 - Diagrama de ferramentas Low-Code/No-code e como são usadas

Fonte: Site oficial da Microsoft

### **3. Capítulo III – Caso de Estudo**

Neste Capítulo, o autor descreve e faz análise de um contexto específico na prática, análise essa que irá conduzir ao objectivo do presente trabalho. Primeiramente faz-se a apresentação da empresa onde o trabalho foi concretizado, de seguida, a descrição do cenário actual e os seus constrangimentos e uma proposta de solução é feita.

### **3.1. Descrição da Deloitte**

A Deloitte é uma empresa com alto nível de preservação da informação dos seus clientes, definindo que todos os dados sejam considerados confidencias. Por este motivo o autor do trabalho não tem a permissão de descrever ou expor qualquer informação do cliente para qual o problema será resolvido.

Segundo o Site oficial, a Deloitte é uma empresa global de consultoria e serviços profissionais, especializada em áreas como auditoria, consultoria fiscal, consultoria de gestão, consultoria de riscos e consultoria financeira. Fundada em 1845, a Deloitte tem crescido ao longo dos anos e tornou-se uma das maiores empresas de serviços profissionais do mundo, com escritórios em mais de 150 países.

A empresa oferece serviços que abrangem diversos setores, incluindo finanças, tecnologia, saúde, energia, telecomunicações, manufatura, retalho e muitos outros. A Deloitte atende uma vasta gama de clientes, desde pequenas empresas até grandes corporações multinacionais e governos. Um dos clientes da Deloitte é a empresa pela qual esta solução está a ser desenvolvida.

Uma das principais áreas de atuação da Deloitte é a auditoria, onde os seus profissionais examinam e verificam as demonstrações financeiras das organizações para garantir a sua conformidade com os princípios contabilísticos aplicáveis e as normas regulatórias. A empresa também fornece serviços de consultoria de gestão, ajudando as organizações a melhorar o seu desempenho operacional, desenvolver estratégias de crescimento, otimizar processos e alcançar os seus objetivos de negócio.

A consultoria fiscal é outra área de destaque da Deloitte, oferecendo assistência aos clientes na gestão das suas obrigações fiscais e no planeamento fiscal estratégico. Os profissionais da Deloitte são especialistas em legislação fiscal e fornecem orientação para ajudar as empresas a otimizar as suas estratégias fiscais e minimizar riscos.

Além disso, a Deloitte possui uma divisão dedicada à consultoria de riscos, na qual auxilia as organizações na identificação e mitigação de riscos, incluindo riscos financeiros, operacionais e cibernéticos. A empresa também oferece serviços de consultoria financeira, incluindo assessoria em fusões e aquisições, reestruturação financeira, modelagem financeira e avaliação de negócios.

A Deloitte tem como missão ajudar os seus clientes a enfrentar os desafios complexos e em constante evolução do mundo dos negócios, fornecendo soluções inovadoras e estratégicas. A empresa é conhecida pela sua experiência técnica, compromisso com a qualidade e foco no atendimento ao cliente.

# **3.2. Modelo Actual de Gestão de Recursos Humanos**

Na busca de informação sobre a situação actual sobre a empresa cliente da Deloitte no que diz respeito a forma como acontece a execução e gestão de recursos humanos, uma conversa com os colaboradores da Deloitte responsáveis pelo projecto orientada pelo questionário de diagnóstico da situação actual pré-elaborada (anexo 1) foi realizada. O Modelo actual de como a gestão é feita é caracterizado pelo seguinte:

- O Excel é usado com várias páginas para cadastro de Informação dos funcionários, relativamente a dados pessoais, bancários e organizacionais.
- O Excel é usado para gerir as certificações realizados pelos funcionários, incluindo os cursos concluídos, datas e resultados. Isso ajuda a empresa a monitorar o progresso e o investimento em desenvolvimento de habilidades dos colaboradores.
- São feitos relatórios relacionados à força de trabalho, como número de colaboradores, taxa de rotatividade e despesas salariais.
- O cliente tem licença de 365, sem licença ainda para poder usar *Power Apps, Power BI* e *Power Automate*
- **3.3. Constrangimentos do Modelo Actual de Gestão de Recursos Humanos**

Através das conversas efectuadas com os colaboradores e da observação do modelo actual descrito na secção anterior foi possível identificar os seguintes constrangimentos:

- Uso do Excel para gestão de recursos humanos é exaustiva tanto para sua formatação quanto para o seu preenchimento para grande volume de dados, o que requer um nível elevado de tempo e concertação
- O modelo actual de execução de processos tem uma margem maior de erros e atrasos com implicações directas na produtividade da empresa;
- O registo de certificações é feito pelos gestores dos recursos humanos, tarefa que seria feita de forma mais prática pelos próprios trabalhadores dentro do sistema;
- A pesquisa, modificação se tornam exaustivas quando o número de trabalhadores é grande
- São feitos relatórios simples e sem uma visualização gráfica. As informações são extraídas das folhas de cálculo e consolidadas manualmente para análise e tomada de decisões;
- O compartilhamento de arquivos do Excel se torna complicado, especialmente quando várias pessoas precisam trabalhar simultaneamente em um documento. Além disso, pode ser difícil controlar as permissões de acesso e garantir a confidencialidade dos dados.

### **3.4. Modelo Proposto para Gestão de Recursos Humanos**

A proposta para resolução dos problemas identificados, consiste na utilização de um Sistema de Gestão de Recursos humanos que auxilie os colaboradores na execução dos processos de gestão, sua monitoria e controle, e que ajude a empresa a aumentar continuamente a qualidade dos produtos e serviços que fornece. Com base na análise feita no capítulo II, para a implementação da solução, o presente trabalho propõe as ferramentas da *Microsoft Power Platform, nomeadamente, Power Apps, Power Automate, Power BI e SharePoint.*

#### **3.5. Descrição da Ferramenta seleccionada para Implementação da Solução**

#### **3.5.1. Power Apps**

Segundo o site oficial da Microsoft, o *Power Apps* é um conjunto de aplicativos, serviços, conectores e uma plataforma de dados que oferece a oportunidade de criar aplicativos personalizados para necessidades de negócios. Usando o *Power Apps,* pode-se criar rapidamente aplicativos de negócios personalizados que se conectam aos dados corporativos armazenados na plataforma de dados subjacente (*Microsoft Dataverse*) ou em várias fontes de dados online e locais (*SharePoint, Excel, Office 365, Dynamics 365, SQL Server*).

Os aplicativos criados usando o *Power Apps* fornecem recursos avançados de lógica de negócios e fluxo de trabalho para transformar seus processos de negócios manuais em processos digitais e automatizados. O *Power Apps* simplifica a experiência de criação de aplicativos de negócios personalizados, permitindo que os usuários criem aplicativos ricos em recursos sem escrever código.

O *Power Apps* também fornece uma plataforma extensível que permite que desenvolvedores profissionais interajam programaticamente com dados e metadados, apliquem lógica de negócios, criem conectores personalizados e integrem com dados externos.

#### **3.5.2. Blocos de construção do Power Apps**

O *Power Apps* é uma coleção de serviços, aplicativos e conectores que trabalham juntos para permitir muito mais do que apenas exibir dados. Garante a possibilidade de agir sobre os dados e actualizá-los em qualquer lugar e através de qualquer dispositivo.

A figura abaixo mostra o ambiente inicial do *Power Apps,* onde o usuário pode criar aplicativos do zero, a partir de aplicativos de exemplo, modelos, entre outros. Todos os aplicativos que criados aparecem neste ambiente, juntamente com todos os aplicativos criados e compartilhados por outros usuários.

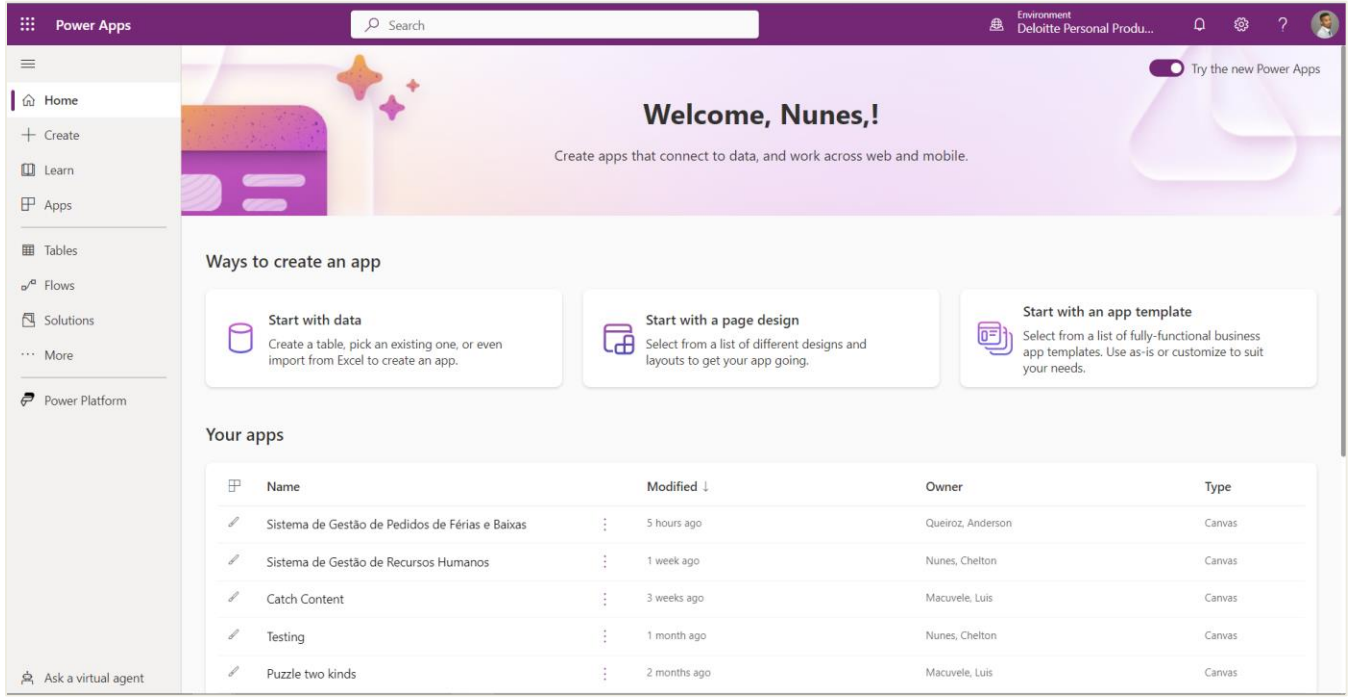

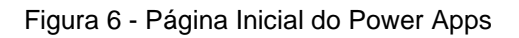

Fonte: Captura de tela realizado por autor

### **3.5.3. Power Apps Studio**

O *Power Apps Studio* é o ambiente onde o usuário pode desenvolver totalmente seus aplicativos para torná-los mais eficazes como uma ferramenta de negócios e torná-los mais atraentes. O *Power Apps Studio* tem três painéis que fazem com que a criação de aplicativos pareça mais como a criação de um conjunto de slides no *Microsoft PowerPoint*

**Painel esquerdo** - Mostra uma exibição hierárquica de todos os controles em cada tela ou uma miniatura para cada tela em seu aplicativo.

**Painel do meio** - Mostra o aplicativo de tela no qual se está trabalhando.

**Painel direito** - Onde se define opções como layout, propriedades e fontes de dados para determinados controles.

| 曲                  | Power Apps   Sistema de Gestão de Recursos Humanos                                                                                                    |                                |                                      |                                                                                                    |                                                      |  | Environment<br><b>B</b> Deloitte Personal Produ |                  | $\begin{array}{ccc} \textcircled{1} & \textcircled{1} & \textcircled{2} \end{array}$ | $\sqrt{2}$ | Ø                    |
|--------------------|----------------------------------------------------------------------------------------------------|--------------------------------|--------------------------------------|----------------------------------------------------------------------------------------------------|------------------------------------------------------|--|-------------------------------------------------|------------------|--------------------------------------------------------------------------------------|------------|----------------------|
|                    | $\leftarrow$ Back $\left \frac{p}{p}\right  \vee \left \frac{p}{p}\right  \vee \left \frac{p}{p}\right $ Insert $\vee$ ( $\frac{m}{p}$ Add data $\vee$ C New screen $\vee$ $\frac{m}{p}$ Theme $\vee$ $\Box$ Background image $\vee$<br>$\emptyset$ Editing $\bigotimes$ $\bigotimes$ $\bigotimes$ $\bigotimes$ $\bigotimes$ $\bigotimes$ $\bigotimes$ $\bigotimes$<br>$\overline{\mathbf{G}}$ |                                |                                      |                                                                                                    |                                                      |  |                                                 |                  |                                                                                      |            |                      |
|                    | $fx \vee$ RGBA(248, 248, 248, 1)<br>$\vee$ =<br>Fill<br>$\smallsetminus$                                                                                                    |                                |                                      |                                                                                                    |                                                      |  |                                                 |                  |                                                                                      |            |                      |
| $\equiv$           | $\times$<br>Tree view                                                                                                    |                                |                                      |                                                                                                    |                                                      |  | SCREEN <sup>2</sup>                             |                  |                                                                                      |            |                      |
| €                  | Screens Components                                                                                                    |                                |                                      |                                                                                                    |                                                      |  | Dashboard    Home                               |                  |                                                                                      |            |                      |
| $\hspace{0.1mm} +$ | $O$ Search                                                                                                    | <b>OVER THE</b>                |                                      |                                                                                                    | Manuel joao<br>fft July 19, 2023                     |  | Properties                                      | Advanced         | Ideas                                                                                |            |                      |
|                    | $+$ New screen $\vee$                                                                                                    |                                |                                      |                                                                                                    |                                                      |  | Fill                                            |                  |                                                                                      |            | $\hat{\mathbf{v}}_i$ |
| $\Box$             | $>$ $\mathbb{P}$ App                                                                                                    | <b>合 Home</b>                  | <b>Dashboard</b><br>Home / Dashboard |                                                                                                    | Impersonate                                          |  |                                                 | Background image | $\checkmark$<br>None                                                                 |            |                      |
| $\Box$             | > T ******** EMPLOYEES SCREENS ********                                                                                                    | <b>B</b> Employees             | New Employees/ This Month            | Terminations / This Month                                                                                                    | <b>Recent Certifications added/Today</b>             |  | Image position                                  |                  | <b>Ba</b> Fit                                                                        |            | $\checkmark$         |
| ☎                  | User Details                                                                                                    | <b>图</b> Current Employees     | 12                                   |                                                                                                    |                                                      |  |                                                 |                  |                                                                                      |            |                      |
| (x)                | $\sum$ Certifications                                                                                                    | <b>日 New Employee</b>          | 240 % Increase                       | 0% Increase                                                                                                    | No recent certificates                               |  |                                                 |                  |                                                                                      |            |                      |
| Ħ                  | > > ******* ADMIN SCREENS *********                                                                                                    | <b>E</b> Certifications        |                                      |                                                                                                    |                                                      |  |                                                 |                  |                                                                                      |            |                      |
|                    | $\vee$ $\Box$ Dashboard    Home                                                                                                    |                                |                                      | Photo Name<br>Department name<br>$\mathcal{T}$<br>$\bullet$ Tax<br>(41.18%)<br>Armando Milice<br>Tax<br>· Audit<br>· Consulting<br>Margarida Amos<br>Tax<br>Inoque vasco |                                                      |  |                                                 |                  |                                                                                      |            |                      |
| $\alpha$           | $\vee$ $\Box$ Container termination increase                                                                                                    | <b>图 Terminations</b>          |                                      |                                                                                                    | Recent added employees/ This Month<br>2ab            |  |                                                 |                  |                                                                                      |            |                      |
|                    | bl 12% termination                                                                                                    | Reports                        | $(29.41\%)$                          |                                                                                                    | Active                                               |  |                                                 |                  |                                                                                      |            |                      |
|                    | $\triangleright$ Label1 1                                                                                                    |                                | $\overline{\phantom{a}}$<br>(29.41%) |                                                                                                    | Active                                               |  |                                                 |                  |                                                                                      |            |                      |
|                    | $\Box$ HtmlText1_1                                                                                                    |                                |                                      |                                                                                                    | Consulting Active<br>Camen Chaquice<br>Tax<br>Active |  |                                                 |                  |                                                                                      |            |                      |
|                    | $\sum_{i=1}^{\infty}$ Container new employee increase                                                                                                    |                                |                                      |                                                                                                    |                                                      |  |                                                 |                  |                                                                                      |            |                      |
|                    | $\Box$ HtmlText1                                                                                                    | $\rightarrow$ Exit             |                                      |                                                                                                    |                                                      |  |                                                 |                  |                                                                                      |            |                      |
|                    | IbI no recent certificates                                                                                                    |                                |                                      |                                                                                                    |                                                      |  |                                                 |                  |                                                                                      |            |                      |
|                    | $\sqrt{2}$ rec hide tile 1_2                                                                                                    |                                |                                      |                                                                                                    |                                                      |  |                                                 |                  |                                                                                      |            |                      |
| <u> १०३</u>        | <b>Gal</b> PowerBI1 Pizza                                                                                                    |                                |                                      |                                                                                                    |                                                      |  |                                                 |                  |                                                                                      |            |                      |
| 宮                  | $\sqrt{}$ rec hide tile 1_1                                                                                                    | $\Box$ Dashboard $\Box$ $\vee$ |                                      |                                                                                                    | $+$ 50 % $\sqrt{ }$                                  |  |                                                 |                  |                                                                                      |            |                      |

Figura 7 - Power Apps Studio

Fonte: Captura de tela realizado por autor

### **3.5.4. Power Apps Mobile**

O *Power Apps Mobile* para dispositivos *Windows*, *iOS* e *Android* permite que o usuário abra todos os aplicativos criados e os outros que compartilhados em seu dispositivo móvel. Os usuários podem baixar o aplicativo *Microsoft Power Apps* na loja de aplicativos apropriada. Quando os usuários entram com suas credenciais, eles têm acesso a todos os aplicativos que foram compartilhados com eles.

Ao usar aplicativos no *Power Apps Mobile*, o usuário aproveita ao máximo os recursos do seu dispositivo: controles de câmera, localização *GPS* e muito mais.

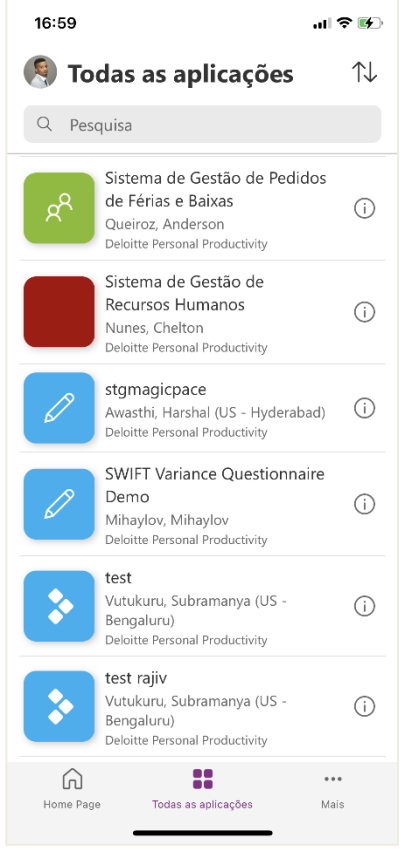

Figura 8 - Power Apps Mobile

Fonte: Captura de tela realizado por autor

# **4. Capítulo IV - Desenvolvimento da Solução Proposta**

O desenvolvimento da solução proposta segue a metodologia de desenvolvimento proposta no capítulo I, que consiste no modelo de desenvolvimento software iterativo. Assim, são apresentadas detalhadamente as actividades desenvolvidas iterativamente para o alcance do objectivo do trabalho

### **4.1. Descrição da solução**

Devido a dificuldade que se vive na instituição (empresa cliente da Deloitte) para a gestão dos recursos humanos, o que condiciona a integridade dos dados dos colaboradores, influencia na eficiência, consistência e no tempo de trabalho da equipa, o presente trabalho propõe desenvolver um Sistema de Gestão de Recursos Humanos usando tecnologias presentes na *Microsoft Power Platform,* por motivos que serão esclarecidos ao longo do trabalho. A tecnologia de desenvolvimento que será usada será *Power Apps,* com este sistema os usuários do sistema poderão:

Como Administrador:

- Cadastrar trabalhadores de forma simples, intuitiva e atractiva por meio de interfaces construídas de acordo com as necessidades do cliente e experiência;
- Importar um conjunto de trabalhadores a partir do Excel para o sistema de forma simples e intuitiva;
- Editar quaisquer dados dos trabalhadores que estão cadastrados no sistema;
- Aceder a lista e detalhes das certificações adicionadas no sistema por qualquer trabalhador;
- Registar términos de contractos de quaisquer trabalhadores da empresa, preenchendo campos associados a esse término;
- Exportar dados de todos os trabalhadores cadastrados no sistema para um ficheiro em Excel;
- Pesquisar por qualquer trabalhador, Certificação ou Término de Contracto de forma simples e rápida, pelo nome, email ou mesmo endereço email;
- Ter acesso a relatórios estatísticos de forma numérica e em formato de gráficos.

Como Usuário normal

- Ter acesso a todos os seus dados dispostos de forma amigável e atractiva
- Gerir suas certificações (Adicionar, Editar, Apagar e Ver detalhes)

### **4.2. Requisitos do sistema**

Os requisitos representam as descrições do que o sistema deve fazer, os serviços que oferece e as restrições ao seu funcionamento. Além disso, os requisitos permitem que se possa fazer uma declaração abstracta de alto nível de um serviço que o sistema pode fornecer ou uma apresentação detalhada de alguma funcionalidade. Eles podem ser funcionais ou não funcionais (Sommerville, 2011).

De forma alinhar o desenvolvimento de software com os princípios da metodologia Agile, convém a priorização de cada requisito. Sendo assim, estabelecem – se três níveis de priorização, sendo eles:

- **Essencial:** constitui uma série de requisitos sem os quais o sistema não tem razão de existir e que são geralmente implementados na primeira disponibilização de um *software*;
- **Importante:** aqueles que vêm para melhorar processos essenciais e agregar valor ao sistema;
- **Desejável:** aqueles cuja implementação é facultativa sem os quais o sistema pode ter o seu funcionar de forma plena.

# **4.2.1. Requisitos Funcionais**

Os requisitos funcionais de um sistema descrevem o que ele deve fazer quando expresso como requisitos de utilizador e são normalmente descritos de forma abstracta para serem compreendidos pelos utilizadores do sistema (Sommerville, 2011). Abaixo, encontra – se a tabela dos requisitos funcionais do sistema proposto:

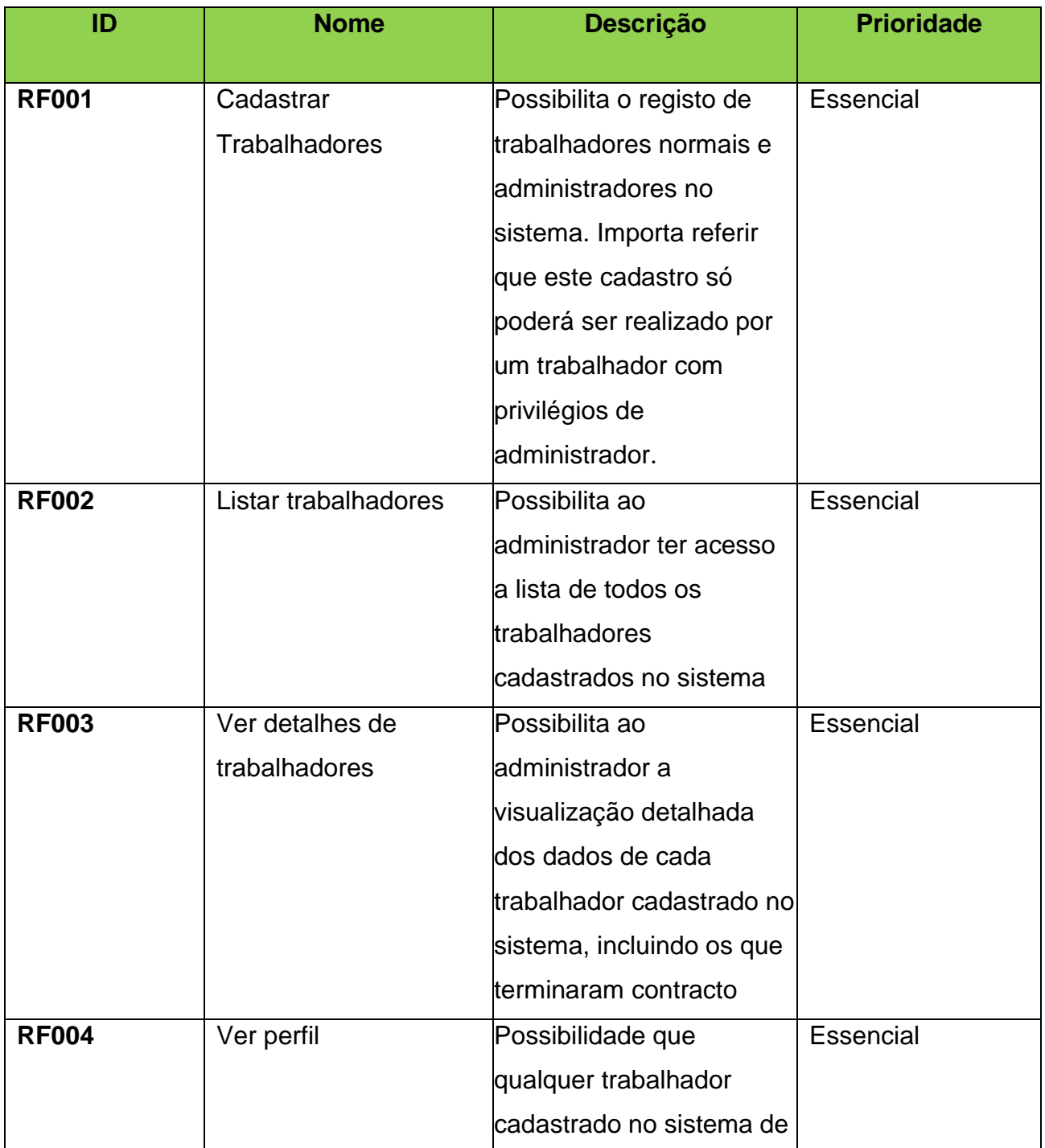

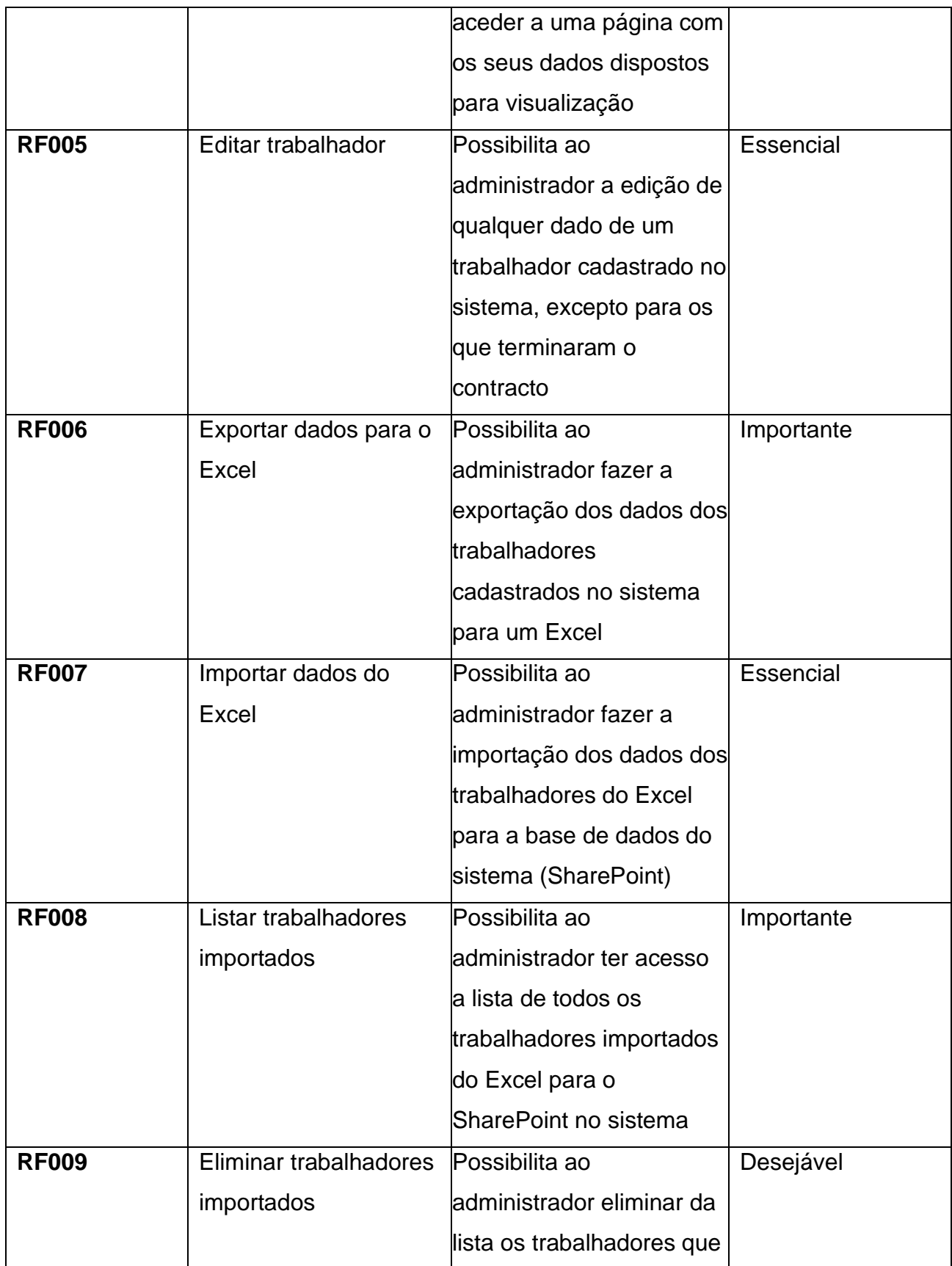

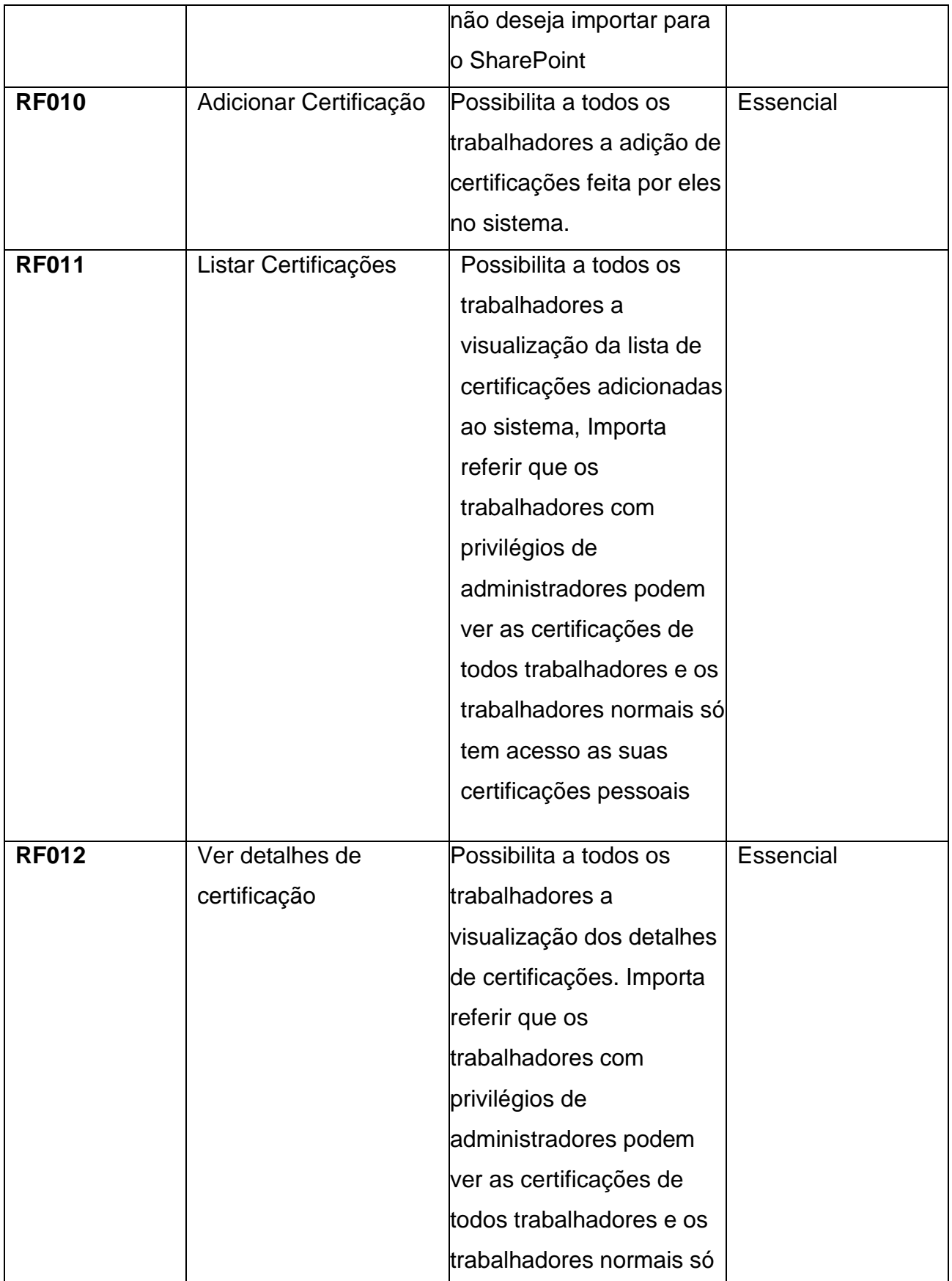

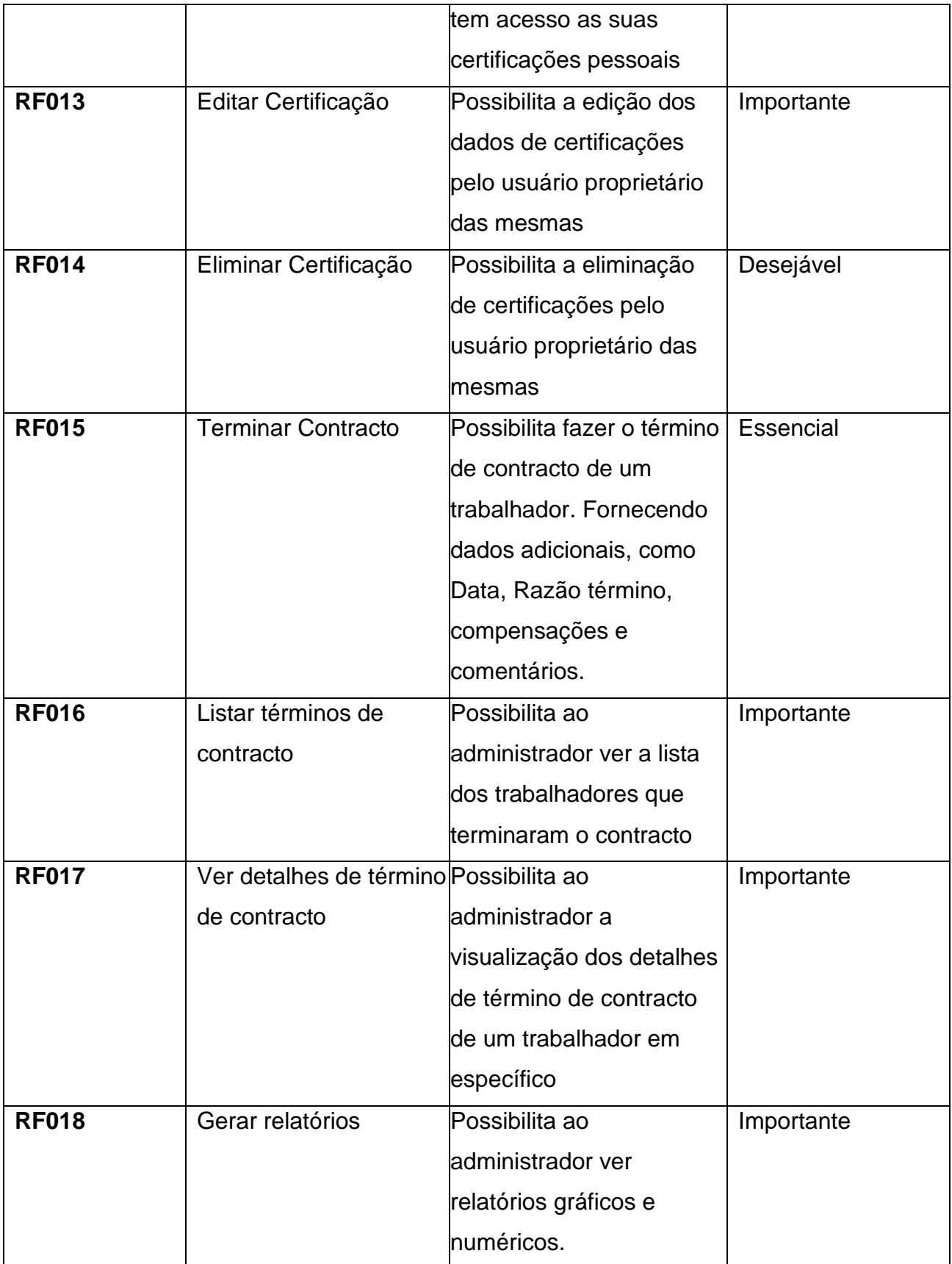

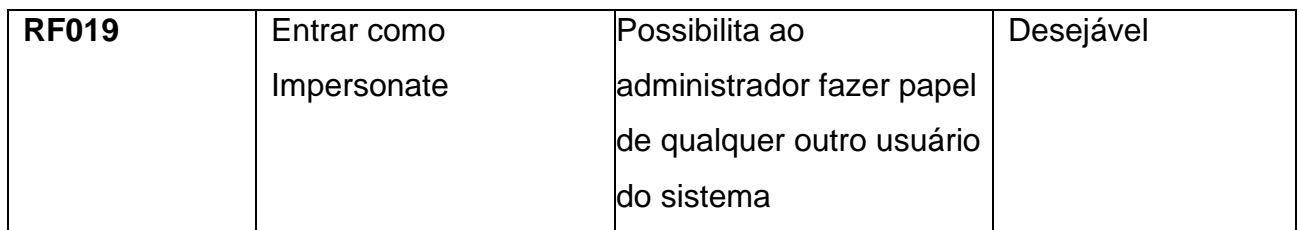

Tabela 5 - Requisitos Funcionais

Fonte: Elaborada pelo autor

### **4.2.2. Requisitos não funcionais**

Segundo Sommerville (2011), requisitos não funcionais são aqueles que não estão diretamente relacionados com os serviços específicos oferecidos pelo sistema aos seus utilizadores, ou seja, aqueles que não são executados por nenhum actor do sistema, seja ele humano ou não. Geralmente, focam-se em aspectos qualitativos como a segurança, a usabilidade, a performance e outros parâmetros usados para medir a qualidade de um software.

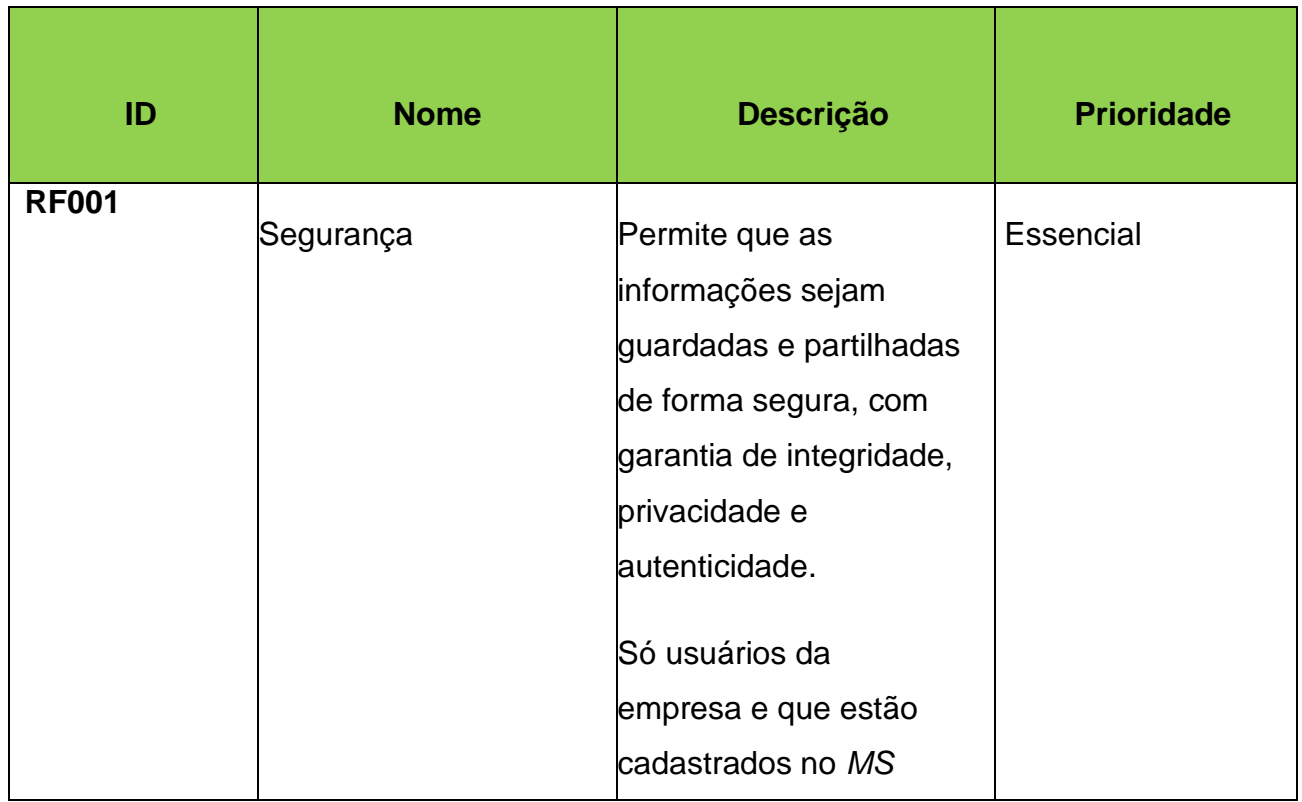

|              |                  | Dynamic 365 tem            |           |
|--------------|------------------|----------------------------|-----------|
|              |                  | acesso ao sistema          |           |
|              |                  |                            |           |
|              |                  |                            |           |
| <b>RF002</b> | Usabilidade      | Este requisito, pauta pela |           |
|              |                  | usabilidade do sistema,    | Essencial |
|              |                  | devendo ele ser de fácil   |           |
|              |                  | uso para os utilizadores   |           |
|              |                  | alvo.                      |           |
| <b>RF003</b> | Disponibilidade  | O Sistema deve estar       | Essencial |
|              |                  | disponível a partir da     |           |
|              |                  | linternet com alta         |           |
|              |                  | disponibilidade de 98.8%.  |           |
| <b>RF004</b> | Manutenibilidade | O sistema deve ser         | Essencial |
|              |                  | flexível a melhorias       |           |
|              |                  | contínuas                  |           |

Tabela 6 - Requisitos não funcionais do sistema

### **4.3. Modelagem do sistema**

### **4.3.1. Actores do sistema**

Segundo Sommerville (2011), actores do sistema são utilizadores e/ou outros meios externos em relação ao sistema que desenvolvem algum papel no sistema. Os meios externos são *hardwares* e/ou *softwares* que, assim como os utilizadores, gerar informações para o sistema ou necessitam de informações geradas a partir do sistema.

Existem actores que podem desempenhar mais de um papel no sistema. Por isso, quando se pensa em actor é sempre bom pensar neles como papéis em vez de pessoas, cargos, máquinas. No sistema podem ter utilizadores com diferentes permissões, para isto é necessário criar um actor para cada diferente tipo de permissões. De forma geral, Actor do sistema é um papel que tipicamente estimula/solicita acções/eventos do sistema e recebe

reações. Cada ator pode participar de vários casos de uso. São contemplados como actores do sistema, os seguintes papeis:

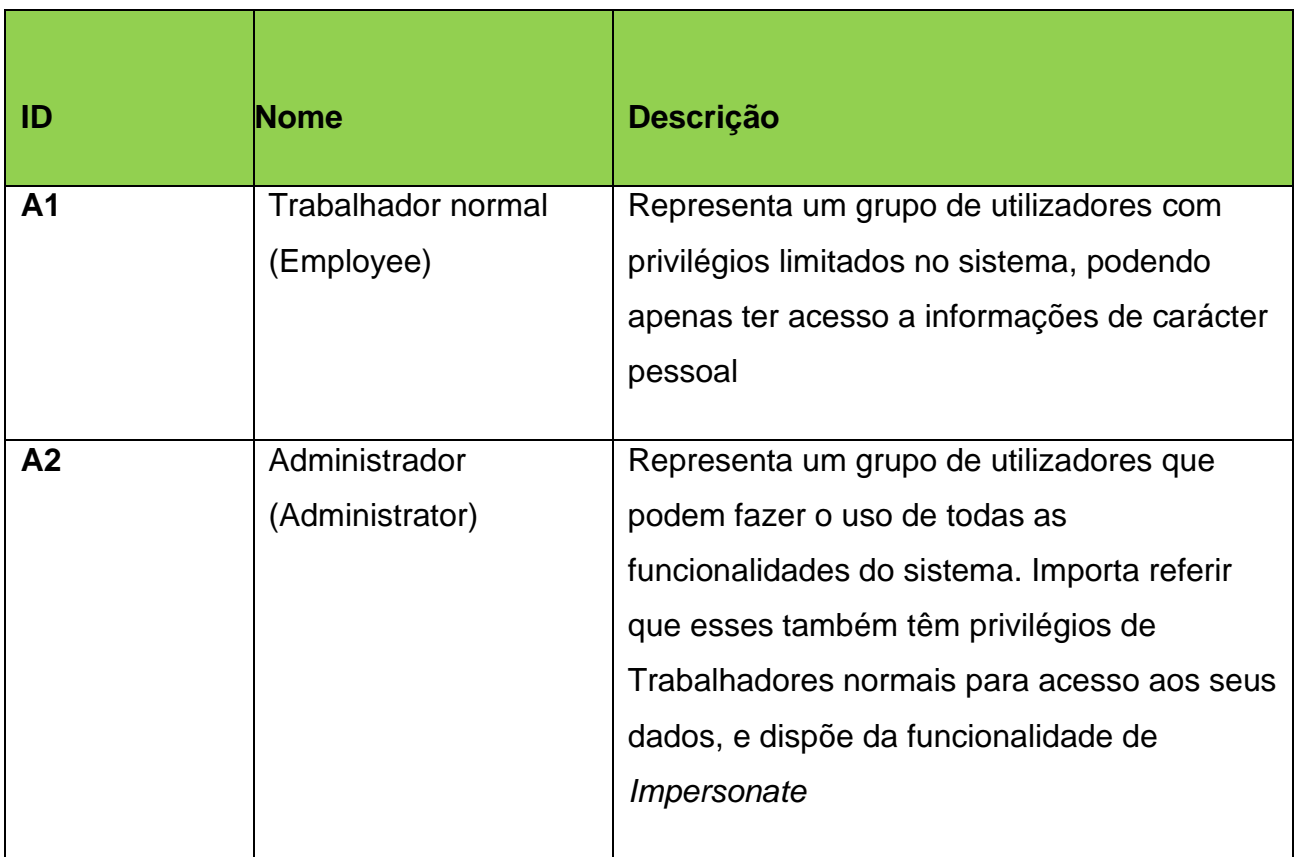

Tabela 7 - Actores do sistema

Fonte: Elaborada pelo autor

### **4.3.2. Casos de Uso**

Os casos de uso, permitem identificar as interacções individuais entre o sistema e seus utilizadores ou outros sistemas diz Sommerville (2011). Por ser fácil, compreensível e universalmente formalizada, escolheu-se a representação dos casos de uso por UML. Segundo Nunes e O'Neil (2003), a UML que pode ser traduzida em linguagem de modelação unificada é uma linguagem que utiliza uma notação para especificar, construir, visualizar e documentar sistemas de informação orientados à objectos.

Quando se fale de diagrama de casos de uso, existe uma simbologia internacionalmente

padronizada a seguir para representar as funções do sistema, suas dependências e a relação com que as executa (podendo o actor, ser humano ou uma máquina).

| Anotação                  | Função                                                                                       |
|---------------------------|----------------------------------------------------------------------------------------------|
| Utilizador                | Utilizador do sistema                                                                        |
| Caso de uso               | Funcionalidade realizada pelo utilizador                                                     |
| «Extend»<br>≪------------ | Indica uma relação de dependência entre os<br>casos de uso                                   |
| «Include»                 | Indica que um caso de uso pode ser invocado<br>sempre que um outro caso de uso for executado |
|                           | Estabelece a relação entre um utilizador e um<br>caso de uso                                 |

Tabela 8 - Simbologia de representação de casos de uso

Fonte: Elaborada pelo autor

Os diagramas a seguir, fazem uma ilustração aos casos de uso da solução proposta, através do estabelecimento da funcionalidade e o actor com privilégio para executá-la:

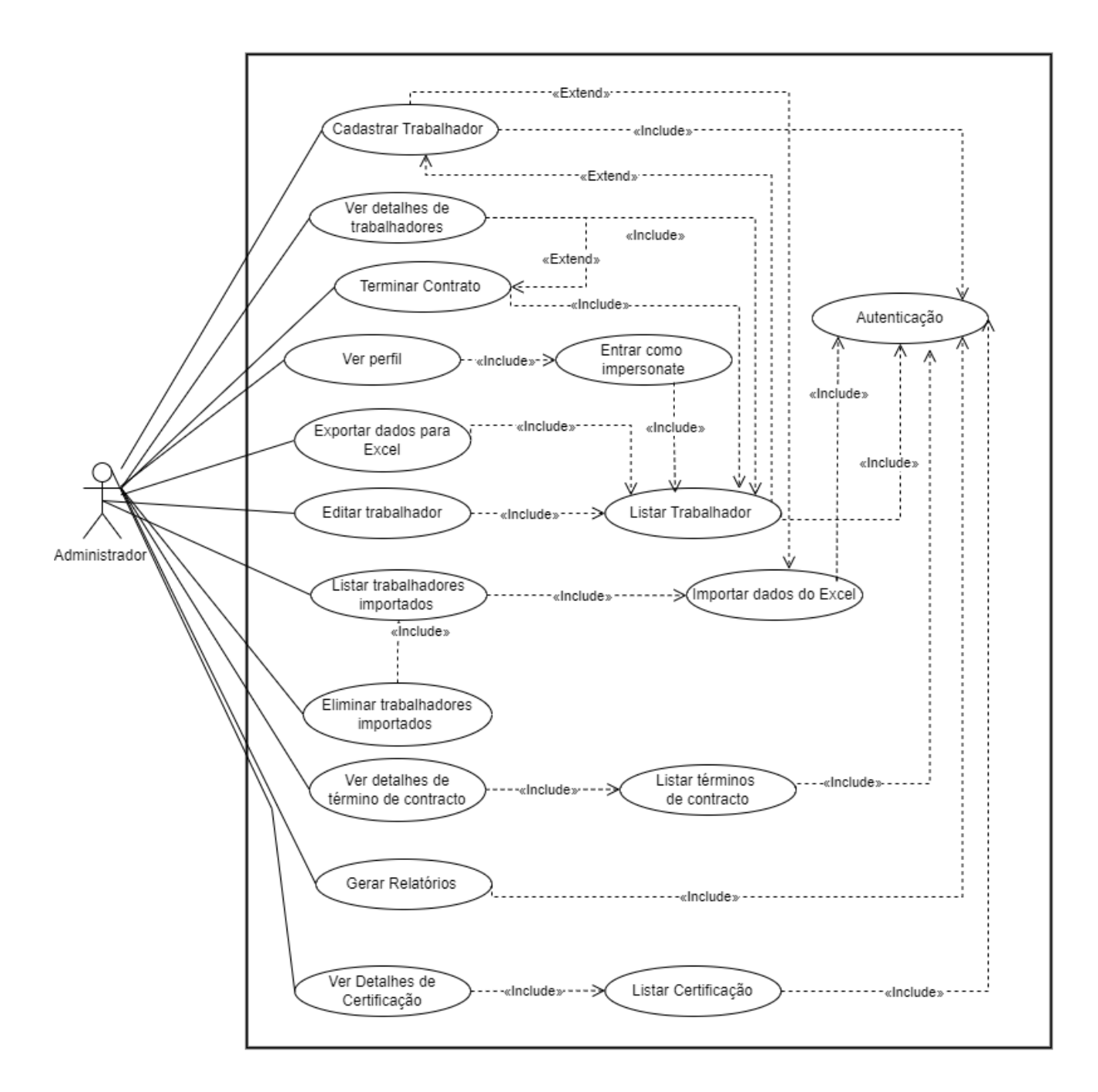

Figura 9 - Diagrama de Caso de Uso do Administrador

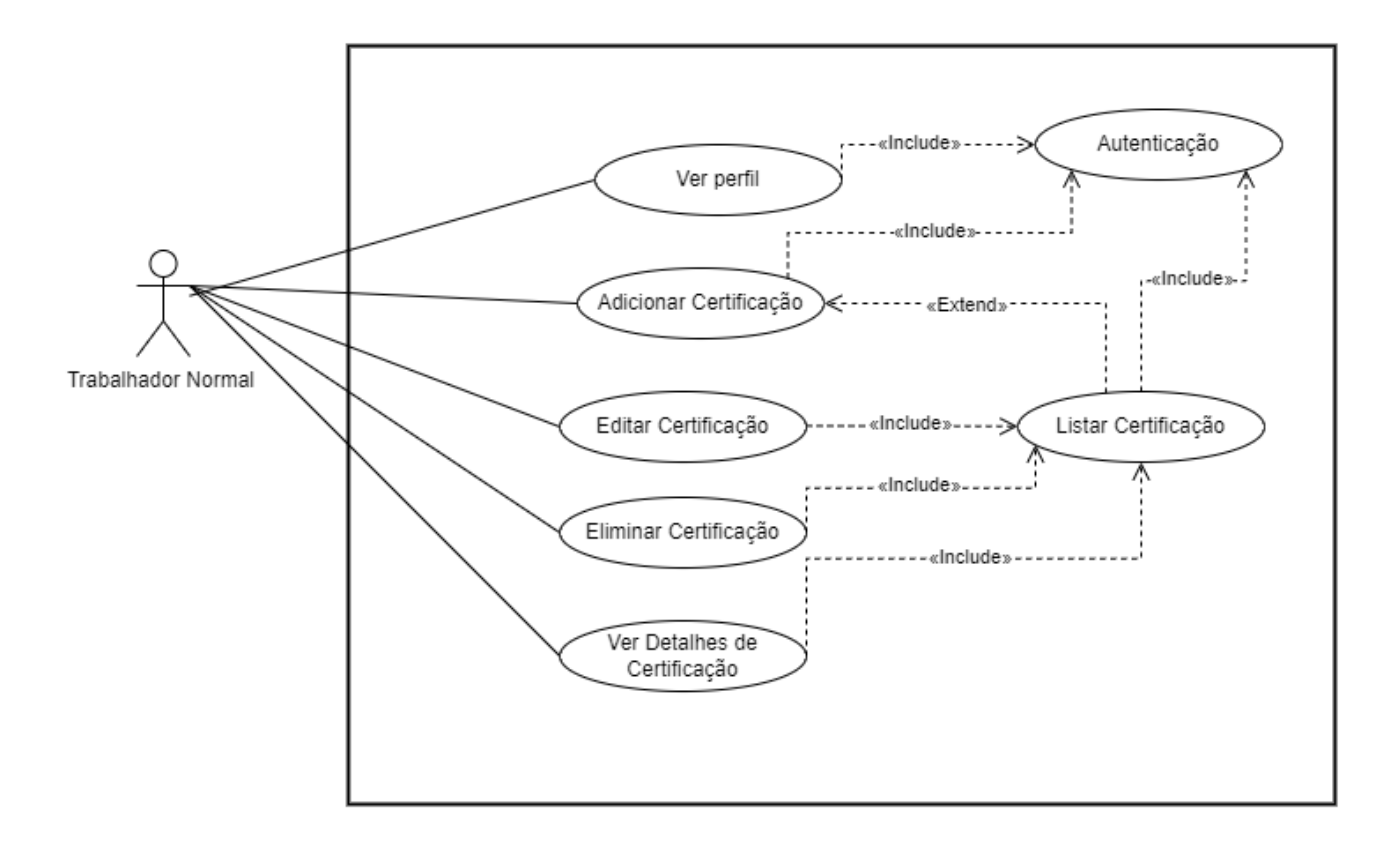

Figura 10 - Diagrama de Caso de Uso do Trabalhador Normal

### **4.4. Arquitectura do Sistema Proposto**

A arquitectura do sistema proposto é constituída pela fase de entrada de dados pelo usuário do sistema, que no caso será um administrador do RH, fase de manipulação de dados e relatórios, no *Power Apps e Power BI*, respectivamente, segue-se a fase de fluxo de dados, onde se faz a submissão dos dados no SharePoint e onde ocorrem os fluxos de importação (do Excel para o SharePoint), exportação (do SharePoint para o Excel) e actualização de dados na base de dados do *Power BI* após qualquer manipulação de dados no *SharePoint*

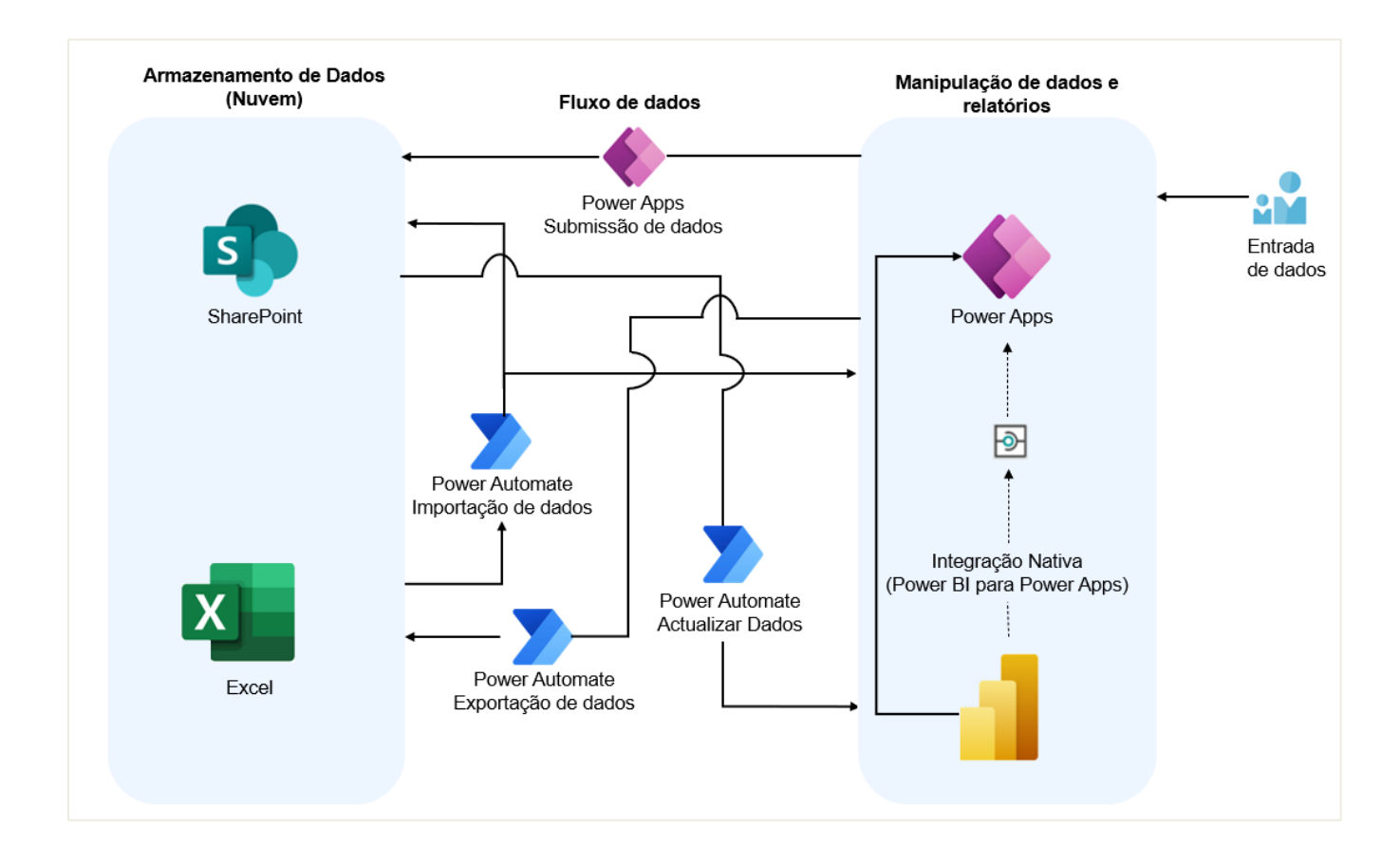

Figura 11 - Arquitectura do sistema proposto para o problema

### **5. Capítulo V – Apresentação e Discussão de Resultados**

Para concretizar o objectivo geral do trabalho recorreu – se a revisão de literatura, seguido da aplicação de um questionário e realização de entrevistas ao caso de estudo, onde foram apuradas as dificuldades enfrentadas pela empresa cliente da Deloitte. Com base nos resultados obtidos nestas etapas foi concebido um modelo do sistema informático de apoio a gestão de recursos humanos, e por fim desenvolveu-se o protótipo do sistema proposto.

#### **5.1. Revisão de Literatura**

Para a realização do trabalho, o autor consultou livros, teses académicas, artigos científicos, actas de conferências (*conference papers*) e outros tipos de material como sites visitados, regulamentos, manuais, entre outros. Boa parte do estudo primário realizado nesse trabalho foi influenciado e suportado pelo material consultado, conforme apresentado.

A revisão de literatura, aborda-se primeiro, o papel das TIC's na Mudança organizacional, onde prova-se ser indispensável a utilização destes para o crescimento de qualquer empresa, optimizando a forma como actividades rotineiras são executadas dentro da empresa, facilitando a comunicação e reduzindo os custos de operacionalização. Segundo, abordam-se conceitos teóricos e práticos essenciais para o entendimento do trabalho. E, finalmente um estudo comparativo de algumas tecnologias *Low-Code/No-Code* é apresentado, estudo esse fortemente fundamentado por vários trabalhos publicados com tal propósito.

#### **5.2. Caso de Estudo**

Para realizar esse trabalho, o autor fez parte da equipe do centro tecnológico da Deloitte como Desenvolvedor *Low-Code/No-Code* por um período de seis meses onde foi possível interagir com os colaboradores da instituição directamente ligados ao cliente, cujo sistema é destinado, para assim poder compreender o cenário actual da empresa no que tange a maneira como é feita a gestão dos recursos humanos, poder identificar os contradimentos desse cenário e projectar a solução para reduzi-los, que consistiu no desenho de um sistema que auxilia os colaboradores dessa empresa nessa gestão. O sistema proposto pode ser acessado de qualquer lugar com recurso a Internet e um computador.

E por fim, a empresa abraçou a soluça proposta, os colaboradores se mostraram a favor da ideia de utilizar um sistema informático para auxiliar na gestão dos recursos humanos.

#### **5.3. Desenvolvimento da solução proposta**

Foi possível, com os recursos disponíveis implementar a solução proposta para o problema abordado nesse trabalho. O desenvolvimento da solução consistiu primeiramente, na interação com os colaboradores da empresa Deloitte que estão directamente envolvidos com a empresa cliente, para fazer levantamento e análise dos requisitos do sistema que culminou na identificação dos requisitos de negócio prioritários, nos quais o projecto deveria focar. De seguida foi desenvolvido do protótipo baseado no modelo de arquitectura apresentado no capítulo IV, onde foram usadas ferramentas presentes na *Microsoft Power Platform,*  especialmente o *Power Apps* que foi seleccionada depois de comparações feitas no capítulo II, se mostrando a mais adequada para o resolver o problema da empresa*.* Essa tecnologia é considerada *Low-Code/No-Code* que é uma forma de desenvolvimento de sistemas com uma interface simples e rápida de usar, e com uso de pouco código.

Importa referir que, no final do desenvolvimento da solução foi possível implementar todos os requisitos levantados, incluindo os requisitos desejáveis, resultando assim num sistema totalmente funcional e pronto pra ser implementado na empresa cliente da Deloitte para que no final possam dispor das vantagens e melhorar o desempenho da empresa.

#### **6. Capítulo VI – Considerações Finais**

#### **6.1. Conclusões**

A implementação de infraestruturas de TIC's é sempre acompanhada com as estratégias de manutenção e suporte da mesma para responder as demandas que forem a surgir com o uso da infraestrutura implementada.

O autor do presente relatório, considera que confiar somente nas metodologias convencionais para essas actividades numa empresa, é uma garantia de possíveis erros nos processos ou actividades. Deste modo, automatizar tarefas rotineiras e operacionais é um dos caminhos para evitar que informações se percam, erros nos dados ou exaustão ao exercer tais actividades.

O autor aborda vários aspectos conceituais como pretendido, para ajudar a na melhor percepção do escopo do trabalho. Esses conceitos partem de entender o conceito sobre as TIC's e seu impacto na empresa, entender conceitos de GRH, como é feita e a melhor forma de a fazer e por fim conceitos sobre as várias ferramentas que facilitarão o desenvolvimento do sistema.

No processo de escolha de ferramentas de desenvolvimento *Low-Code/No-Code,* foram selecionadas sete ferramentas líderes nessa área e comparadas usando vários aspectos desde facilidade do uso até ao nível de domínio por parte do autor. No final foi escolhida a ferramenta da *Microsoft, o Power Apps.*

Neste sentido, o trabalho culminou com o desenvolvimento de um sistema que deve ser olhado como um meio que os trabalhadores da empresa cliente da Deloitte possam ter as suas actividades de gestão de recursos humanos de uma forma mais eficaz, prática e amigável. Deste modo, o autor conclui que o sistema permitirá melhorar o desempenho do processo de gestão de recursos humanos nesta empresa.

De uma forma geral, os objetivos traçados desse trabalho foram alcançados, pois foi possível identificar os principais desafios enfrentados pelo cliente da Deloitte na gestão dos dados de trabalhadores, comparar as tecnologias *Low-Code* que permitem o desenvolvimento de sistemas de gestão de dados de trabalhadores e desenvolver um protótipo funcional usando a tecnologia da *Microsoft Power Platform*;

## **6.2. Recomendações**

Considerando os resultados deste trabalho, o autor do presente relatório sugere as seguintes recomendações para trabalhos futuros:

Recomenda ao cliente da Deloitte a implementação e continuação do desenvolvimento do sistema para que possa ser ainda mais completo em termos de gestão de recursos humanos, em tarefas que o relatório não conseguiu cumprir por não fazerem parte do escopo do trabalho. Tarefas como pedido de férias, comunicação de ausências, submissão de horas de trabalho, pedidos e aprovações.

Recomenda a implementação de um chat dentro do sistema entre os usuários normais e os administradores para troca de informações relevantes sobre os dados e certificações.

Recomenda ainda a adaptação da solução proposta em outras organizacionais, incluindo organizações governamentais e organizações sem fins lucrativos e intuições de ensino, podendo esses trabalhos explorar outras ferramentas diferente das consideradas nesse trabalho.

#### **Bibliografia**

#### **Referências Bibliográficas**

- [1]. Jain, A., & Choudhary, A. (2017). Importância do Sistema de Informação de Recursos Humanos (HRIS)
- [2]. Broderick, R., & Boudreau, J. (2018). Beyond HR analytics: Harnessing the power of organizational data. People + Strategy, 41(1), 6-15.
- [3]. Mondore, S. P., Douthit, T., & Carson, D. P. (2017). HR analytics: The what, why and how. Business Horizons, 60(1), 77-84.
- [4]. Boxall, P., & Purcell, J. (2016). Strategy and Human Resource Management (4th ed.). Palgrave Macmillan.
- [5]. Dehler, G. E., & Welsh, M. A. (2018). The impact of human resource management practices and corporate sustainability on organizational ethical climates: An employee perspective. Journal of Business Ethics, 147(2), 295-310.
- [6]. Dessler, G. (2017). Human Resource Management (15th ed.). Pearson.
- [7]. das Neves, J. M. S. & Santos, F. C. A. (2005). Integrando a implantação de tecnologias da informação - Aplicadas à gestão da produção com estratégias de Recursos humanos. São Paulo
- [8]. Laudon, K. C.; Laudon, J. P. Management infomation systems: new approaches to organization & technology. New Jersey: Prenth Hall, 1998.
- [9]. Zimba, S. E. (2022). Automação de Processos Administrativos com Recurso a O365 SaaS em Organizações Não-Governamentais.
- [10]. Mazivila, E. (2022). Desenvolvimento de um Sistema Web de Suporte Técnico na área das TICs.
- [11]. Machenguele, J. F. (2022). Desenvolvimento de um sistema informático para apoio a gestão de actividades do calendário académico
- [12]. Cossa, A. J. (2022). Automação de processos de negócio com recurso a ferramentas de automação e gestão de fluxos de trabalho: Caso de estudo Instituto de Tecnologias, Inovação e Serviços - ITIS.
- [13]. Sommerville, I. (2011). Software engineering. New York: Congress Cataloging-in Publication Data.
- [14]. PMBoK. (2014). Um Guia do Conhecimento em Gerenciamento de Projetos (Guia PMBoK®). São Paulo: Editora Saraiva.
- [15]. PMBOK, P. (2004). Um Guia do Conjunto de Conhecimento do Gerenciamento de. Norma Nacional Americana.
- [16]. *The Forrester WaveTM: Low-Code Platforms for Business...* (n.d.). Forrester. Retrieved June 13, 2023, from https://www.forrester.com/report/The-Forrester-Wave-LowCode-Platforms-For-Business-Developers-Q2-2019/RES144411.
- [17]. Akingbola, K. (2006), "Strategy and HRM in nonprofit organizations: evidence from Canada", in The International Journal of Human Resource Management, 17:10, pp. 1707-1725.
- [18]. Levenson, A. (2005). Harnessing the power of HR analytics. *Strategic HR Review*, *4*, 28–31.
- [19]. Kalleberg, A. L., & Moody, J. W. (1994). Human Resource Management and Organizational Performance. *American Behavioral Scientist*, *37*(7), 948–962.
- [20]. Johansen. (2019). Human resource management, employee engagement, and nonprofit hospital performance. Wiley Online Library. (n.d.).
- [21]. Becker, K., Antuar, N., & Everett, C. (2011). Implementing an employee performance management system in a nonprofit organization. Nonprofit Management and Leadership, 21(3), 255–271.

#### **Outras Bibliografias Consultadas**

- [1]. Deloitte. (Julho de 2023). Disponível a partir de https://www.deloitte.com
- [2]. [Como criar um sistema de gestão de recursos humanos \(HRM\) | AppMaster.](https://appmaster.io/pt/blog/como-criar-hrm) (Julho de 2023). Disponível a partir de [https://appmaster.io/pt/blog/como-criar-hrm.](https://appmaster.io/pt/blog/como-criar-hrm)
- [3]. Microsoft Power Apps. (Julho de 2023). Disponível a partir de: <https://powerapps.microsoft.com/>
- [4]. OutSystems. (Julho de 2023). Disponível a partir de: https://www.outsystems.com/
- [5]. Mendix. (Julho de 2023). Disponível a partir de: <https://www.mendix.com/>
- [6]. Appian. (Julho de 2023). Disponível a partir de: <https://www.appian.com/>
- [7]. Bubble. (Julho de 2023). Disponível a partir de: <https://bubble.io/>
- [8]. Google AppSheet. (Julho de 2023). Disponível a partir de: <https://www.appsheet.com/>
- [9]. Zoho Creator. (Julho de 2023). Disponível a partir de: <https://www.zoho.com/creator/>
- [10]. Alura. (Julho de 2023). Disponível a partir de: https://www.alura.com.br/artigos/figma

## **Anexos**

### **Anexo 1: Questionário de diagnóstico da situação actual**

- 1. De que maneira é feita a Gestão dos Recursos Humanos?
- 2. Quais são os constrangimentos que costumam ter na Gestão dos Recursos Humanos?
- 3. Quais sãos os agentes que fazem parte dessa gestão?
- 4. Como é feita monitoria e controle na Gestão dos Recursos Humanos?
- 5. Como é feita o controle de certificações dos trabalhadores?
- 6. Como é que o trabalhador consegue ter acesso aos seus dados? (Seja para verificar qualquer falha ou solicitar alguma mudança)
- 7. Como são feitos os relatórios com base nos dados dos trabalhadores?
- 8. Qual é o nível de tecnologia presente na empresa?
- 9. Qual é o nível de conhecimento de tecnologia os funcionários que fazem essa gestão têm?
- 10.Existe alguma informação adicional que não esteja no escopo das questões que deseja partilhar?
### **Anexo 2: Especificação de Casos de Uso**

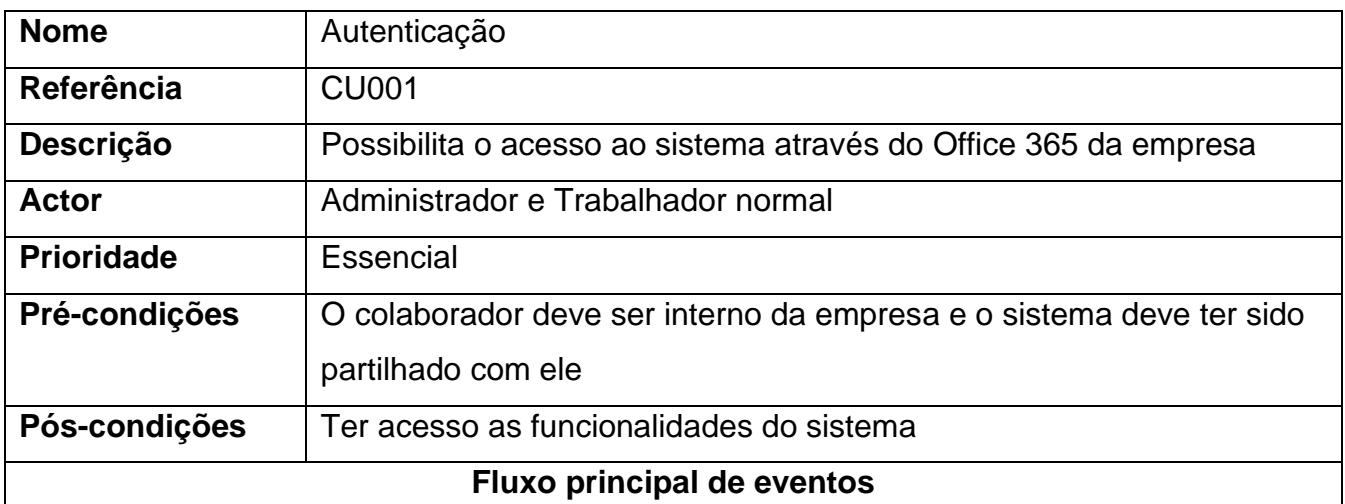

- 1. O trabalhador acede ao Office 365;
	- Insere os seus dados como o nome do usuário e senha;
- 2. O trabalhador pressiona em "Entrar"
- 3. O trabalhador é direcionado a página inicial dos serviços da Deloitte no Office 365 onde tem uma lista de ferramentas da empresa;
- 4. O trabalhador seleciona a ferramenta Power Apps onde terá acesso as aplicações do seu domínio
- 5. O colaborador clica na imagem do sistema e é direcionado a página inicial do sistema de acordo com seu privilégio.

Tabela A2 - 1 : Especificação do caso de uso: Autenticação

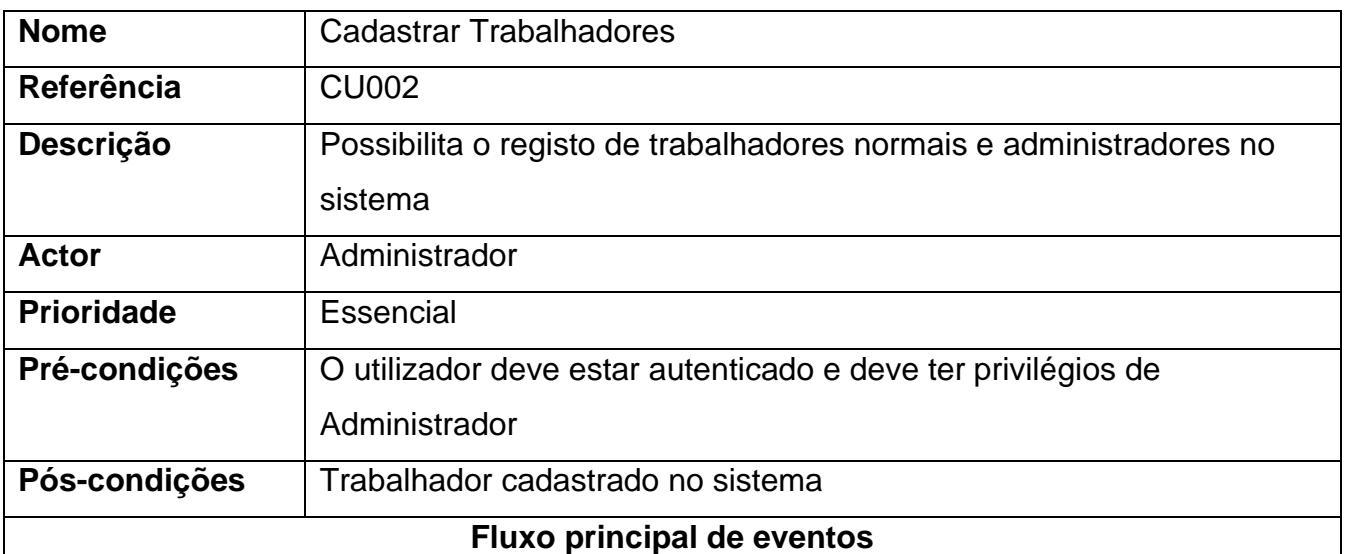

- 1. O actor acede a Página inicial do Sistema
- 2. O actor clica em "New Employee" na barra de menu lateral
- 3. O actor preenche os dados do trabalhador que pretende cadastrar, inserindo campos referente a:
	- Dados pessoais (Nome, morada…)
	- Dados bancários (Número de conta, NIB…)
	- Dados relativos a empresa (Nome do departamento, número do departamento…)
- 4. O actor clica em submeter
- 5. O sistema guarda os dados submetidos
- 6. O sistema exibe uma mensagem de sucesso

#### **Fluxo alternativo de eventos**

5. Se os dados do utilizador já existirem no sistema, ele vai retornar uma mensagem de erro, informando que o utilizador já foi criado

Tabela A2 - 2 - Especificação do caso de uso: Cadastrar Trabalhadores

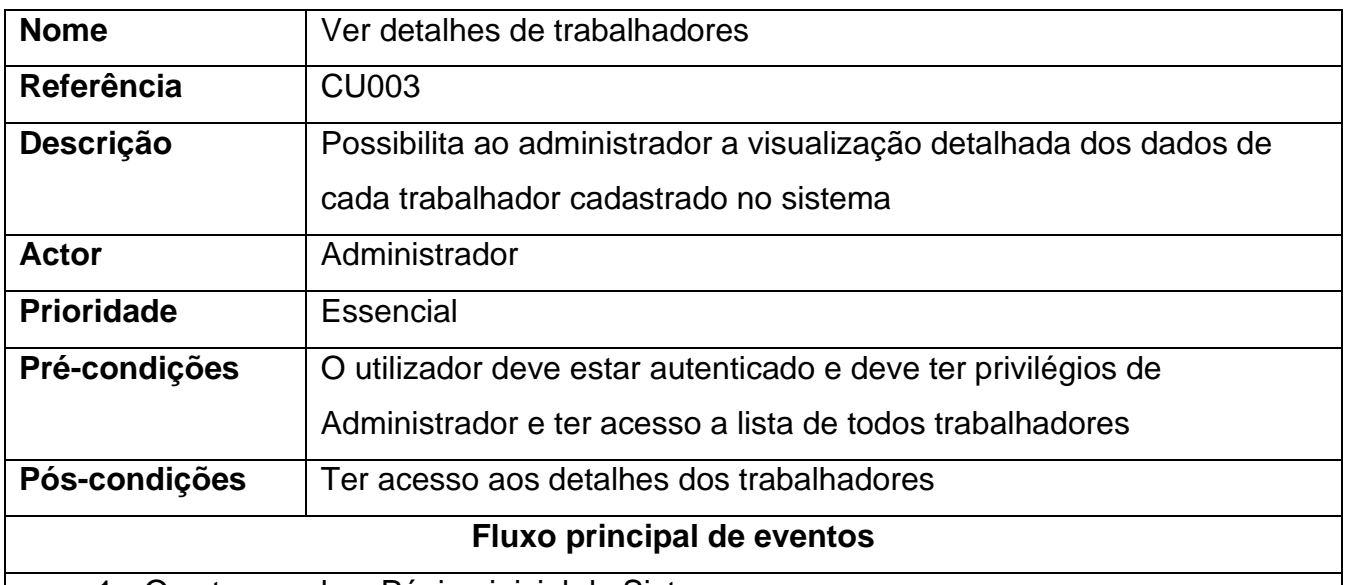

- 1. O actor acede a Página inicial do Sistema
- 2. O actor clica em "Current Employees" na barra de menu lateral
- 3. O sistema mostra uma tabela com a lista dos trabalhadores cadastrados no sistema
- 4. O actor clica num trabalhador específico da tabela
- 5. O sistema direciona o actor a tela com detalhes desse trabalhador

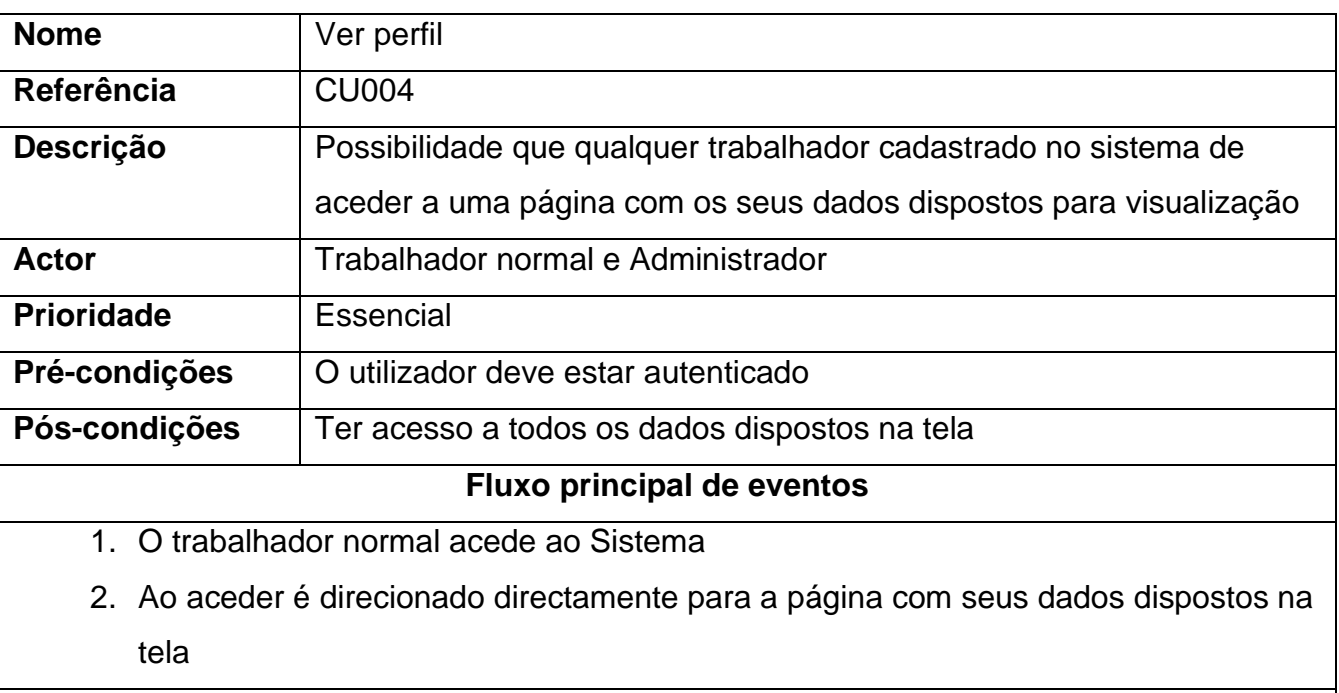

Tabela A2 - 3 - Especificação do caso de uso: Ver detalhes de trabalhadores/Listar Trabalhadores

#### **Fluxo alternativo de eventos**

- 1. Se o actor for administrador, para aceder ao perfil de um trabalhador normal ele acede a página inicial
- 2. Clica no botão "Impersonate"
- 3. O Sistema direciona o actor para uma tela com lista dos trabalhadores
- 4. O actor clica num trabalhador específico e clica no botão "Log in"
- 5. O sistema direciona o actor para a tela relacionada ao perfil do trabalhador selecionado

Tabela A2 - 4 - Especificação do caso de uso: Ver perfil/Entrar como Impersonate

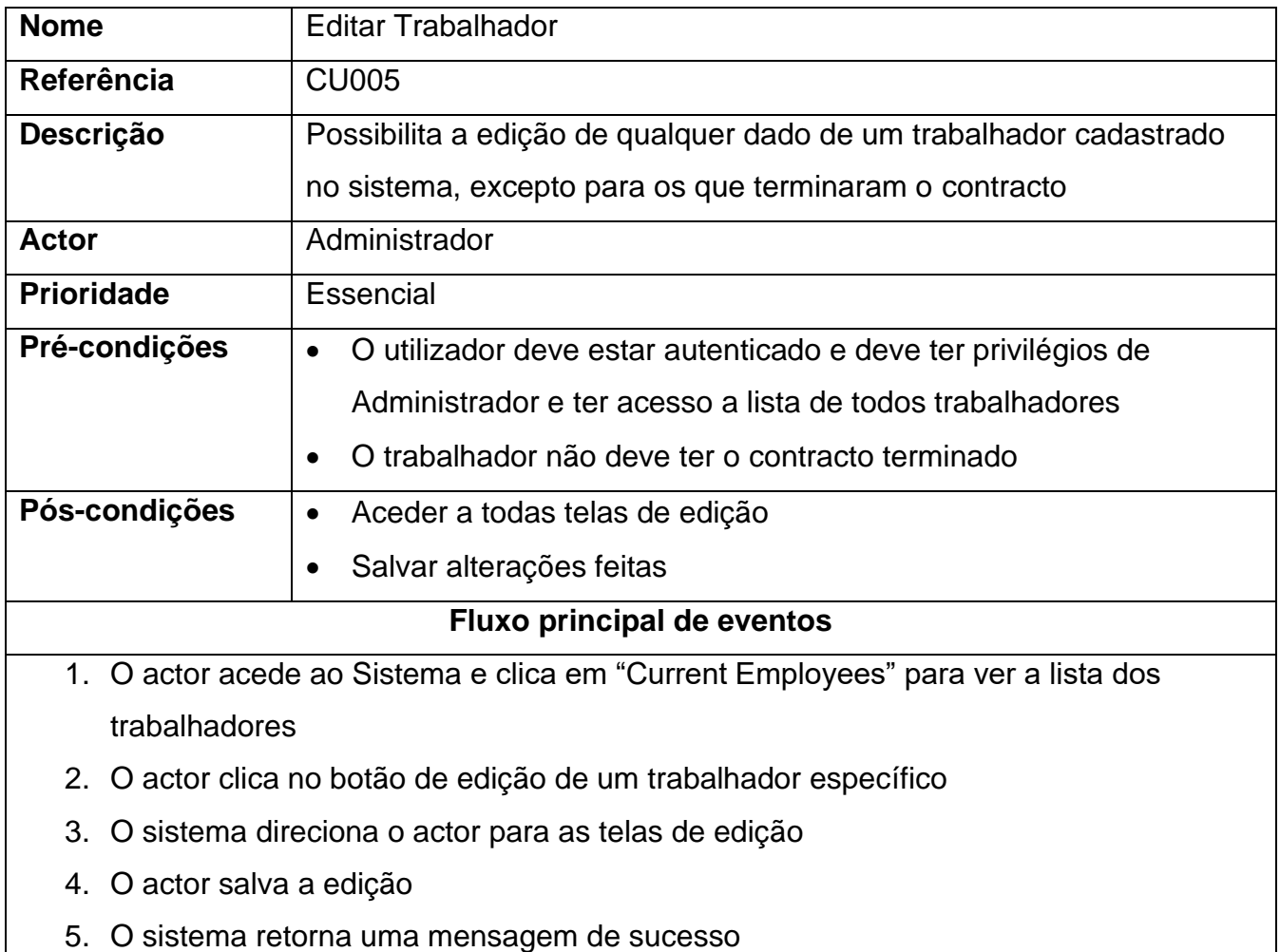

Tabela A2 - 5 - Especificação do caso de uso: Editar Trabalhador

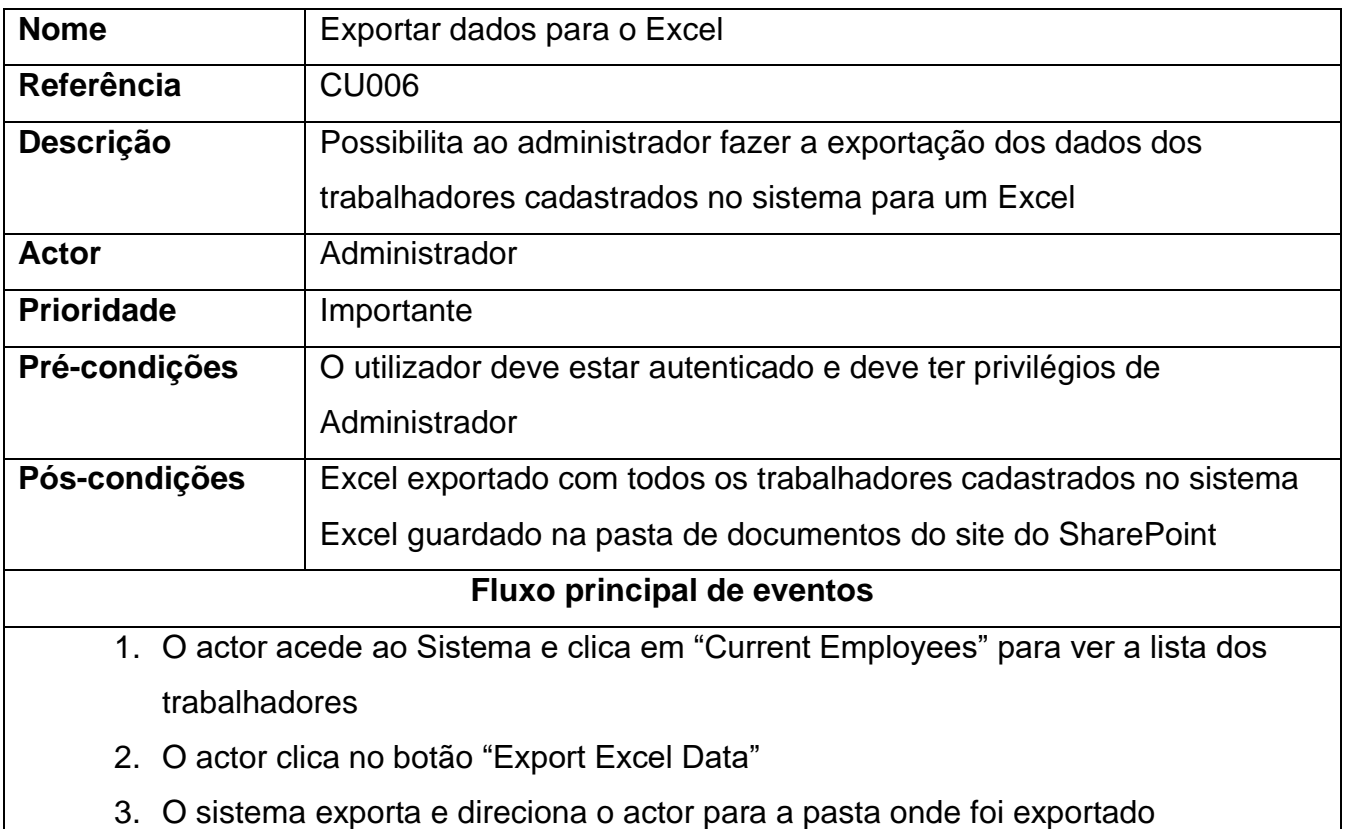

Tabela A2 - 6 - Especificação do caso de uso: Exportar dados para o Excel

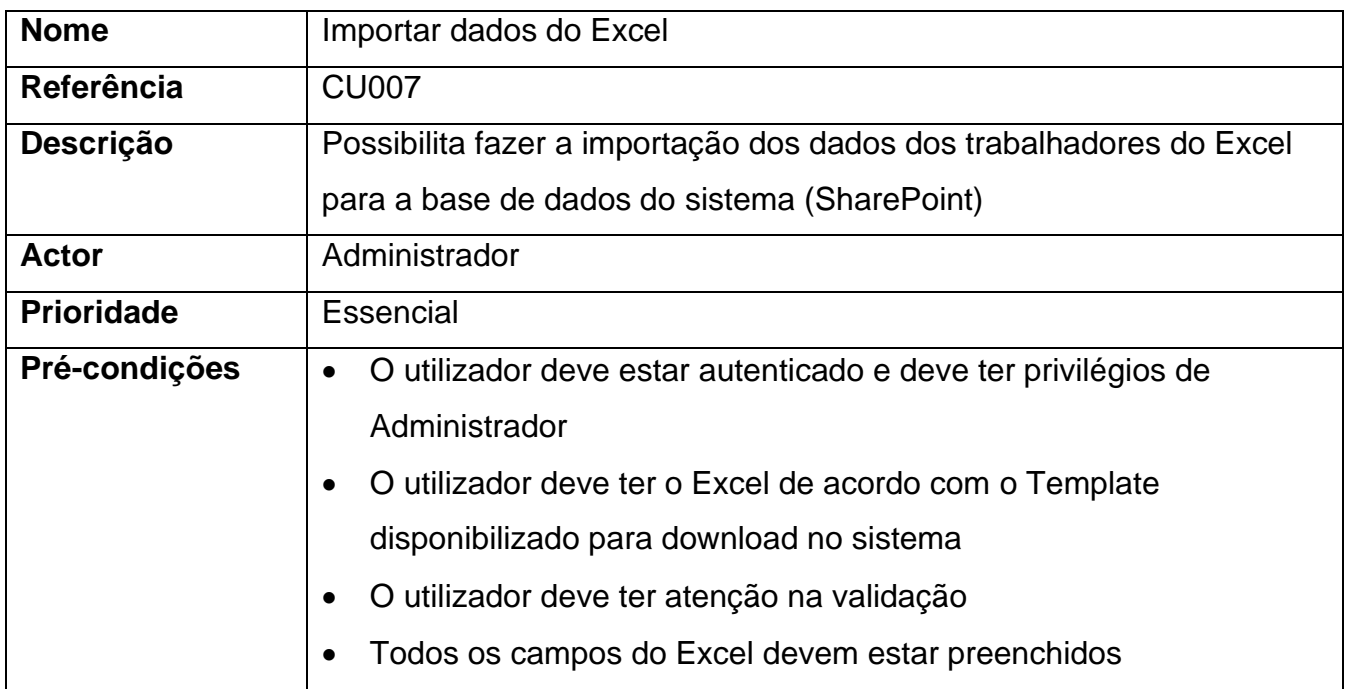

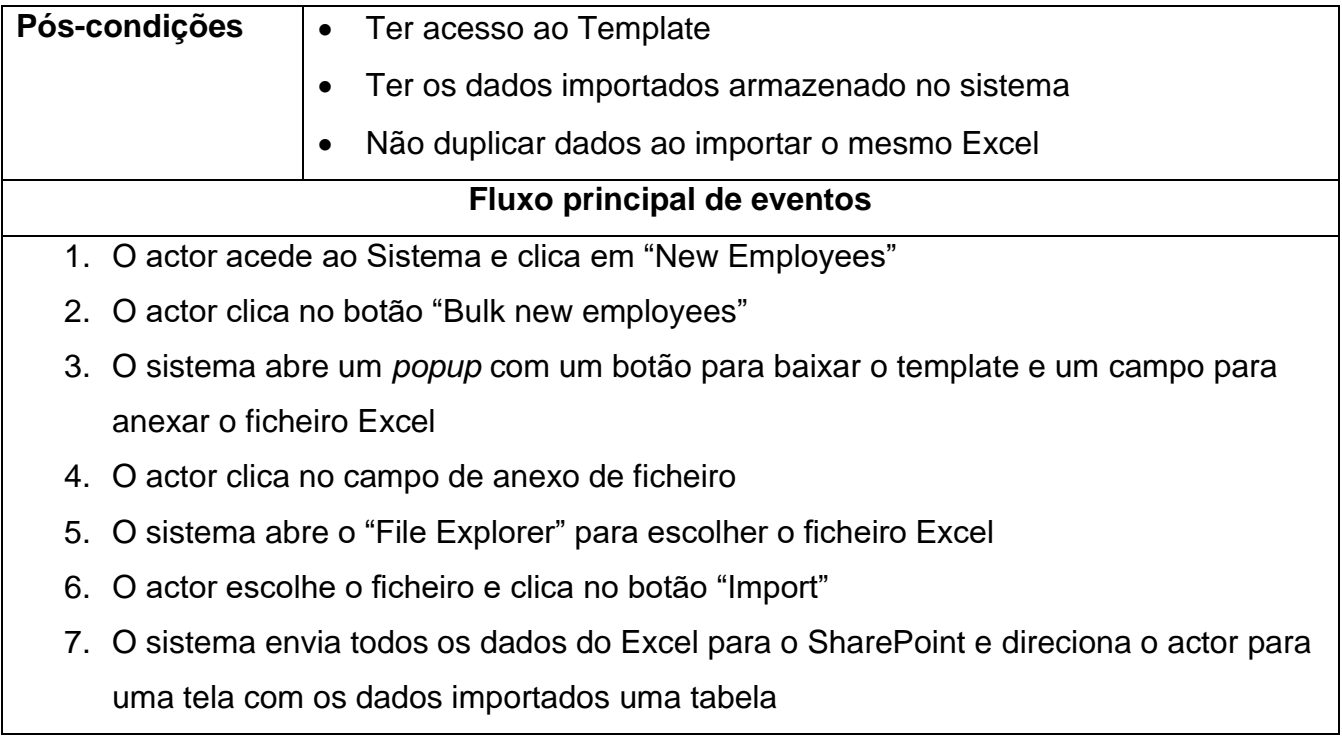

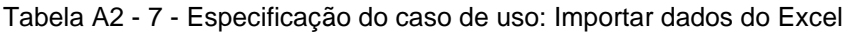

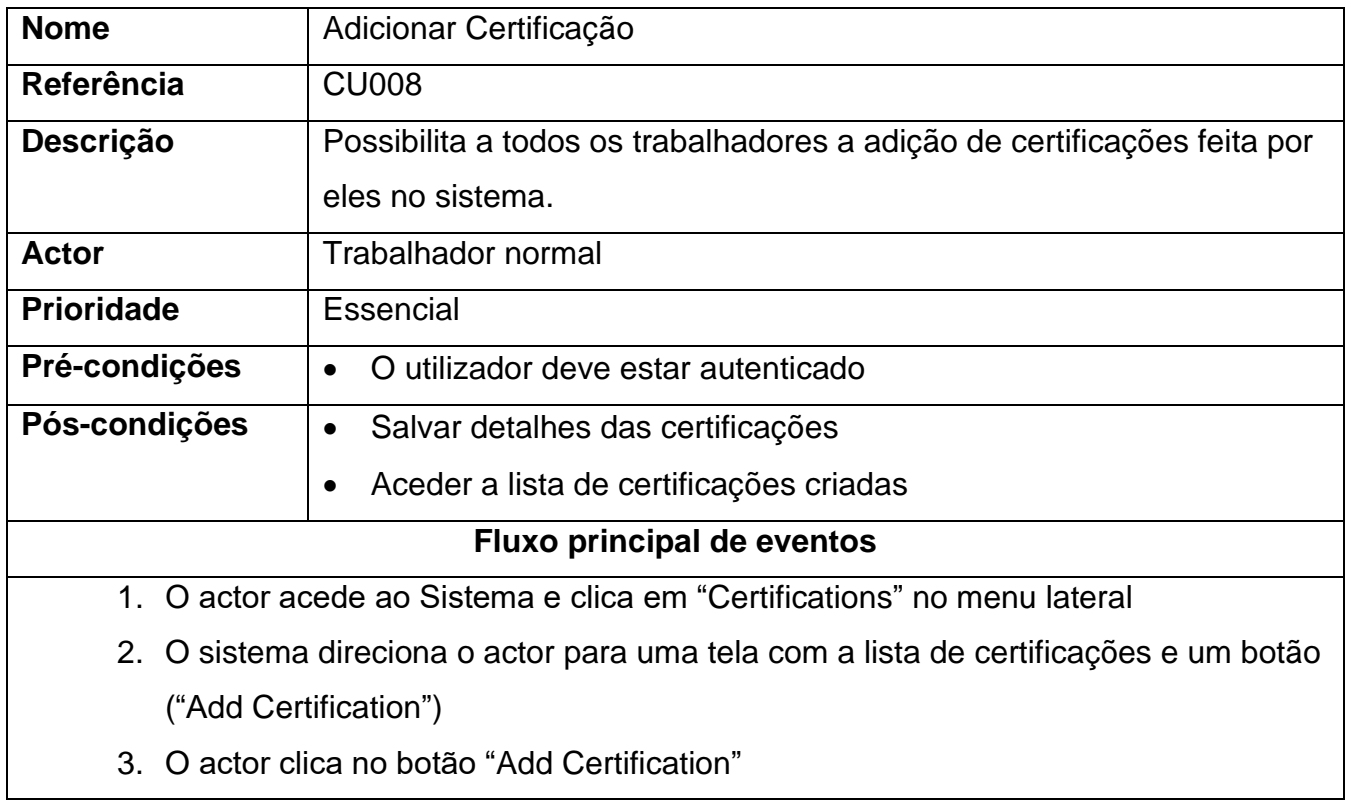

- 4. O sistema abre um popup com os seguintes campos:
	- Full name (Nome completo)
	- **Status**
	- Certification Name (Nome da certificação)
	- Certification Type (Tipo de certificação)
	- Validation date (Data de validação)
	- Attachments (Anexos)
	- Comments (Comentários)
- 5. O acor preenche os campos e clica no botão "Save"
- 6. O sistema grava os detalhes da certificação numa lista de SharePoint
- 7. O sistema retorna uma mensagem de sucesso
- 8. O Sistema actualiza a certificação na lista da tela descrita no passo 2

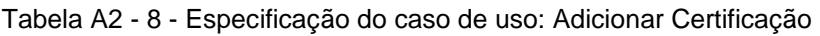

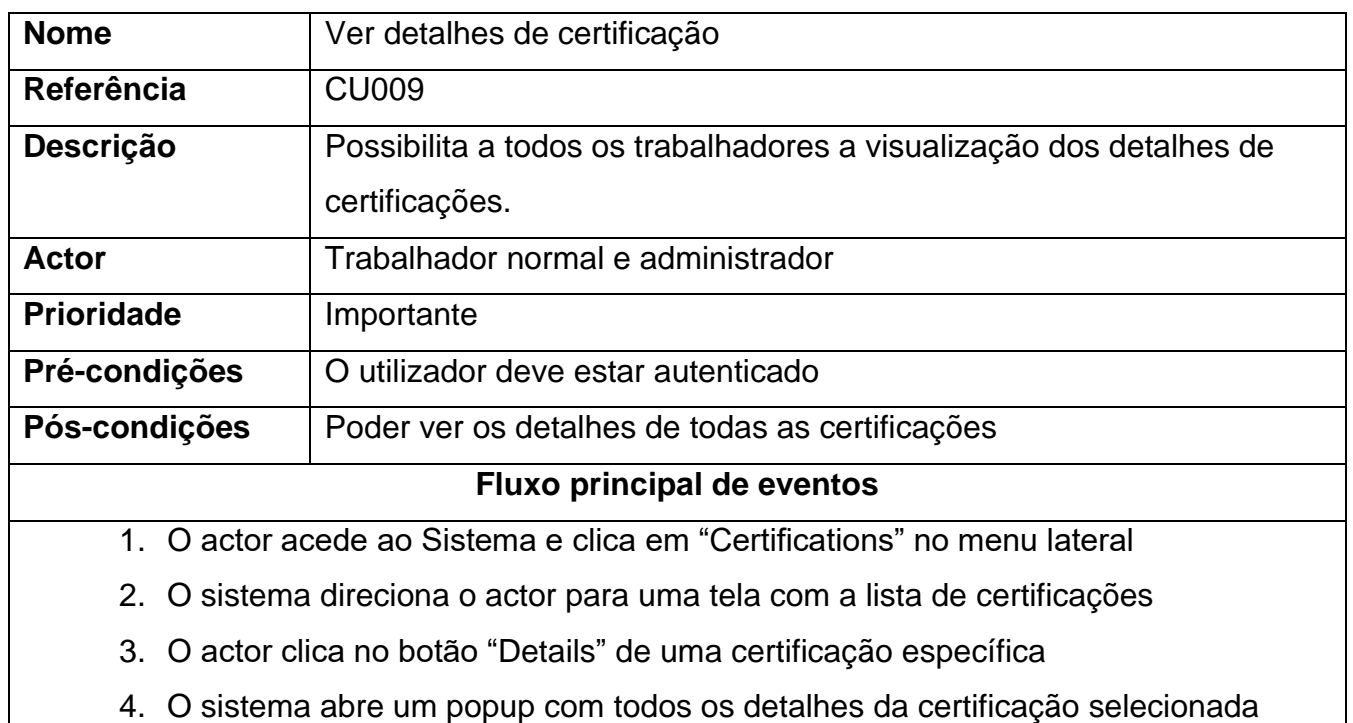

Tabela A2 - 9 - Especificação do caso de uso: Ver detalhes de certificação

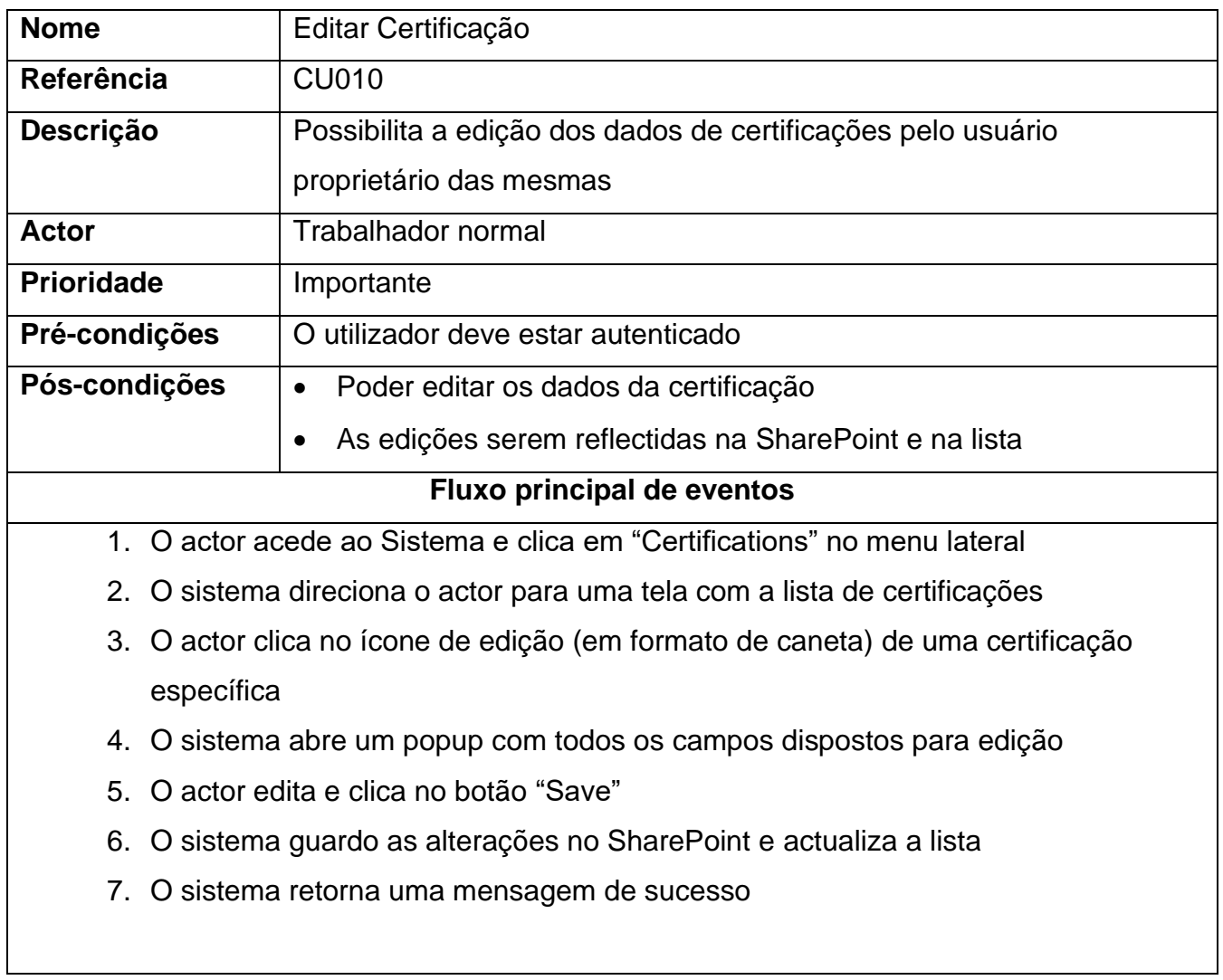

Tabela A2 - 10 - Especificação do caso de uso: Editar Certificação

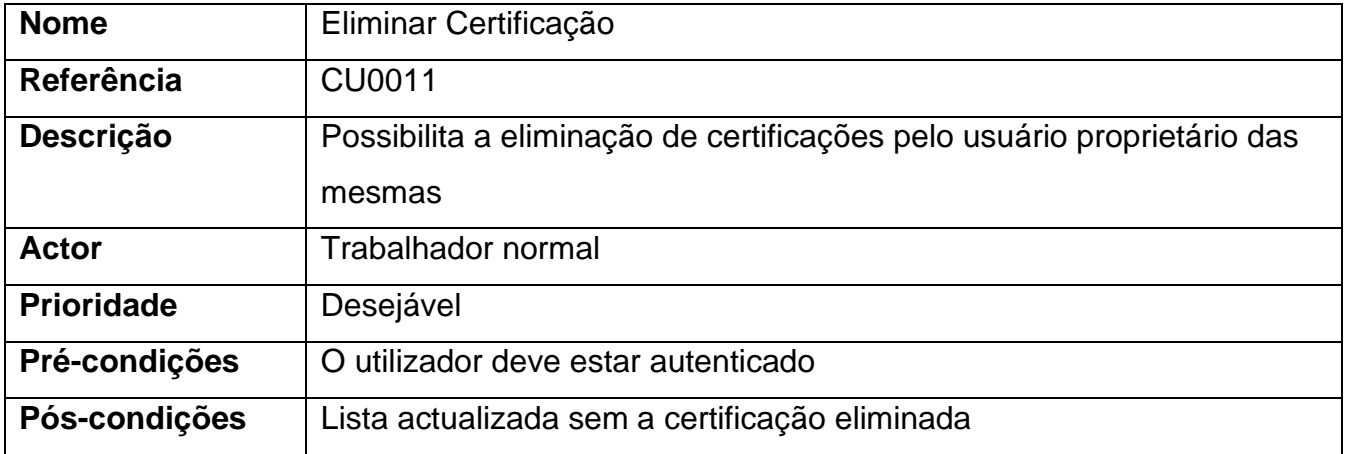

### **Fluxo principal de eventos**

- 1. O actor acede ao Sistema e clica em "Certifications" no menu lateral
- 2. O sistema direciona o actor para uma tela com a lista de certificações
- 3. O actor clica no ícone de eliminar (em formato de lata de lixo) de uma certificação específica
- 4. O sistema abre um popup a pedir confirmação da acção
- 5. Após a confirmação a certificação é eliminada
- 6. O sistema actualiza SharePoint e a lista
- 7. O sistema retorna uma mensagem de sucesso

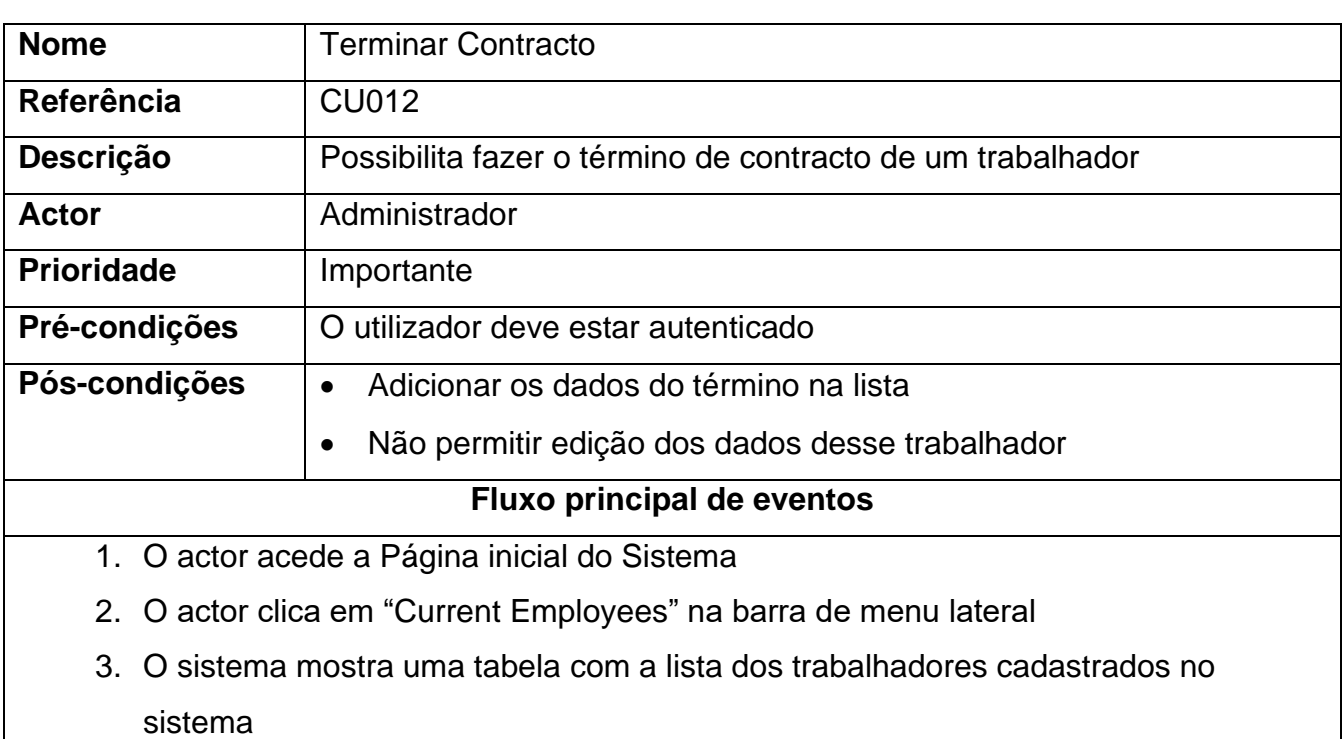

Tabela A2 - 11 - Especificação do caso de uso: Eliminar Certificação

- 4. O actor clica num trabalhador específico da tabela
- 5. O sistema direciona o actor a tela com detalhes desse trabalhador
- 6. O actor clica no botão "Terminate"
- 7. O sistema direciona o actor para a tela com os seguintes campos:
	- Full Name (Nome completo) que é preenchido automaticamente
- Department code (Código de departamento) que é preenchido automaticamente
- Terminatio date (Data de término)
- Compensation (Compensação)
- Termination reason (Razão de término)
- Other deductions (Outras deduções)
- Comments (Comentários)
- 8. Após preencher os campos o actor clica no botão "Terminate"
- 9. O sistema grava os dados na SharePoint e na tabela da tela de listagem
- 10.O sistema retorna uma mensagem de sucesso
- 11.O sistema direciona o actor para a tela de listagem de trabalhadores que terminaram contracto

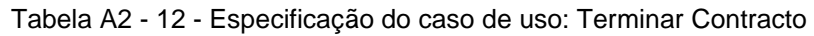

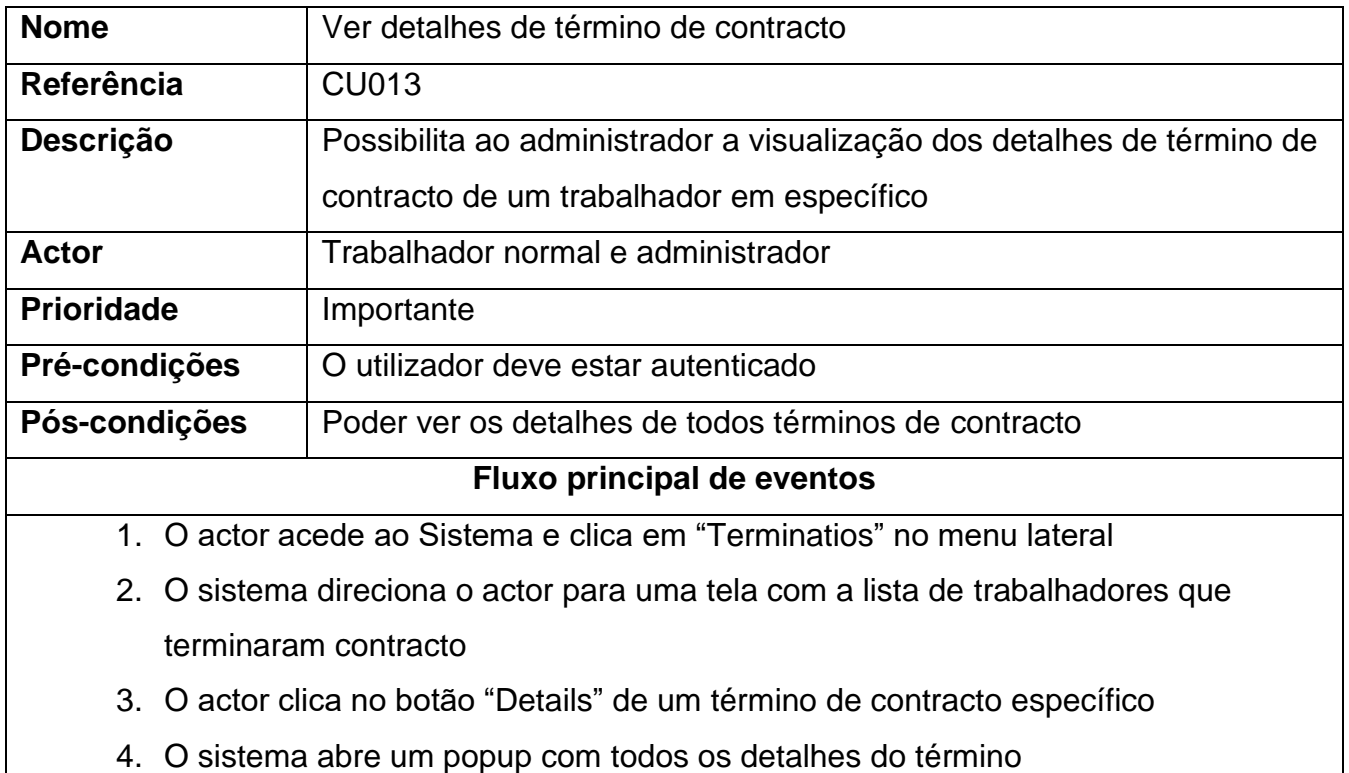

Tabela A2 - 13 - Especificação do caso de uso: Ver detalhes de término de contracto

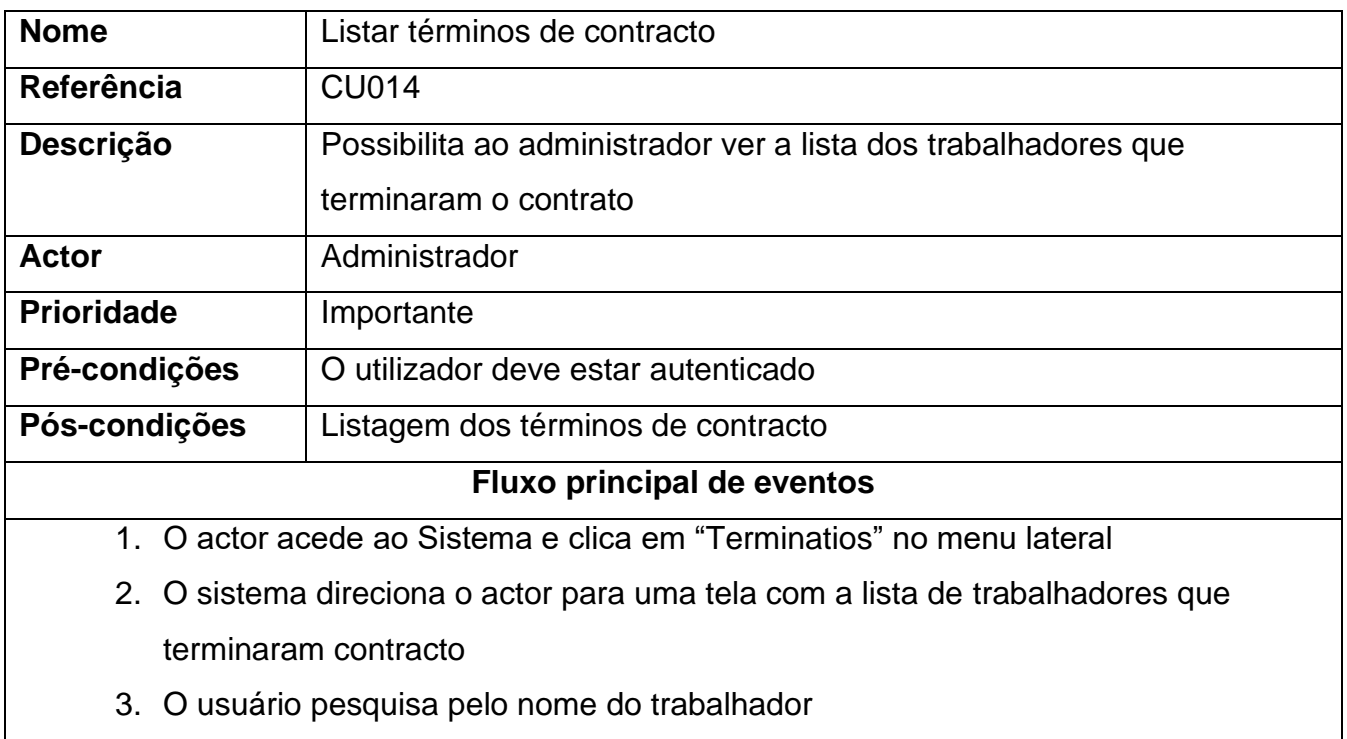

Tabela A2 - 14 - Especificação do caso de uso: Listar términos de contracto

# **Anexo 3: Diagrama de Classes**

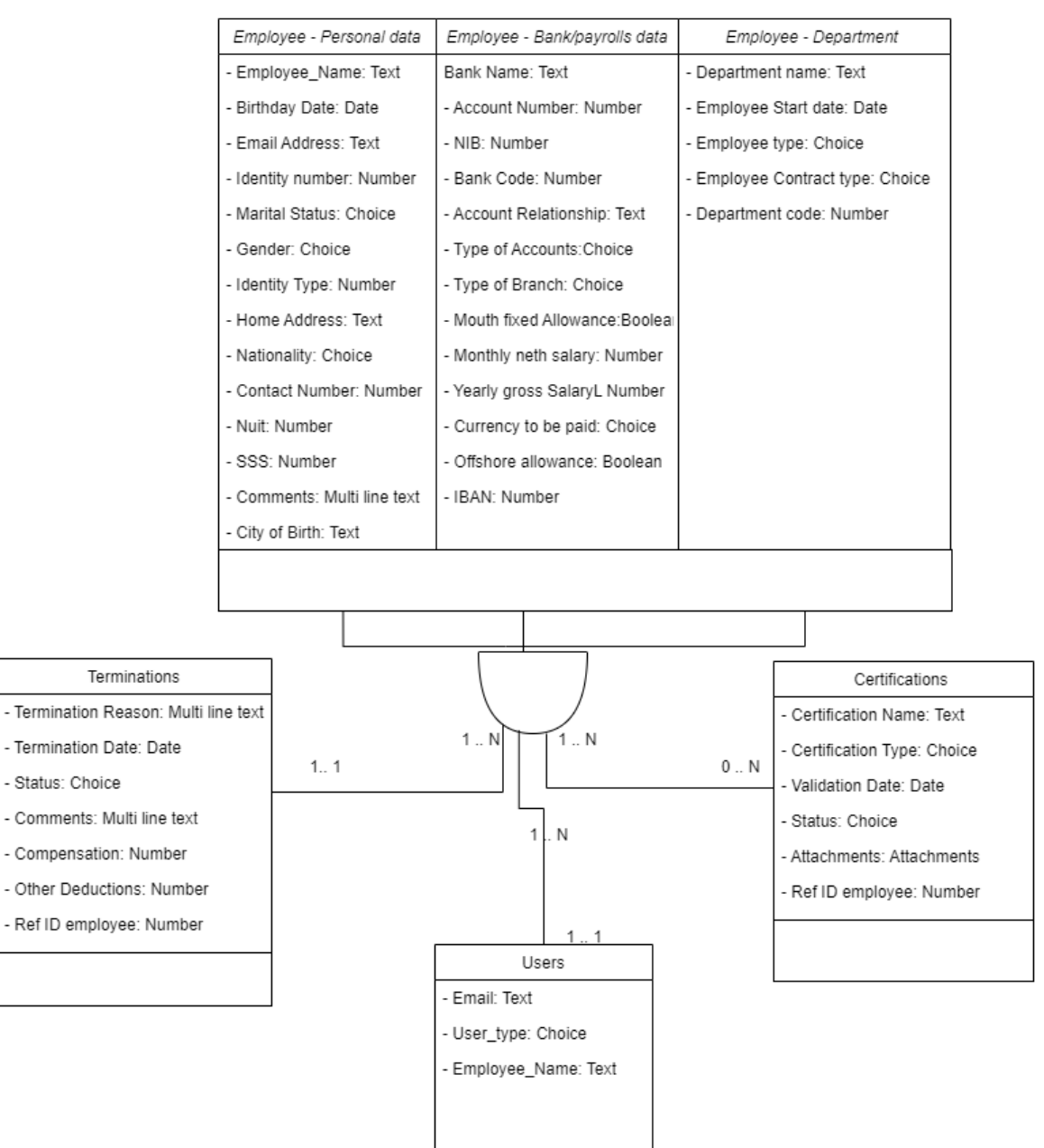

Figura A3 - 1 - Diagrama de Classes

## **Anexo 4: Diagramas de Sequência**

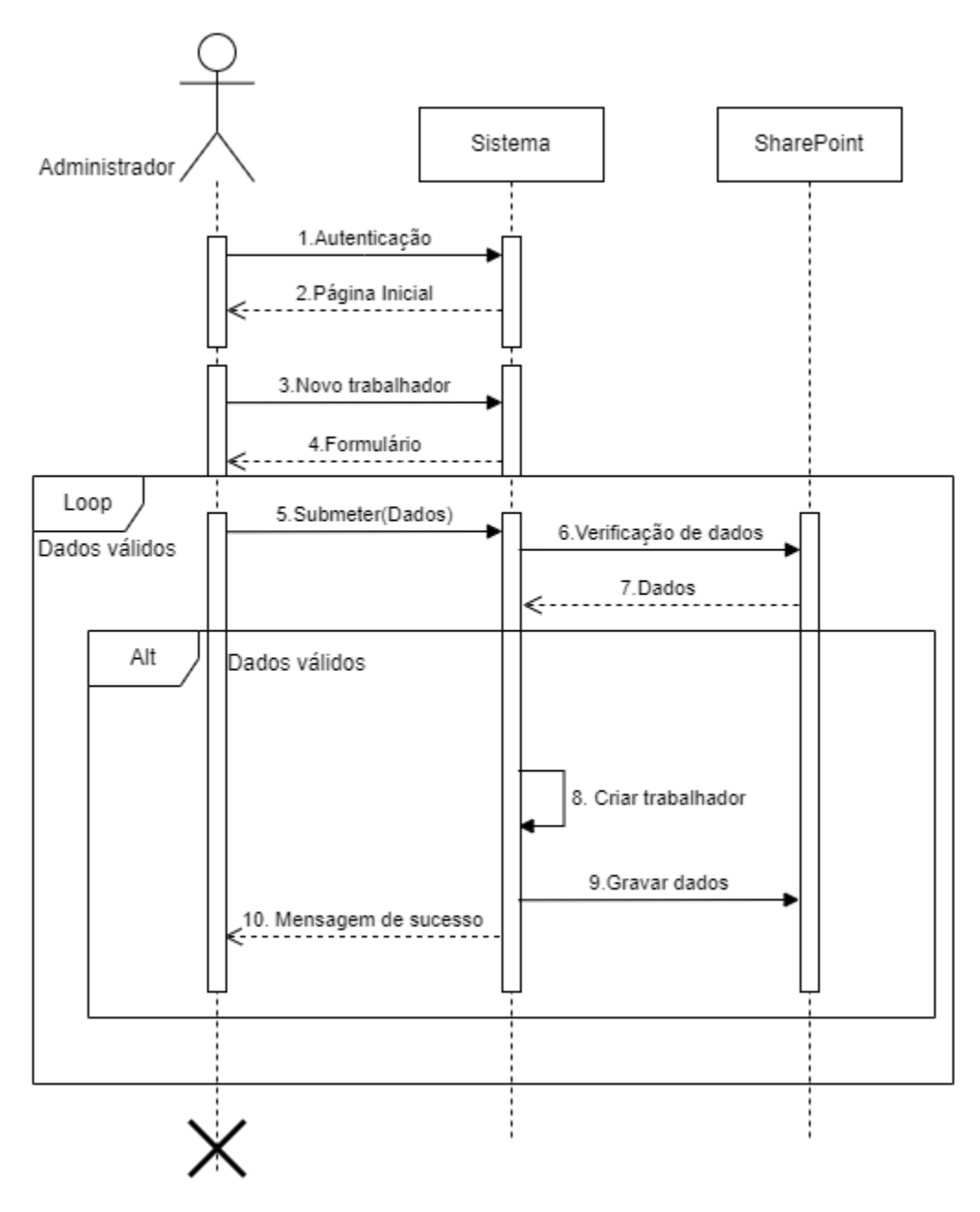

Figura A4 - 1 - Diagrama de sequência do caso de "Cadastrar trabalhadores"

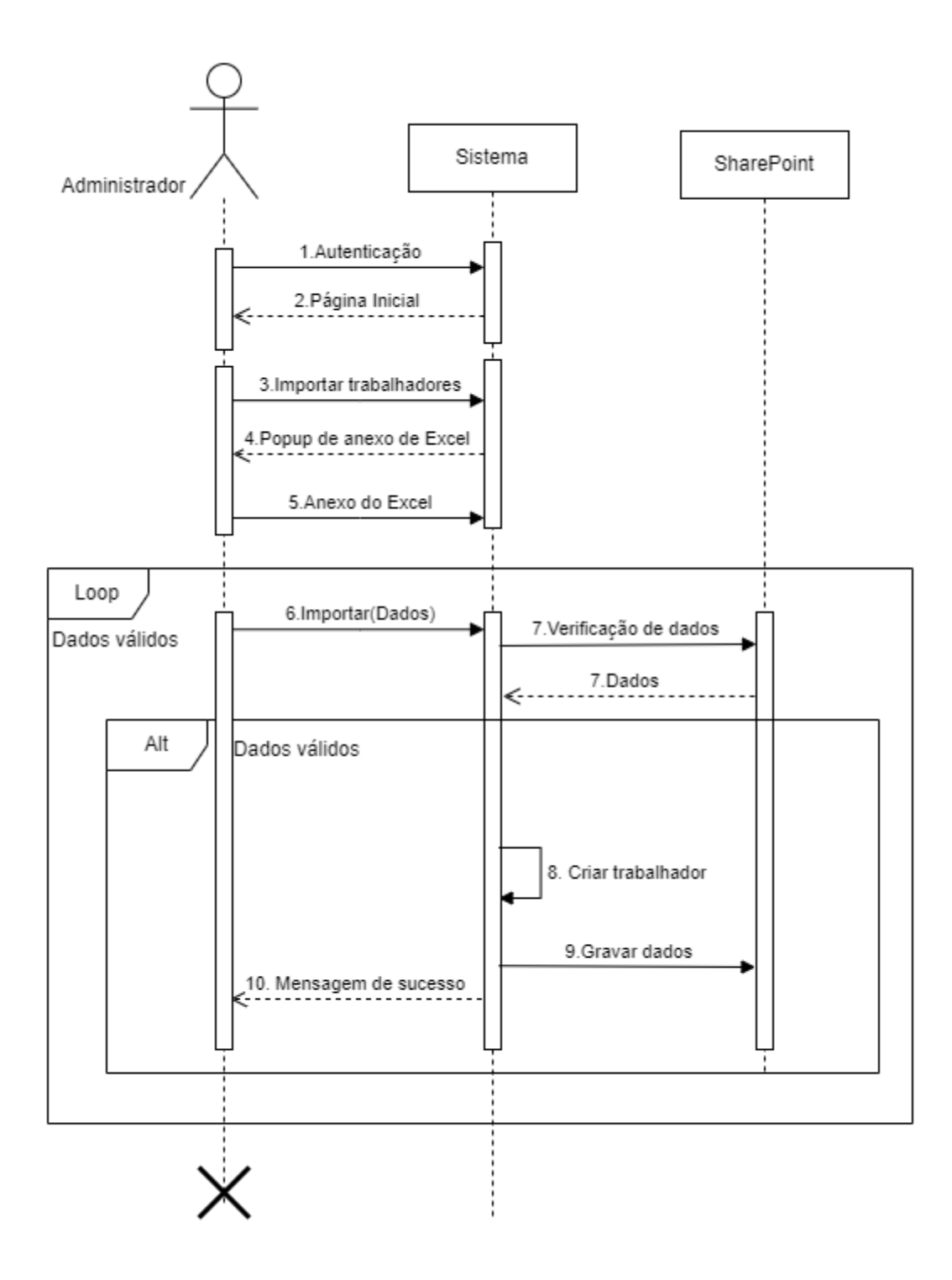

Figura A4 - 2 - Diagrama de sequência do caso de uso "Importar Trabalhadores"

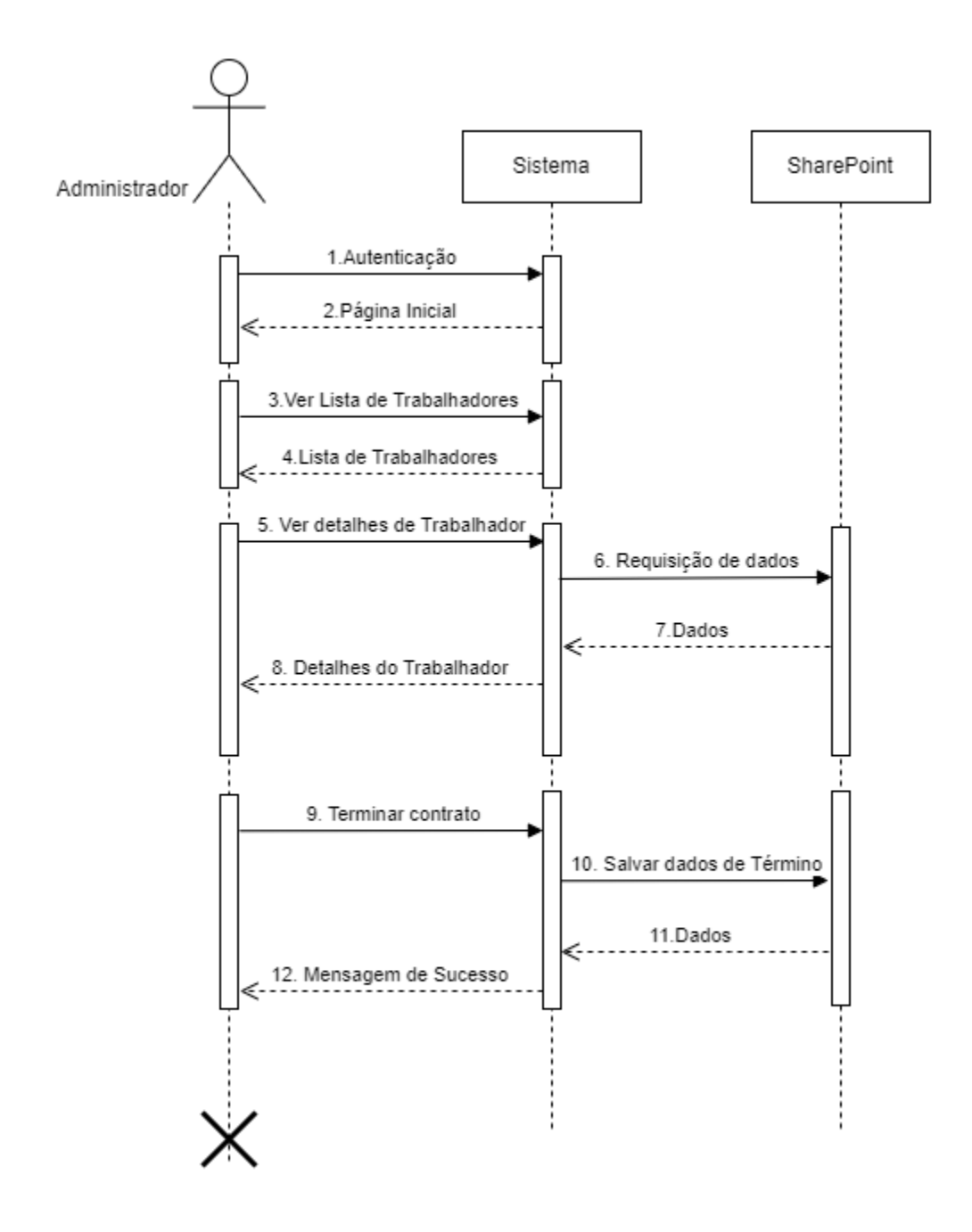

Figura A4 - 3 - Diagrama de sequência dos casos de uso "Ver detalhes de trabalhadores" e "Término de contrato"

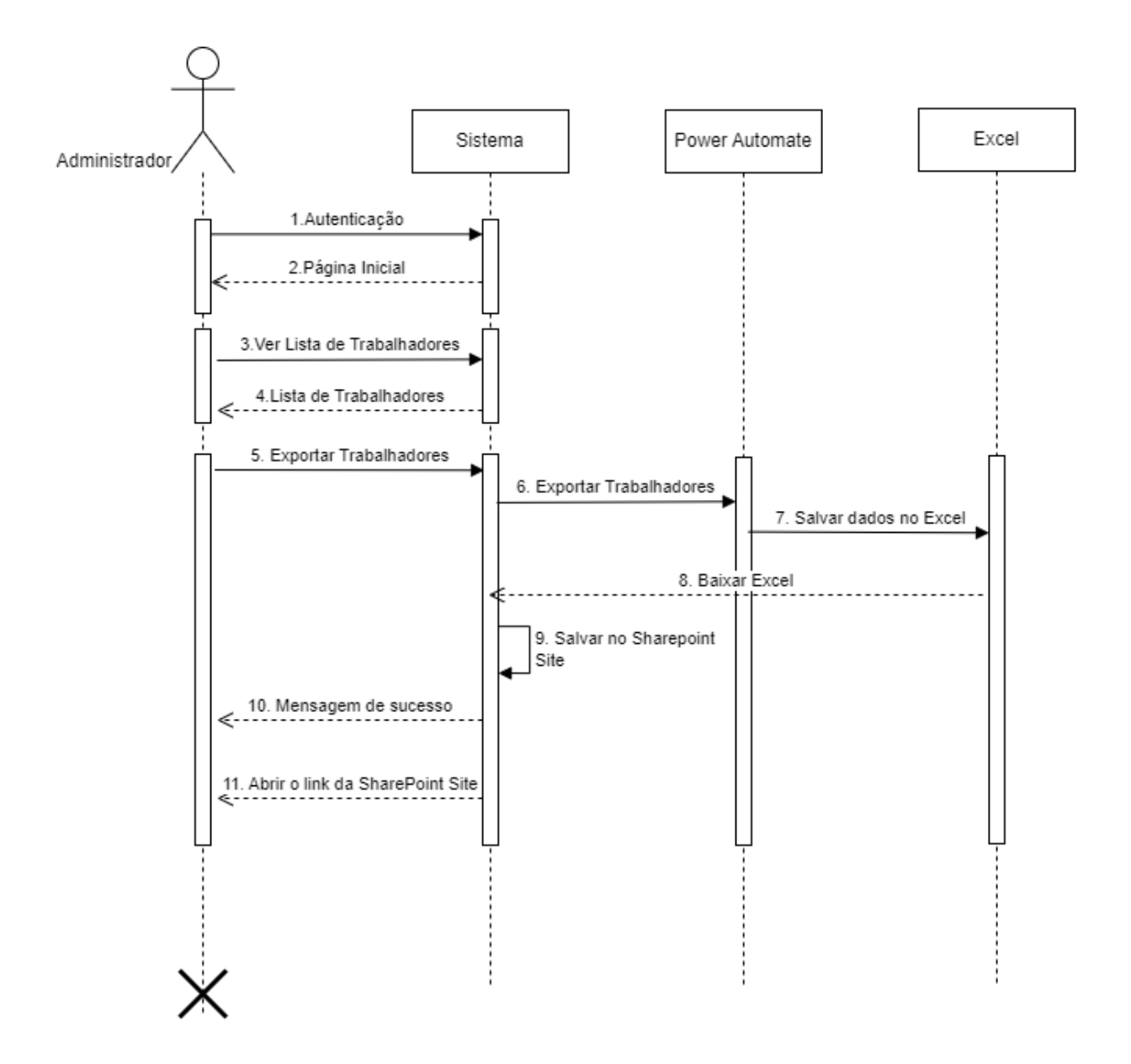

Figura A4 - 4 - Diagrama de sequência do caso de uso "Exportar Trabalhadores"

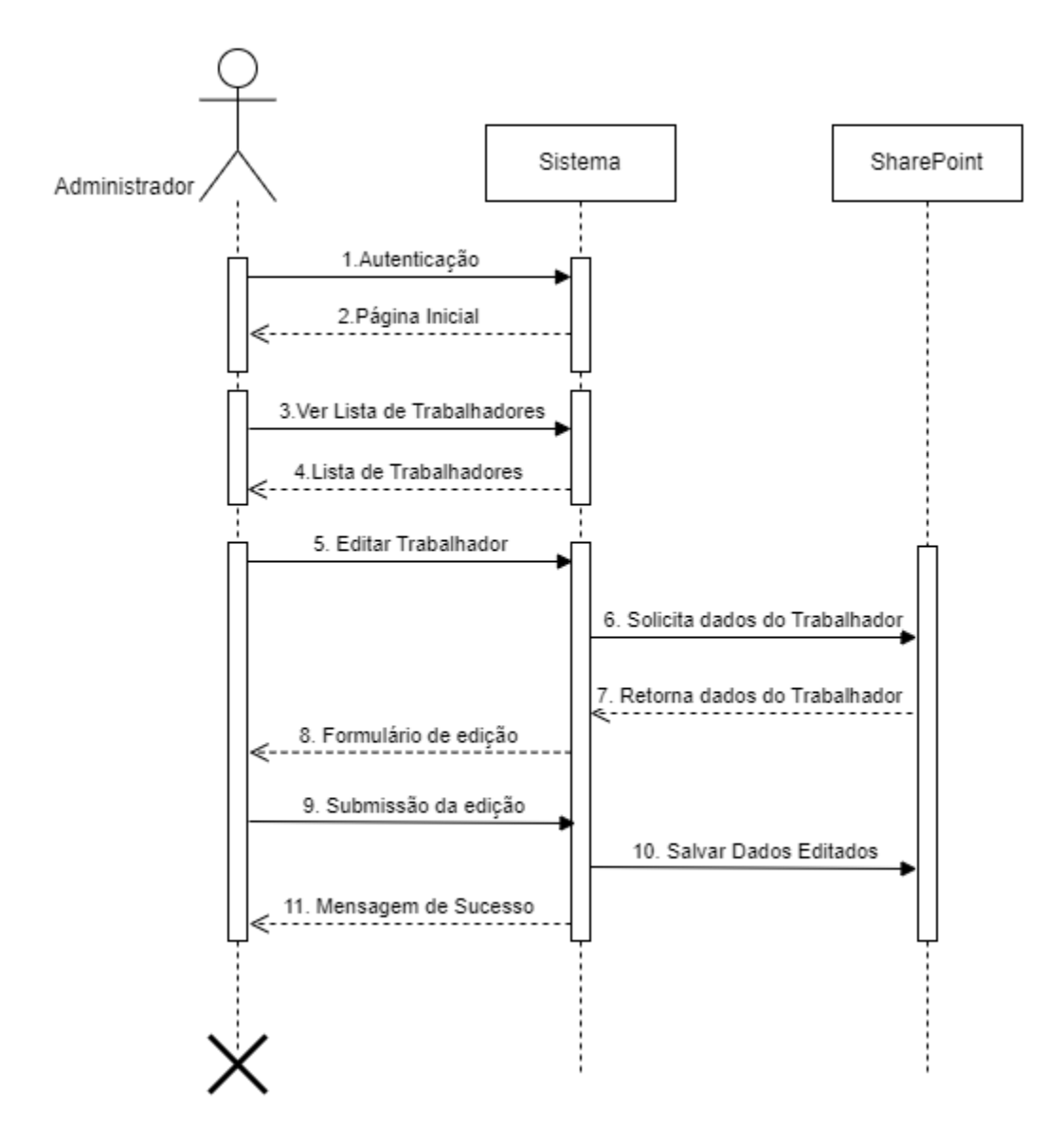

*Figura A4 - 5 - Diagrama de sequência do caso de uso "Editar Trabalhador"*

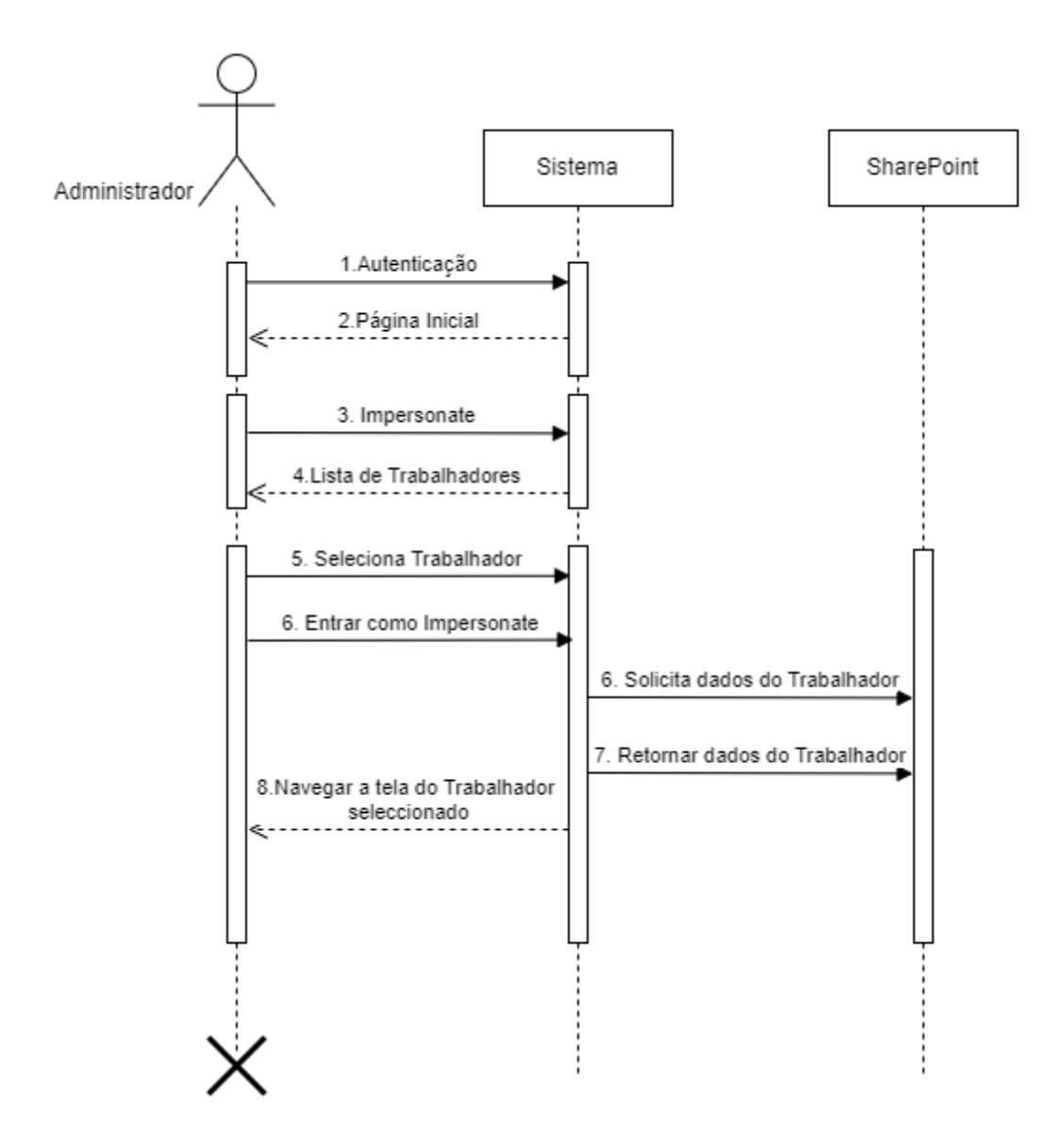

Figura A4 - 6 - Diagrama de sequência do caso de uso "Fazer Impersonate"

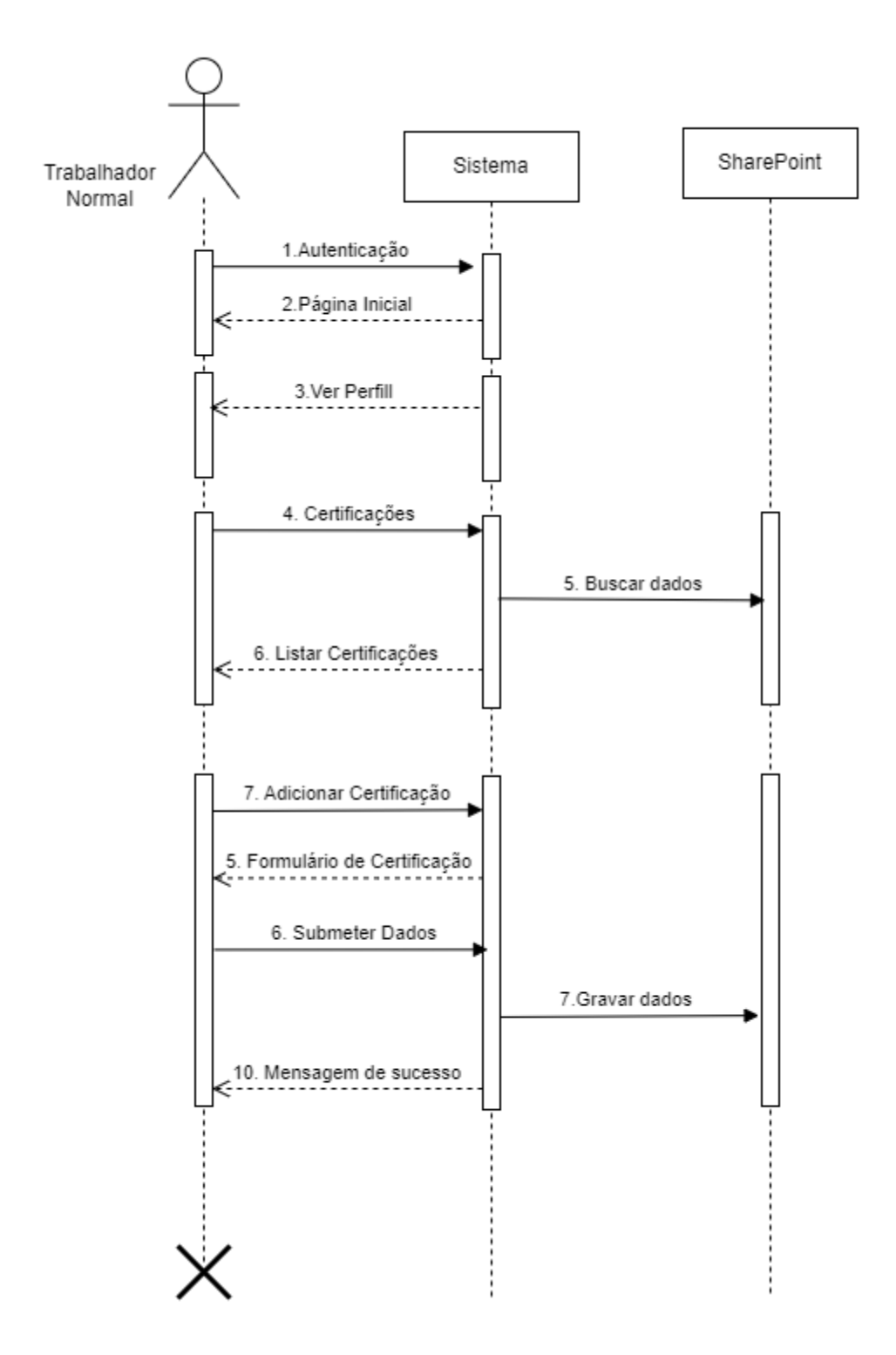

Figura A4 - 7 - Diagrama de sequência dos casos de uso "Adicionar Certificação"

# **Anexo 5: Interfaces do Sistema**

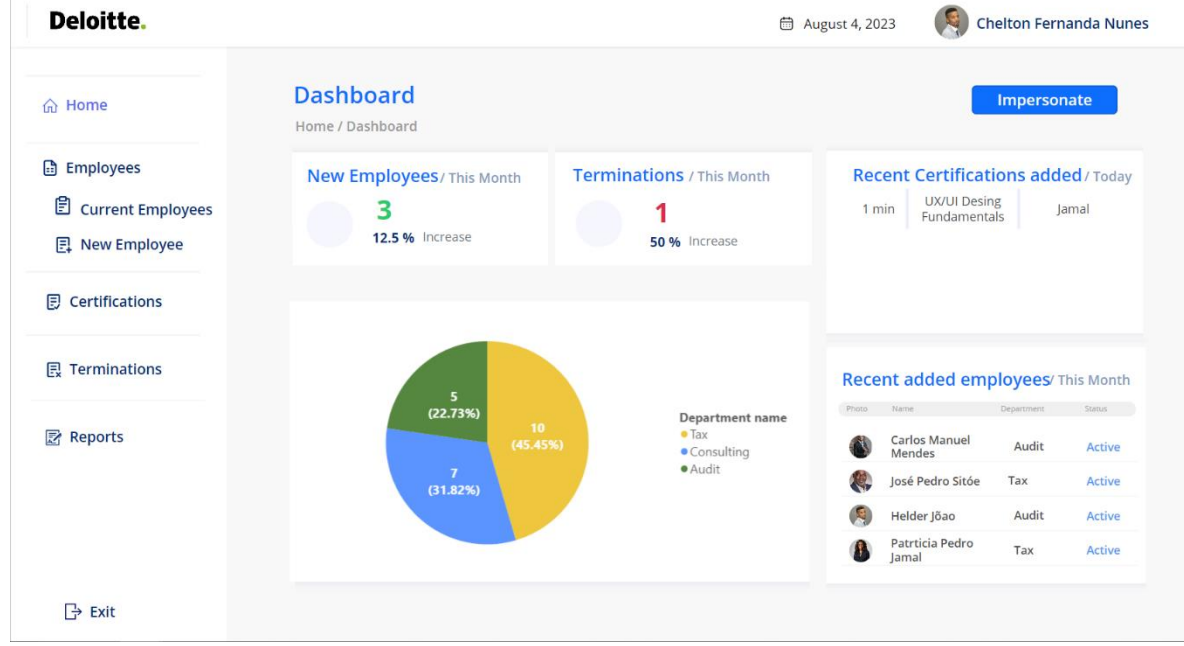

• **Telas do Administrador** 

Figura A5 - 1 - Tela inicial do Administrador

| <b>Current Employees</b><br>Home / Employees / Current Employees<br><b>Current Employees</b> |                |                            |                   | <b>Export Excel Data</b> |
|----------------------------------------------------------------------------------------------|----------------|----------------------------|-------------------|--------------------------|
|                                                                                              |                |                            |                   |                          |
|                                                                                              |                |                            |                   |                          |
|                                                                                              |                | Search                     |                   |                          |
| <b>Employee name</b>                                                                         | <b>Address</b> | E-mail                     | <b>Department</b> | <b>Action</b>            |
| Chelton Fernanda Nunes                                                                       | Magoanine      | chnunes@deloitte.co.mz     | Tax               | $\mathbb Z$              |
| Henrique Chigumane                                                                           | Zimpeto        | hchigumane1@deloitte.co.mz | Consulting        | $\mathbb{Z}$             |
| <b>Anderson Queiroz</b>                                                                      | Matola Gare    | andqueiroz@deloitte.co.mz  | Audit             | $\mathbb{Z}$             |
| Luís Macuvele                                                                                | Xiquelene      | Imacuvele@deloitte.co.mz   | Audit             | $\mathbb{Z}$             |
| <b>Jessica Mavie</b>                                                                         | Matola         | jmavie@deloitte.co.mz      | Tax               | $\varnothing$            |
|                                                                                              |                |                            |                   |                          |

Figura A5 - 2 - Tela de Listagem de Trabalhadores

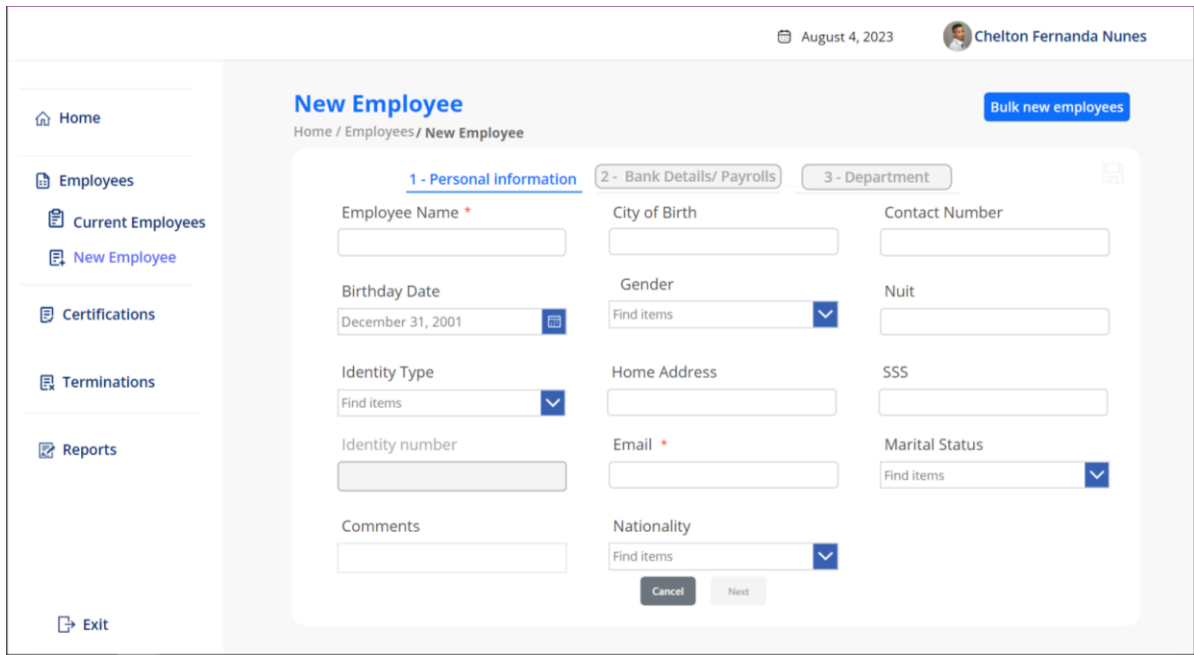

Figura A5 - 3 - Tela 1 de cadastro de novo trabalhador

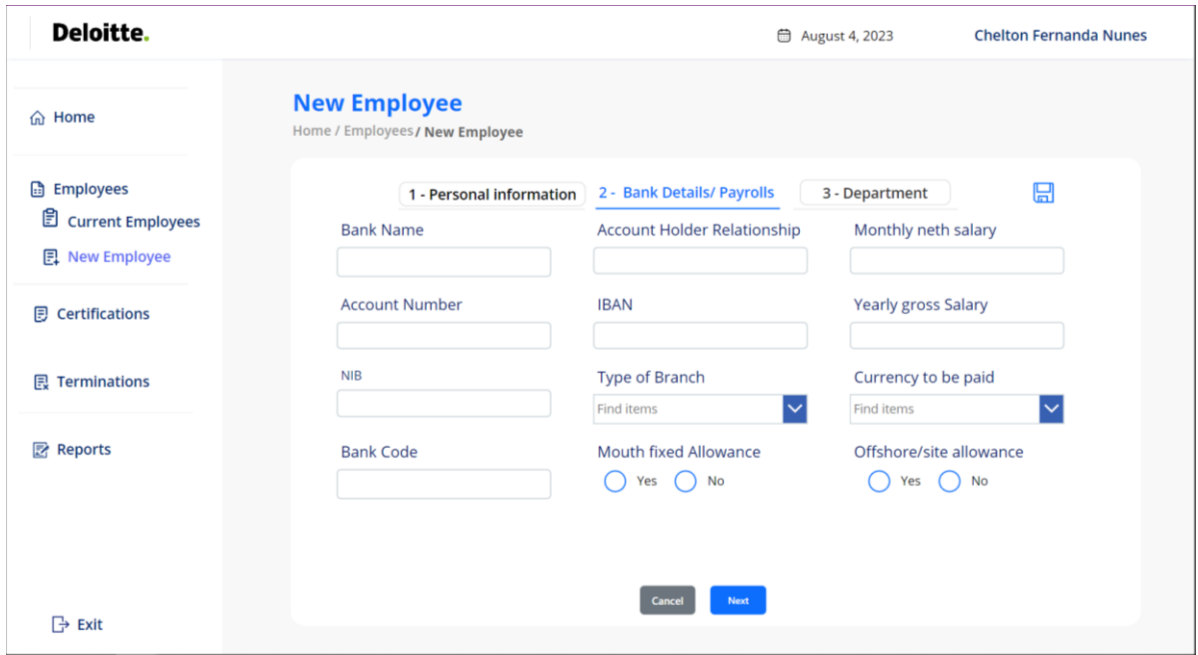

Figura A5 - 4 - Tela 2 de cadastro de novo trabalhador

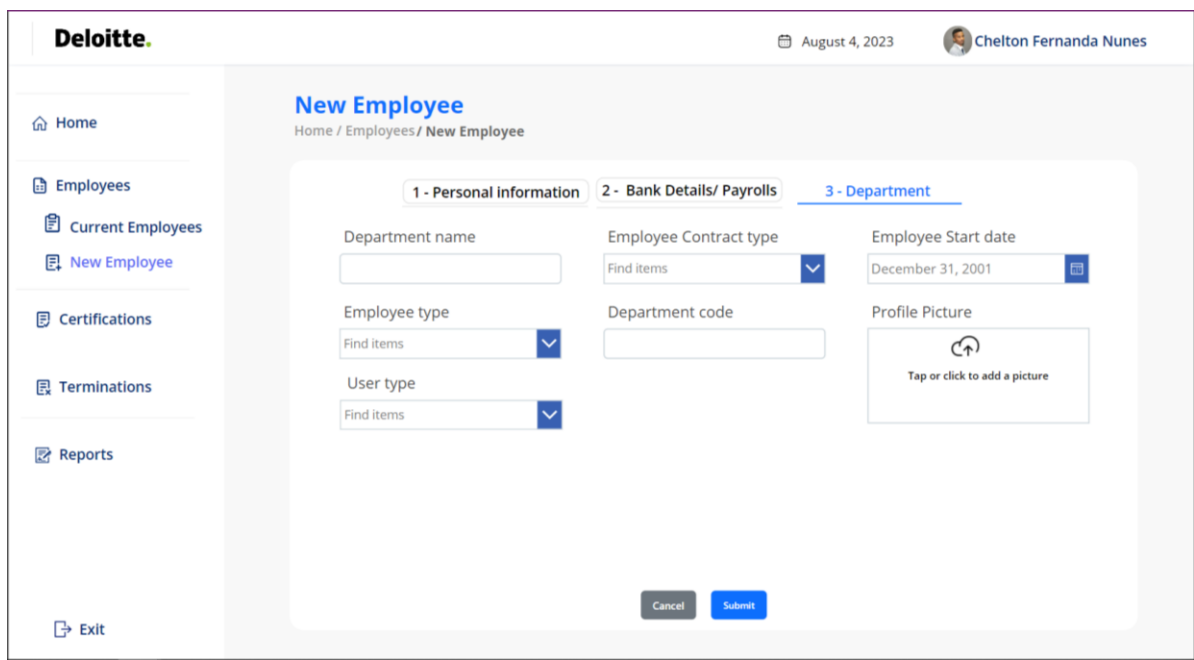

Figura A5 - 5 - Tela 3 de cadastro de novo Trabalhador

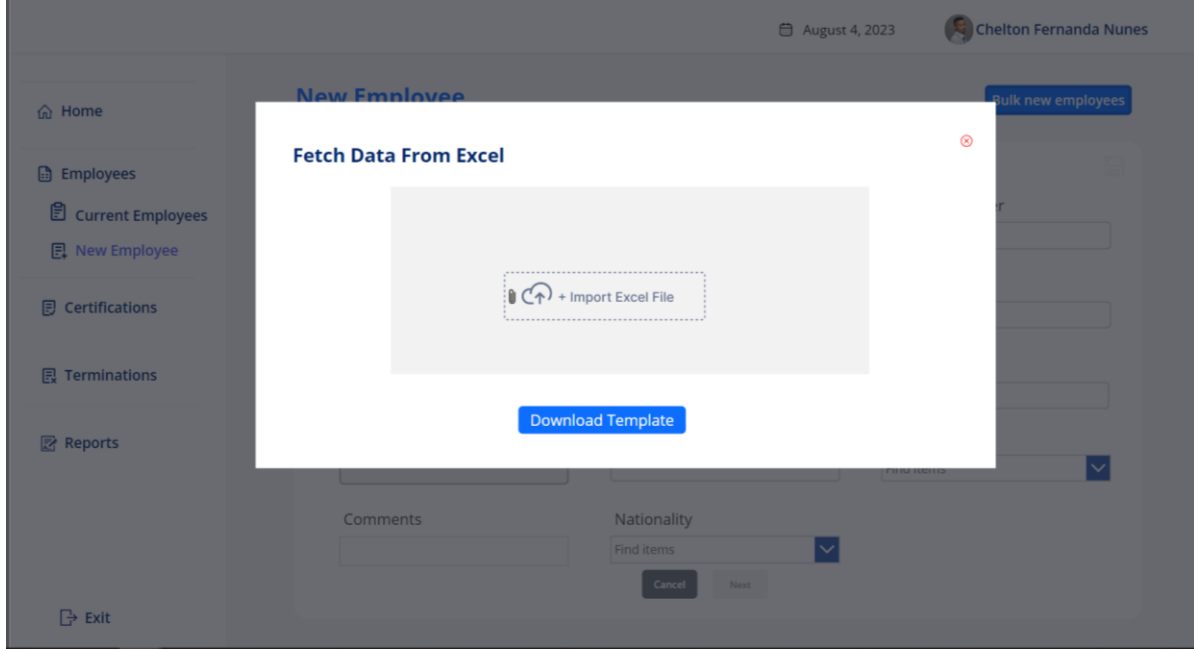

Figura A5 - 6 - Pop-up de anexo do ficheiro Excel para Importação de trabalhadores

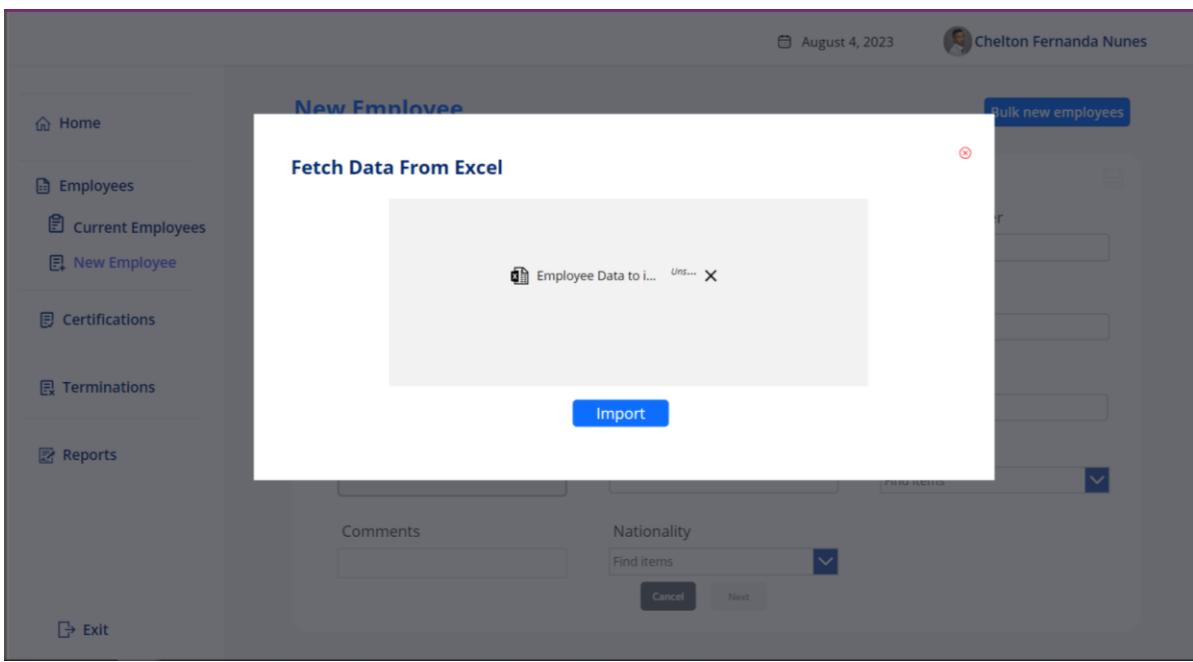

Figura A5 - 7 - Pop-up com ficheiro anexado para Importação de trabalhadores

| Deloitte.                                       |                            |                                                                        | □ August 7, 2023                 |                   | Chelton Fernanda Nunes |
|-------------------------------------------------|----------------------------|------------------------------------------------------------------------|----------------------------------|-------------------|------------------------|
| <b>命</b> Home<br>G<br><b>Employees</b>          | <b>Import List Details</b> | New Employees/Bulk new employees/import excel file/Import list content |                                  |                   |                        |
| ₿<br><b>Current Employees</b><br>且 New Employee | <b>List content</b>        |                                                                        | Search                           |                   |                        |
|                                                 | <b>Employee name</b>       | <b>Address</b>                                                         | <b>Email</b>                     | <b>Department</b> | <b>Action</b>          |
| 目<br><b>Certifications</b>                      | Patrticia Pedro Jamal      | Maputo, Mahotas                                                        | jaspatrici@deloitte.co.mz        | Tax               | 画                      |
| <b>昆 Terminations</b>                           | Paulo Jose                 | Maputo, Magoanine                                                      | paulo@deloitte.co.mz             | <b>Audit</b>      | Ŵ                      |
|                                                 | <b>Claudio Miguel</b>      | Maputo, 3 de Fevereiro                                                 | claudiomiguel@deloitte.co.m<br>z | <b>Consulting</b> | Ŵ                      |
| $\overline{\mathbb{R}}$<br><b>Reports</b>       | <b>Matias Andrade</b>      | Maputo, Mrracuene                                                      | matias@deloitte.co.mz            | Tax               | 画                      |
|                                                 | Pamela Andreia             | Maputo, Matola                                                         | pamelaandreia@deloitte.co.<br>mz | <b>Audit</b>      | Ŵ                      |
|                                                 | <b>Luis Saiete</b>         | Maputo, Jardin                                                         | luissaiete@deloitte.co.mz        | Consulting        | Ŵ                      |

Figura A5 - 8 - Tela de Listagem de dados importados

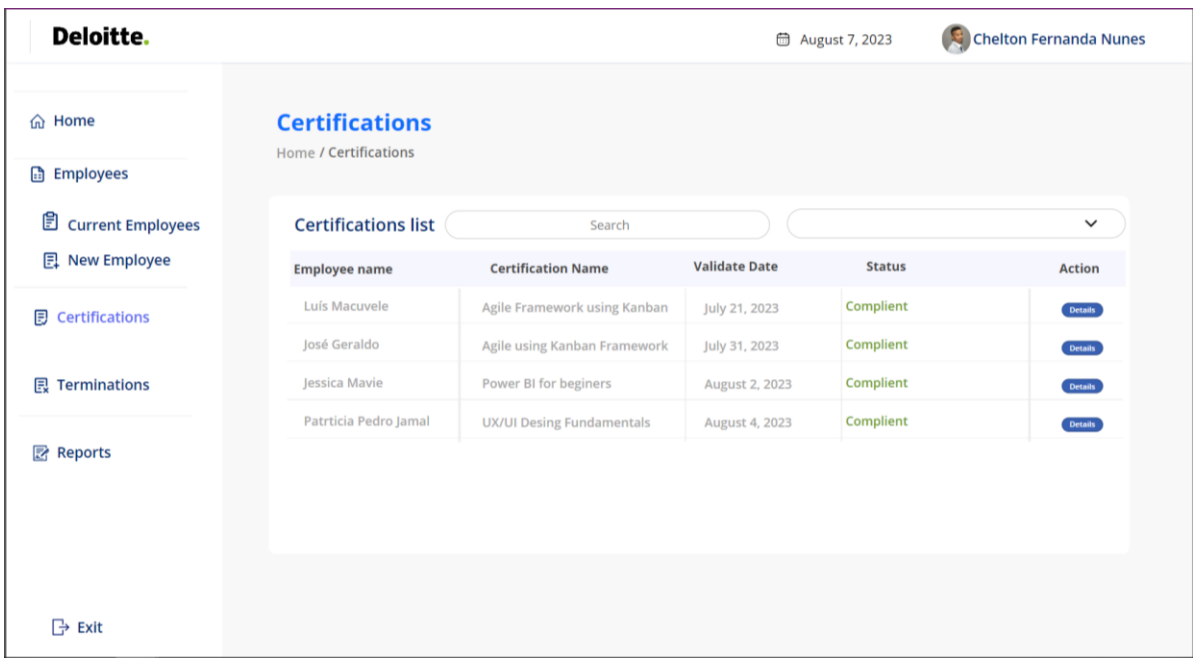

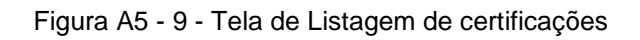

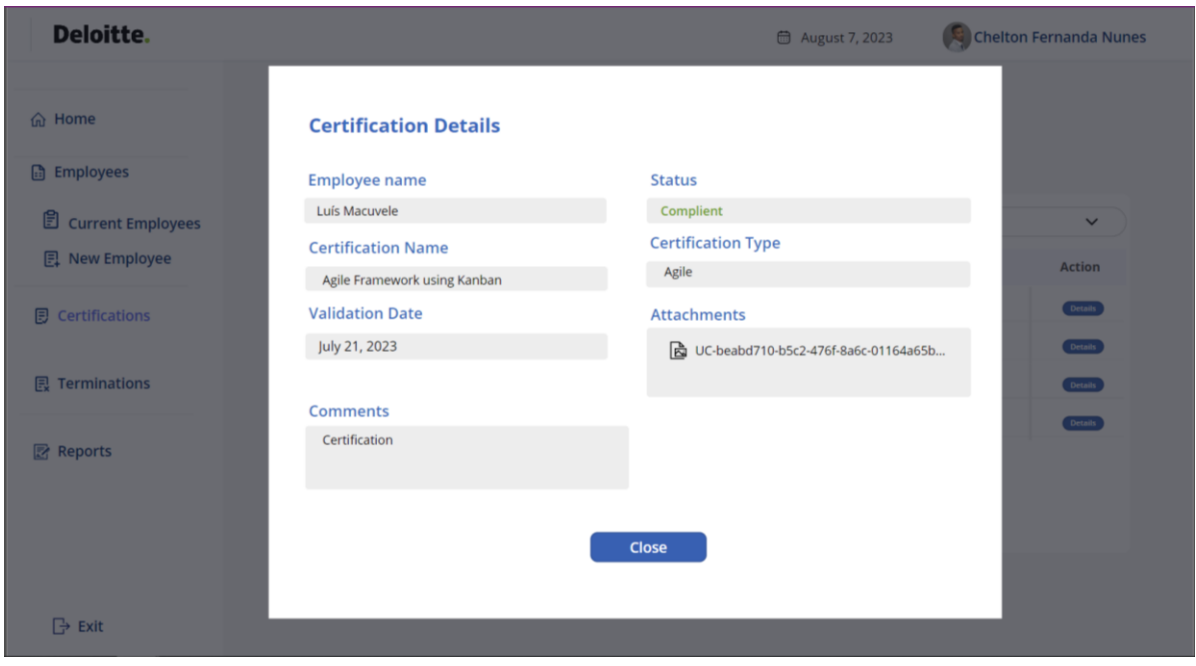

Figura A5 - 10 - Tela de detalhes de Certificação

| Deloitte.                                    |                                                        |                         | August 7, 2023          | Chelton Fernanda Nunes |
|----------------------------------------------|--------------------------------------------------------|-------------------------|-------------------------|------------------------|
| <b>命</b> Home                                | <b>Terminations List</b><br><b>Home / Terminations</b> |                         |                         |                        |
| Employees                                    |                                                        |                         |                         |                        |
| <b>B</b> current Employees<br>日 New Employee | <b>Termination list</b>                                |                         | Search                  |                        |
|                                              | <b>Employee name</b>                                   | <b>Termination date</b> | <b>Departament Name</b> | <b>Action</b>          |
| 目<br><b>Certifications</b>                   | Luís Macuvele                                          | July 6, 2023            | Audit                   | <b>Details</b>         |
|                                              | Patrticia Pedro Jamal                                  | July 24, 2023           |                         | Details                |
| <b>昆 Terminations</b>                        | Paulo Jose                                             | August 3, 2023          | Audit                   | <b>Details</b>         |
| <b>E</b> Reports                             |                                                        |                         |                         |                        |
|                                              |                                                        |                         |                         |                        |
|                                              |                                                        |                         |                         |                        |
|                                              |                                                        |                         |                         |                        |
|                                              |                                                        |                         |                         |                        |
| <b>Bxit</b>                                  |                                                        |                         |                         |                        |

Figura A5 - 11 - Tela de Listagem de término de contracto

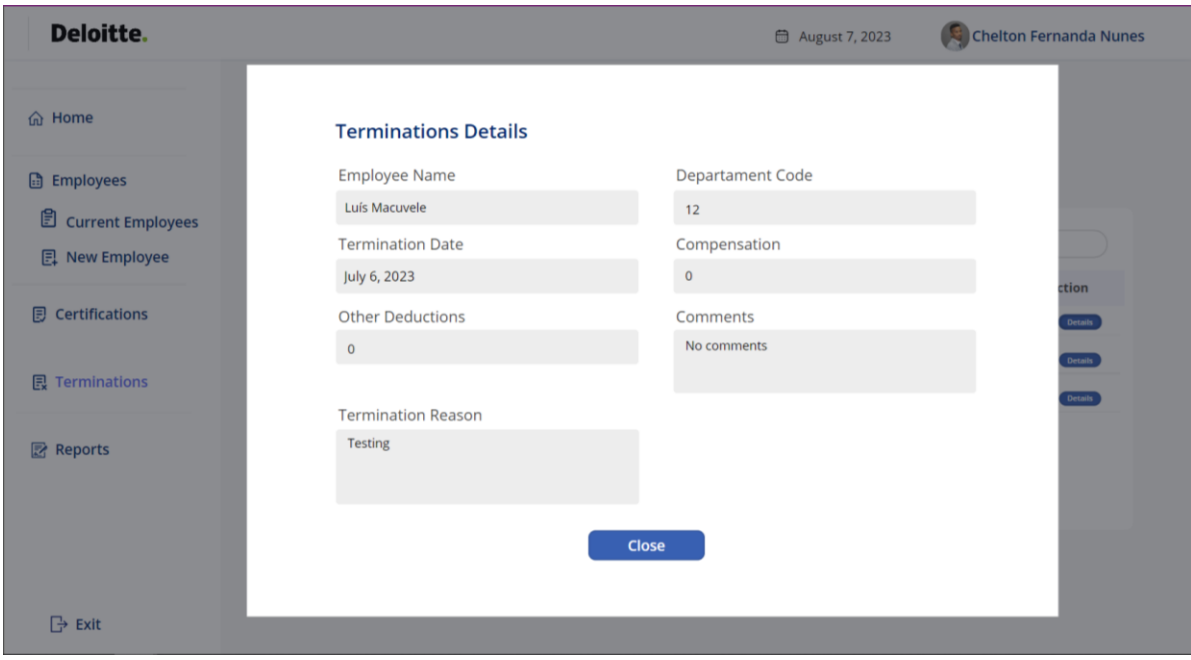

Figura A5 - 12 - Tela de detalhes de Término de contacto

| Deloitte.                     |                                  |                                    |                        |                   | □ August 7, 2023               |                            | Chelton Fernanda Nunes |    |    |
|-------------------------------|----------------------------------|------------------------------------|------------------------|-------------------|--------------------------------|----------------------------|------------------------|----|----|
| 命 Home                        | <b>Reports</b><br>Home / Reports |                                    |                        |                   |                                |                            |                        |    |    |
| Employees                     |                                  | <b>Current Employees</b><br>Search |                        |                   | New employees by month         |                            |                        |    |    |
| ₿<br><b>Current Employees</b> | Code                             | <b>Employee name</b>               | <b>Address</b>         | <b>Department</b> | maio                           |                            |                        |    |    |
| 日 New Employee                | 6                                | Chelton Fernanda Nunes             | Magoanine              | Tax               | julho                          |                            |                        |    |    |
| <b>Certifications</b><br>同    | 15                               | Henrique Chigumane                 | Zimpeto                | Consulting        | agosti                         |                            |                        |    |    |
| <b>昆 Terminations</b>         | 17                               | <b>Anderson Queiroz</b>            | Matola Gare            | Audit             | $\circ$                        | $\overline{5}$             | 10                     | 15 | 20 |
|                               | 18                               | Luís Macuvele                      | Xiquelene              | Audit             | <b>Department by employees</b> |                            |                        |    |    |
| <b>图 Reports</b>              | 92                               | Jessica Mavie                      | Matola                 | Tax               |                                |                            |                        |    |    |
|                               | 114                              | Paulo Jose                         | Maputo, Magoanine      | Audit             |                                |                            |                        | 10 |    |
|                               | 115                              | <b>Claudio Miguel</b>              | Maputo, 3 de Fevereiro | Consulting        |                                |                            |                        |    |    |
|                               | 116                              | <b>Matias Andrade</b>              | Maputo, Mrracuene      | Tax               |                                | ● Tax ● Consulting ● Audit |                        |    |    |

Figura A5 - 13 - Tela de Relatórios

| Deloitte.                         |    |                                          | <b>■</b> August 4, 2023 | <b>Chelton Fernanda Nunes</b>       |
|-----------------------------------|----|------------------------------------------|-------------------------|-------------------------------------|
| 命 Home                            |    | <b>Impersonate</b><br>Home / Inpersonate |                         | Log in                              |
| <b>B</b> Employees                |    | Search<br><b>Current Employees</b>       |                         |                                     |
| <b><i>B</i></b> Current Employees |    | Code<br><b>Employee name</b>             |                         | <b>Address</b><br><b>Department</b> |
| 日 New Employee                    | 6  | Chelton Fernanda Nunes                   | Magoanine               | Tax                                 |
| <b>同 Certifications</b>           | 15 | Henrique Chigumane                       | Zimpeto                 | Consulting                          |
| <b>昆 Terminations</b>             | 17 | <b>Anderson Queiroz</b>                  | <b>Matola Gare</b>      | Audit                               |
|                                   | 18 | Luís Macuvele                            | Xiquelene               | Audit                               |
| <b>■ Reports</b>                  | 92 | Jessica Mavie                            | Matola                  | Tax                                 |
|                                   |    |                                          |                         |                                     |
| $\mathbb{R}$ Exit                 |    |                                          |                         |                                     |

Figura A5 - 14 - Tela de Listagem de trabalhadores para entrar como Impersonate

• **Telas do Trabalhador Normal**

| Deloitte.          |                       |                          | <b>□</b> August 7, 2023                   | Jessica Mavie        |
|--------------------|-----------------------|--------------------------|-------------------------------------------|----------------------|
| the Home           |                       | Gender                   | <b>Marital Status</b>                     | City of Birth        |
|                    |                       | Female                   | Single                                    | Maputo               |
| 은 Certificatios    |                       | <b>Identity Type</b>     | <b>Identity Number</b>                    | S.S.S                |
|                    | Jessica Mavie         | B.I                      | 110111231421A                             | 1231                 |
|                    | <b>Birth Date</b>     | <b>Bank code</b>         | <b>NIB</b>                                | <b>IBAN</b>          |
|                    | May 27, 1999          | 9274521                  | 1221211111112                             | 11212121212          |
|                    | E-mai Address         | <b>Year gross Salary</b> | Monthly neth Salary                       | Type of Branch       |
|                    | jmavie@deloitte.co.mz | MZN 30000000             | 30000                                     | Independent branches |
|                    | <b>Home Address</b>   |                          |                                           |                      |
|                    | Matola                | Currency                 | Monthly fixed allowance Ofshore allowance |                      |
|                    | Nationality           | <b>MZN</b>               | $\mathbf{0}$                              | 0                    |
|                    | Mozambican            | <b>Department Name</b>   | Department code                           | <b>Start Date</b>    |
|                    |                       | Tax                      | 12                                        | July 6, 2023         |
|                    | <b>NUIT</b>           | <b>Employee type</b>     | Contract type                             |                      |
|                    | 111235524             | Senior                   | Indeterminate                             |                      |
|                    |                       |                          |                                           |                      |
| $\Rightarrow$ Exit |                       |                          |                                           |                      |

Figura A5 - 15 - Página Inicial do Trabalhador normal (Perfil)

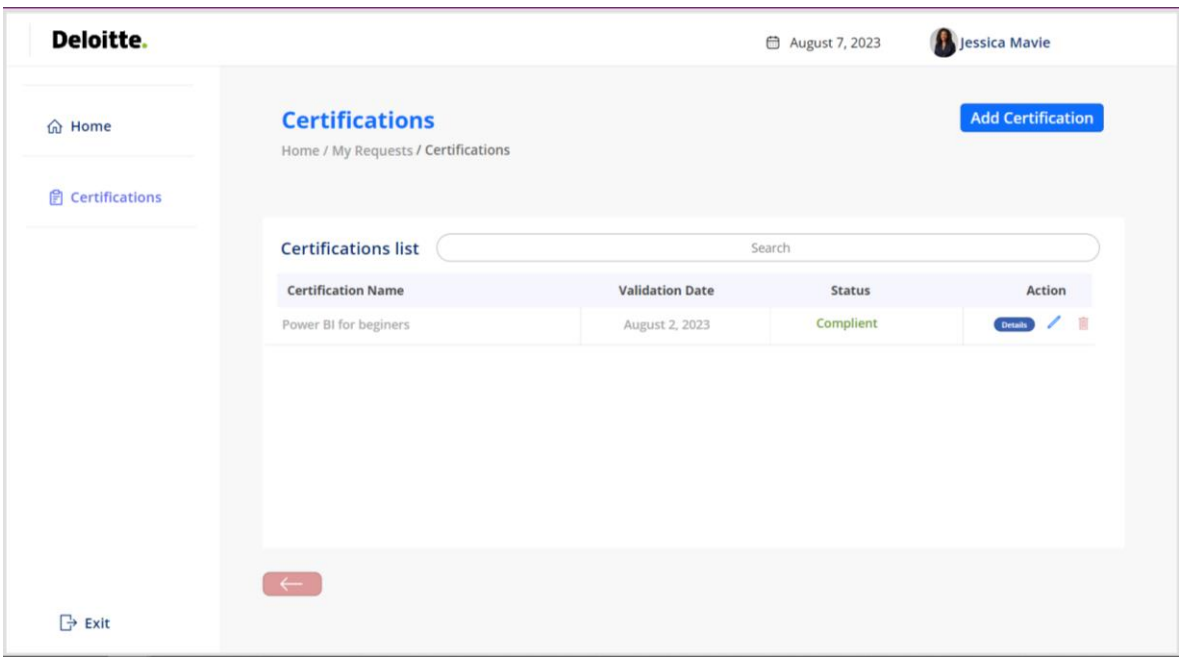

Figura A5 - 16 - Tela de Certificações feitas pelo trabalhador

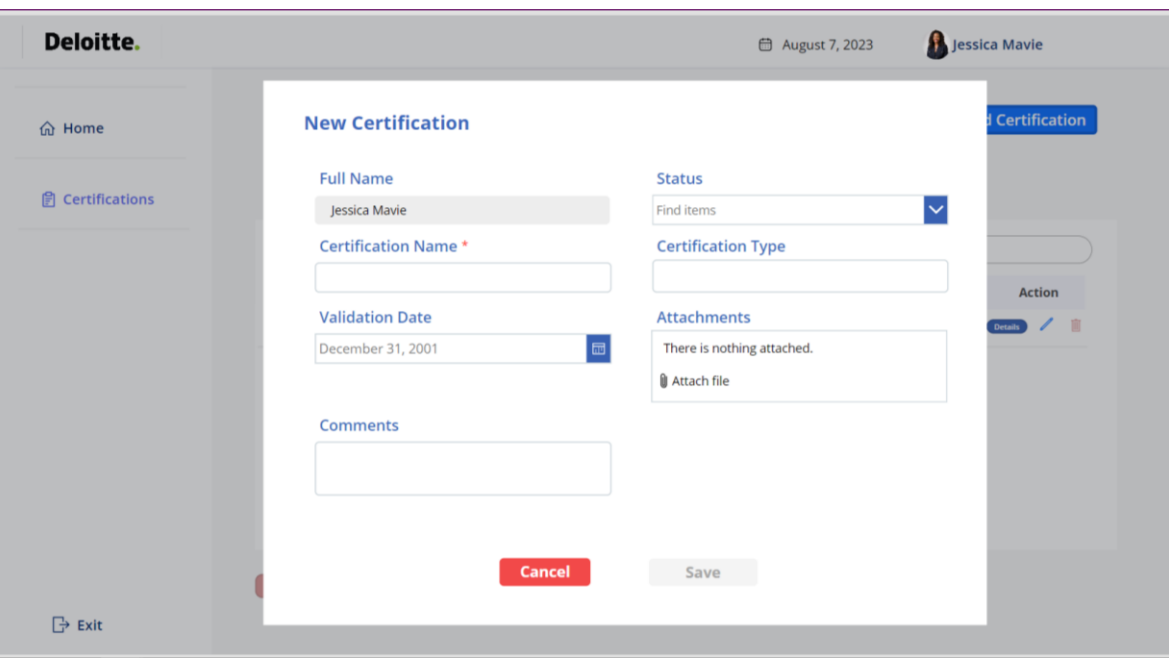

Figura A5 - 17 - Pop-up de adição de uma certificação

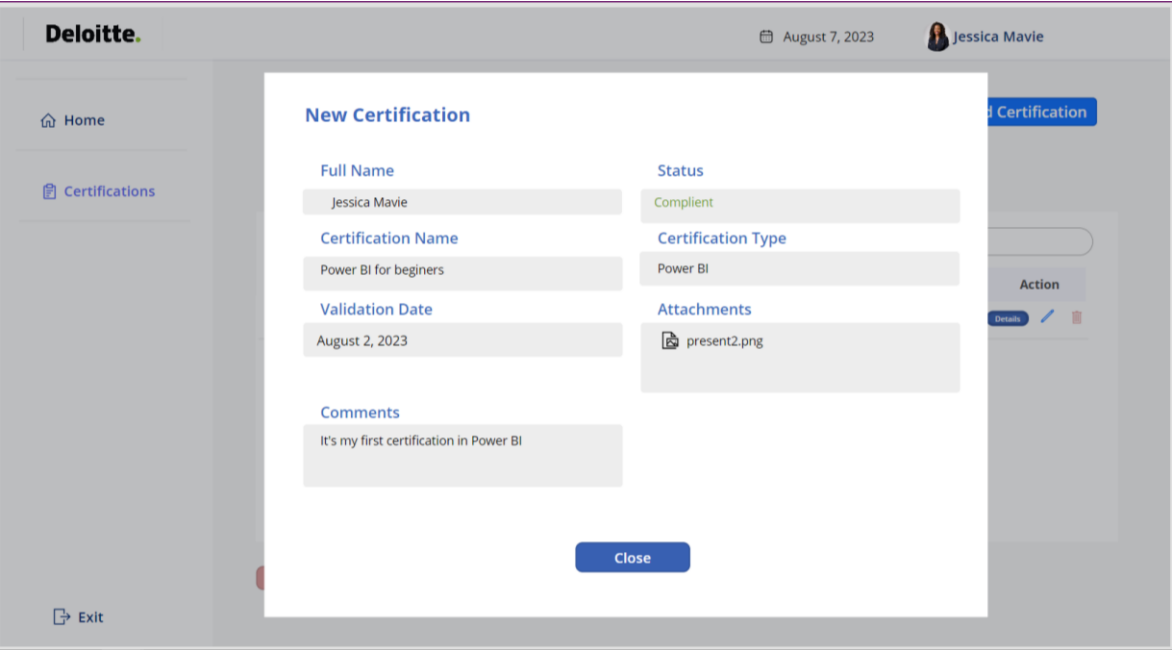

Figura A5 - 18 - Pop-up de detalhes de uma Certificação

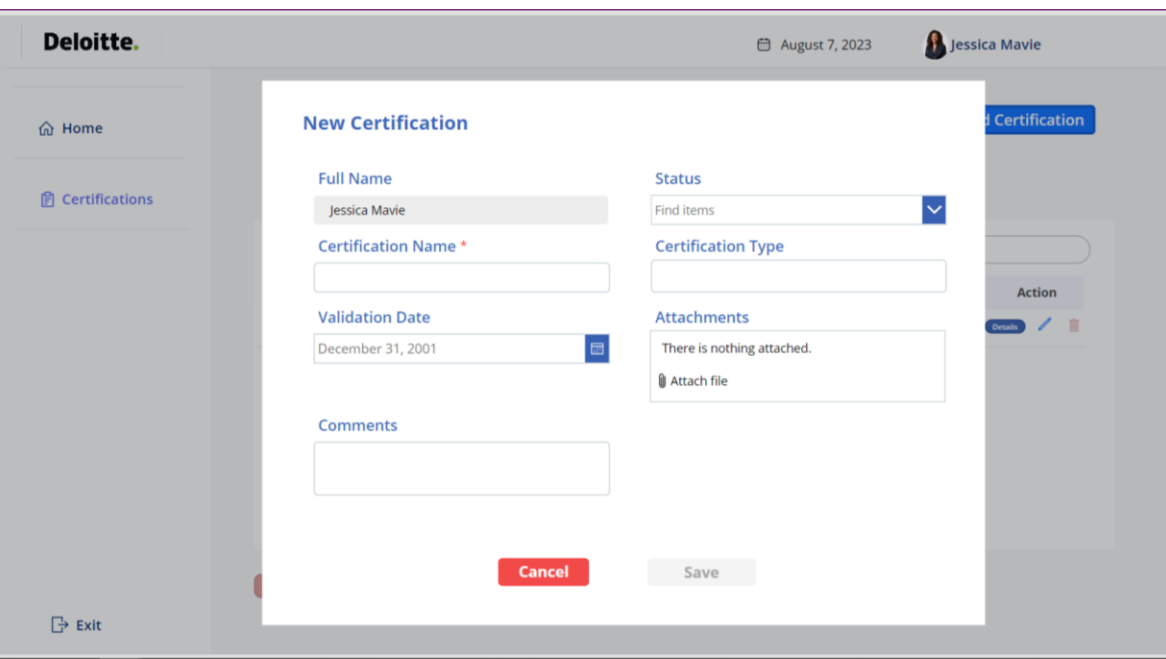

Figura A5 - 19 - Pop-up de edição de certificação